# **VYSOKÉ UČENÍ TECHNICKÉ V BRNĚ**

BRNO UNIVERSITY OF TECHNOLOGY

## FAKULTA INFORMAČNÍCH TECHNOLOGIÍ ÚSTAV POČÍTAČOVÝCH SYSTÉMŮ

FACULTY OF INFORMATION TECHNOLOGY DEPARTMENT OF COMPUTER SYSTEMS

# NÁSTROJ PRO PODPORU MANAGEMENTU ZAINTERESOVANÝCH STRAN

DIPLOMOVÁ PRÁCE **MASTER'S THESIS** 

**AUTHOR** 

AUTOR PRÁCE BELLET BELLET BOL ROMAN HYPSKÝ

**BRNO 2014** 

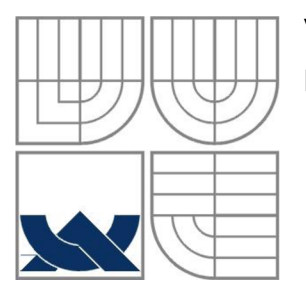

### VYSOKÉ UČENÍ TECHNICKÉ V BRNĚ BRNO UNIVERSITY OF TECHNOLOGY

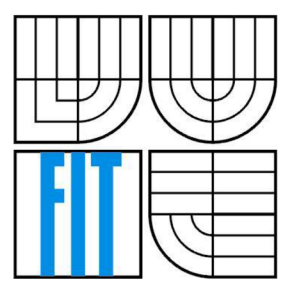

### FAKULTA INFORMAČNÍCH TECHNOLOGII ÚSTAV POČÍTAČOVÝCH SYSTÉMŮ FACULTY OF INFORMATION TECHNOLOGY DEPARTMENT OF COMPUTER SYSTEMS

# NÁSTROJ PRO PODPORU MANAGEMENTU ZAINTERESOVANÝCH STRAN

**A TOOL TO SUPPORT STAKEHOLDER MANAGEMENT** 

DIPLOMOVÁ PRÁCE **MASTER'S THESIS** 

AUTOR PRÁCE BC. ROMAN HYPSKÝ

**AUTHOR** 

VEDOUCÍ PRÁCE<br>supervisor<br>supervisor

**BRNO 2014** 

*Zadint diplomov\* prtooH* **Wlft^Of** *3\*hypsk00* 

**Vysoké učení technické v Brné - Fakulta informačních technologií** 

Ústav informačních systémů **Akademický rok** 2013/2014

### Zadání diplomové práce

**Řešitel: Hypský Roman, Bc.** 

**Obor: Management a informační technologie** 

**Téma: Nástroj pro podporu managementu zainteresovaných stran Tool for Project Stakeholder Management Support** 

**Kategorie: Informační systémy** 

**Pokyny:** 

- **1. Seznamte se s managementem projektů dle aktuálních standardu. Zaměřte se zejména na znalostní oblasti managementu projektů, jako je management zainteresovaných stran, komunikace a lidských zdrojů.**
- **2. Specifikujte požadavky na systém pro podporu analýzy a komunikace zainteresovaných stran na projektu.**
- **3. Systém navrhněte také s ohledem na získání informací od zainteresovaných stran formou dotazníkových průzkumů.**
- **4. Zvolte vhodné implementační prostředí a po dohodě s vedoucí implementujte prototyp navrženého nástroje.**
- **5. Na vzorku dat, vybraném po dohodě s vedoucí, ověřte funkčnost vytvořeného prototypu nástroje.**
- 6. Zhodnoťte dosažené výsledky, diskutujte možnosti uplatnění výstupů jednotlivých **procesů managementu zainteresovaných stran pro procesy ostatních znalostních oblastí PM. Diskutujte možnosti dalšího rozšíření nástroje.**

**Literatura:** 

- **A Guide To The Project Management Body Of Knowledge, Flfth Edition, Project Management Institute, 2013, ISBN 978-1-935589-67-9.**
- **Doležal, J., Máchal, P., Lacko, B. a kol.: Projektový management podle IPMA, 2. aktualizované a doplněné vydáni, Grada, 2012, ISBN 978-80-247-4275-5.**
- **Schwalbe, K.: Řízení projektů v IT, Computer Press, 2007, ISBN 978-80-251-1526-8.**

**Při obhajobě semestrální části diplomového projektu je požadováno:** 

**• Splněn! bodů 1 až 3 zadání.** 

**Podrobné závazné pokyny pro vypracování diplomové práce naleznete na adrese <http://www.fit.vutbr.cz/info/szz/>**

**Technická zpráva diplomové práce musi obsahovat formulaci cíle, charakteristiku současného stavu,**  teoretická a odborná východiska řešených problémů a specifikaci etap, které byly vyřešeny v rámci **ročníkového a semestrálního projektu (30 až 40% celkového rozsahu technické zprávy).** 

**Student odevzdá v jednom výtisku technickou zprávu a v elektronické podobé zdrojový text technické**  zprávy, úplnou programovou dokumentaci a zdrojové texty programů. Informace v elektronické podobě **budou uloženy na standardním nepřepisovatelném paměťovém médiu (CD-R, DVD-R, apod), které bude vloženo do písemné zprávy tak, aby nemohlo dojít k jeho ztrátě při běžné manipulaci.** 

Vedoucí: **Kreslíková Jitka, doc. RNDr., CSc.**, UIFS FIT VUT **Datum zadání: 1. listopadu 2013 Datum odevzdání: 28. května 2014** 

VYSOKÉ UČENf TECHNICKÉ V BRNÉ Fakulta informačních technologií Ústav informatoSn systémů 612 66 Brno, Božetěchova 2

**doc. Dr. Ing. Dušan Kolář**  *vedoucí ústavu* 

### **Abstrakt**

Tato diplomová práce pojednává o nástroji pro podporu managementu zainteresovaných stran. V úvodních kapitolách práce jsou popsána teoretická východiska práce. Jsou zde vysvětleny znalostní oblasti managementu zainteresovaných stran, řízení lidských zdrojů a komunikace. Další kapitoly práce se již věnují navrhovanému systému. Zpočátku jsou specifikovány požadavky na systém, jak celkové, tak z pohledu několika hlavních uživatelů. Následně je systém navržen. Systém se skládá ze tří hlavních procesů, kterými jsou identifikace zainteresovaných stran, analýza zainteresovaných stran pomocí dotazníkových průzkumů a nastavení komunikační strategie. Je zvoleno implementační prostředí (Java EE) a systém je v něm implementován. Poté je na vzorku dat ověřena jeho funkčnost. V závěru jsou zhodnoceny dosažené výsledky a také jsou diskutovány výstupy procesů oblasti managementu zainteresovaných stran. Nakonec je nastíněn budoucí vývoj této diplomové práce.

#### **Abstract**

This master's thesis describes a tool supporting management stakeholders. Opening chapters of the thesis describe the theoretical background of the work. There are explained knowledge-based areas of the stakeholder management, human resource management and communications management. Following chapters of the work are devoted to the proposed system. At first there are specified the system requirements generally and then also from the perspective of several major users. Subsequently, the system is designed. The system consists of three main blocks – the identification of stakeholders, the stakeholder analysis using the questionnaire surveys and the setting of the communication strategy. The implementation environment (Java EE) is chosen and the system is implemented in it. Then its functionality is checked up on the pattern of data. In conclusion, the results achieved are evaluated and the outputs of processes in the field of management stakeholders are also discussed. At the end the future development of this master's thesis is delineated.

### **Klíčová slova**

Projektové řízení, zainteresovaná strana, komunikace, projekt, proces, webová aplikace, Java.

### **Keywords**

Project management, stakeholder, communications, project, process, web application, Java.

### **Citace**

Roman Hypský: Nástroj pro podporu managementu zainteresovaných stran, diplomová práce, Brno, FIT VUT v Brně, 2014

# **Nástroj pro podporu managementu zainteresovaných stran**

## **Prohlášení**

Prohlašuji, že jsem tuto diplomovou práci vypracoval samostatně pod vedením doc. RNDr. Jitky Kreslíkové, CSc.

Uvedl jsem všechny literární prameny a publikace, ze kterých jsem čerpal.

Bc. Roman Hypský 22. května 2014

## **Poděkování**

Rád bych poděkoval vedoucí bakalářské práce doc. RNDr. Jitce Kreslíkové, CSc. za vedení, odbornou přípravu a také za pomoc při řešení vzniklých potíží.

© Roman Hypský, 2014

*Tato práce vznikla jako školní dílo na Vysokém učení technickém* v *Brně, Fakultě informačních technologií. Práce je chráněna autorským zákonem a její užití bez udělení oprávnění autorem je nezákonné, s výjimkou zákonem definovaných případů..* 

# **Obsah**

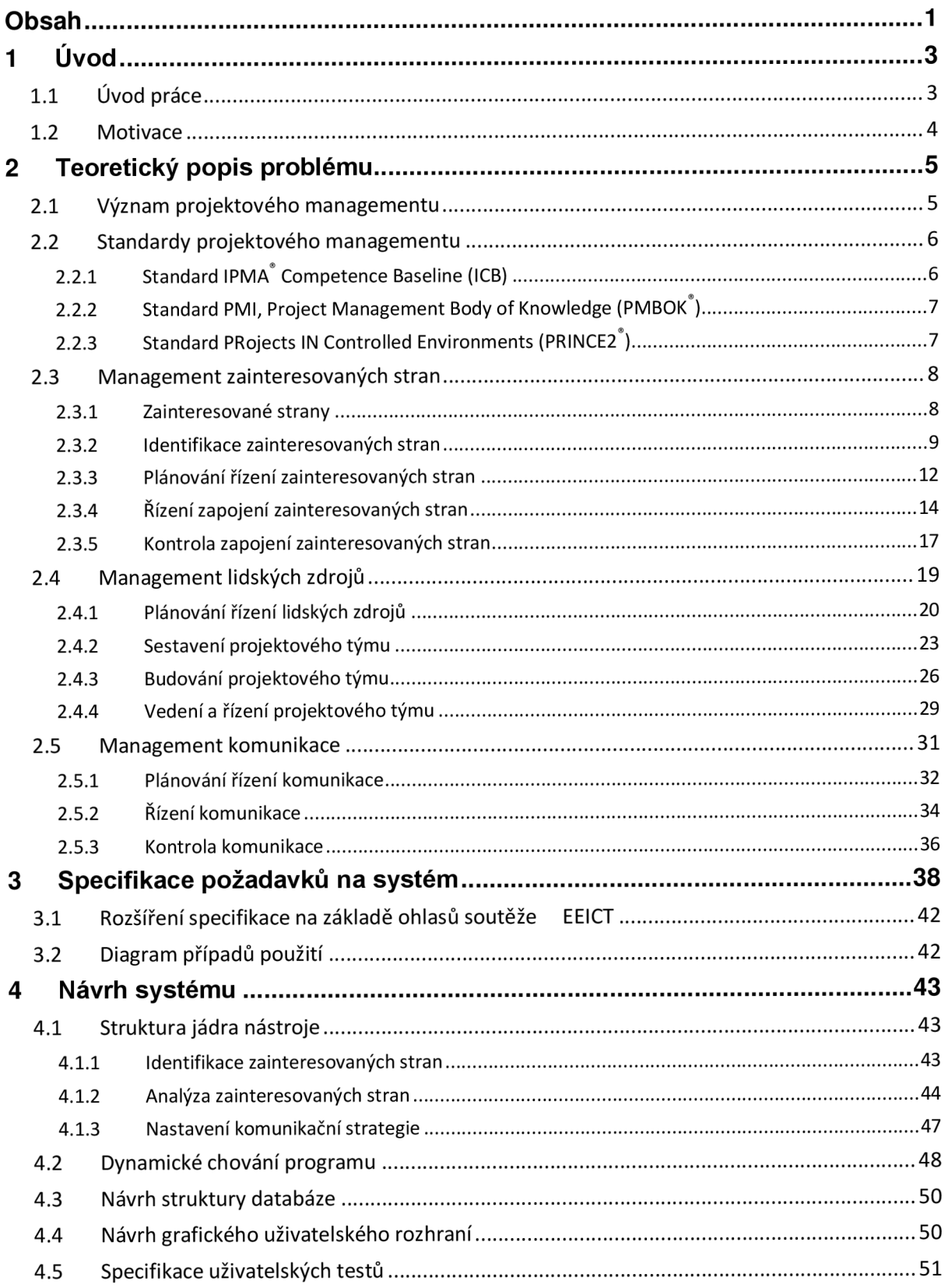

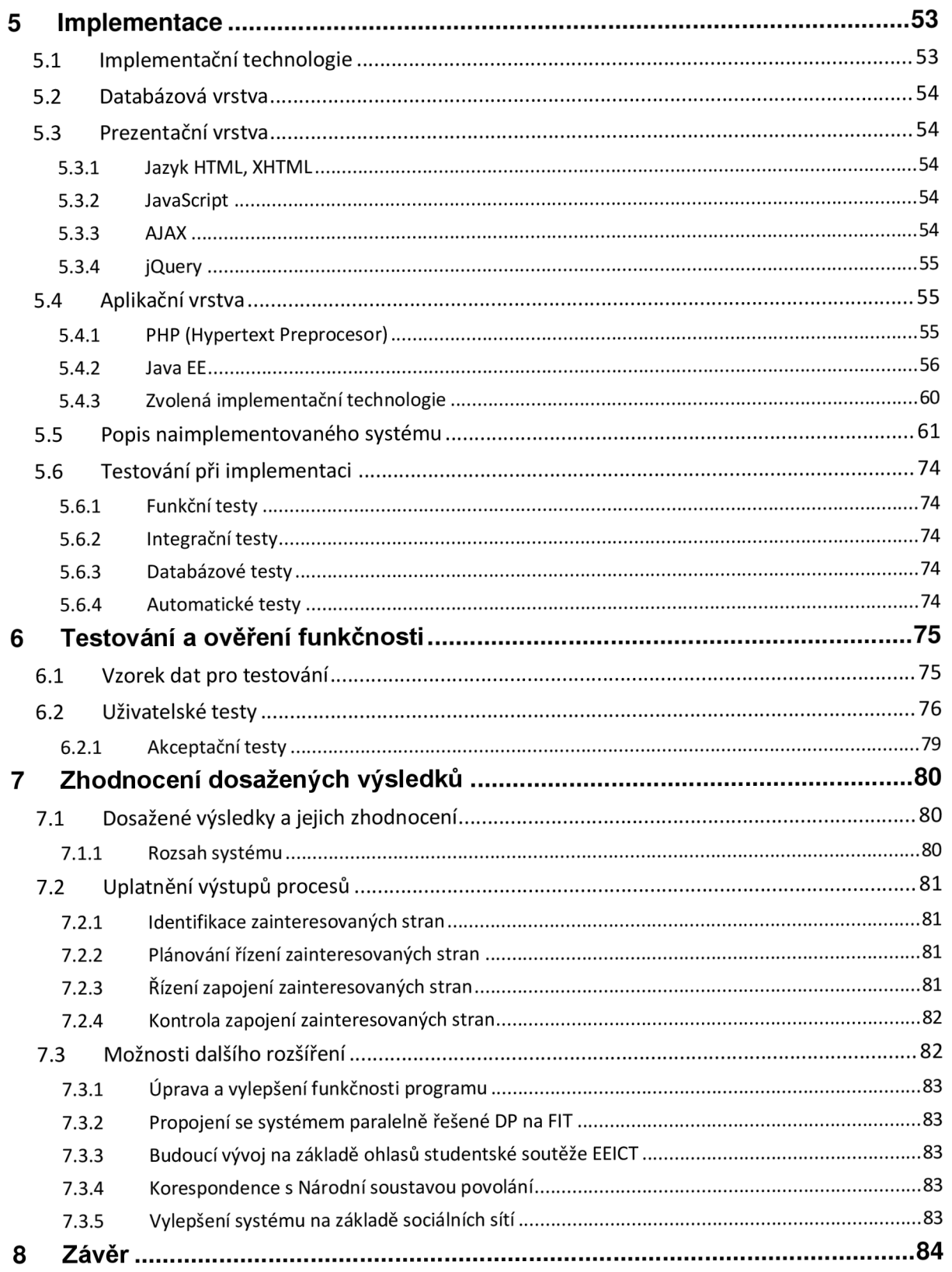

# **1 Úvod**

Úvodem bych chtěl nejprve čtenáři této práce stručně popsat, čeho se týká, jak je strukturovaná a v jakém sledu jsou v ní popsaná témata. Ve druhé části bych se zmínil o motivaci, proč jsem si vybral právě toto téma a proč se chci zabývat zrovna managementem zainteresovaných stran.

# **1.1 Uvod práce**

Tato práce je členěna do několika základních částí. V úvodu se pokusím nejprve projít celou práci a stručně popsat, čeho se která kapitola týká. Ve druhé části úvodu bych se zmínil o své vlastní motivaci, proč jsem si vybral diplomovou práci právě na toto téma.

V první teoretické kapitole budou nejprve zmíněny aktuální standardy managementu projektů a vysvětlen pojem samotného projektového managementu. Následně budou vysvětleny tři oblasti: management zainteresovaných stran, management lidských zdrojů a management komunikace. Vzhledem k tomu, že mě zajímá především IT pohled na danou problematiku, budou tyto tři oblasti popsány z procesního pohledu. U každé z těchto oblastí budou nejprve identifikovány její hlavní procesy. Následně budou popsány jejich vstupy, nástroje a techniky pro transformaci vstupů na výstupy a také výstupy.

V další kapitole již bude popsán systém pro podporu analýzy a komunikace zainteresovaných stran na projektu. Budou zde probrány především požadavky na tento systém. Tyto požadavky budou následně specifikovány, aby mohl být systém navržen. Bude provedena i specifikace uživatelských rolí a upřesnění specifikace na základě ohlasů z praxe v rámci soutěže EEICT 2014, kde jsem k tomuto tématu prezentoval příspěvek. Nakonec bude sestrojen diagram případů použití.

Následující kapitola pojednává o návrhu systému. Bude rozebráno jádro systému, které se skládá ze tří hlavních procesů, kterými jsou identifikace zainteresovaných stran, jejich analýza a nastavení komunikační strategie. Bude navržena realizace výstupů těchto procesů, ukázána podoba dotazníků pro získávání informací od stran a také postup nastavení jejich zapojení a komunikace. Součástí návrhu systému bude i popis dynamického chování programu, návrh databáze prostřednictvím sestrojeného ER diagramu a také předběžný návrh grafického uživatelského rozhraní.

V následující kapitole je nejprve zvoleno implementační prostředí, ve kterém bude systém implementován. Následně je již popsán implementovaný systém a jeho funkčnost, popis je doplněn i obrázky z programu. V této kapitole bude také vysvětleno testování během implementace.

Další kapitola se věnuje ověření funkčnosti systému. Nejprve bude zvolen vzorek dat a poté budou popsány provedené testy, které ověřily funkčnost systému.

V závěru se pokusím shrnout dosažené výsledky diplomové práce, budou diskutovány výstupy znalostní oblasti managementu zainteresovaných stran, které jsou zároveň vstupy procesů jiných znalostních oblastí, a také zde bude nastíněn možný budoucí vývoj.

Tato diplomová práce navazuje na semestrální projekt. V rámci semestrálního projektu byla vypracována teoretická východiska a byla provedena specifikace požadavků a předběžný návrh prototypu systému (kapitoly 2, 3 a 4). V diplomové práci byly vynechány některé popisné informace z teoretické části a naopak byla doladěna specifikace požadavků, dopracován návrh systému a provedena implementace a otestování. Tyto části byly vypracovány právě na základě výsledků semestrálního projektu a zpracovaných teoretických východisek.

# **1.2 Motivace**

V loňském roce jsem absolvoval předmět Projektový manažer (PMA), který jsem úspěšně zakončil certifikační zkouškou s certifikátem IPMA level 4. Tento předmět mě velice bavil a uvědomil jsem si, že práce projektového manažera by mohl být obor, kterému bych se chtěl věnovat i do budoucna a pokračovat vněm i po dostudování vysoké školy. Možná i právě díky této zkušenosti a mému zájmu o tento obor jsem se rozhodl pro napsání diplomové práce právě na téma projektového managementu, konkrétně pro oblast managementu zainteresovaných stran. Jedná se o znalostní oblast, která byla ještě donedávna součástí jiné oblasti, ale v posledním vydání knihy *A Guide To The Project Management Body Of Knowledge, Fifth Edition* se vyčlenila a nyní je to samostatný element technických kompetencí. Tento fakt skýtá relativně široké pole působnosti, protože dokud se jednalo pouze o část elementu, nebyla této složce věnována až taková pozornost v pracích a v projektech. Podle mne to není dobře, protože i když dříve byl management zainteresovaných stran poměrně hodně opomíjen, v poslední době se čím dál více ukazuje, že se jedná o jeden z klíčových faktorů úspěchu projektu. Vezměme si, kolik velkých a vysoko rozpočtových projektů muselo být například i v pokročilé fázi buď pozastaveno kvůli vyjednávání se zainteresovanými stranami např. památkáři či ekology, nebo dokonce zrušeno úplně. To je jedna z hlavních motivací, proč bych se chtěl této oblasti věnovat v diplomové práci. Jak jsem již zmínil, tato oblast byla doposud opomíjena, tak se můžu pokusit přispět studiem tématu a vývojem aplikace pro identifikaci, analýzu a návrh komunikace mezi těmito zainteresovanými stranami.

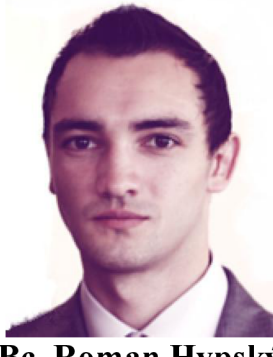

Bc. Roman Hypský Student FIT VUT v Brně

# **2 Teoretický popis problému**

V této kapitole bude teoreticky rozebrána dotčená problematika, o které tato práce pojednává. Nejprve bude vysvětlen pojem projektového managementu, následně budou zmíněny aktuální standardy managementu projektů a poté budou popsány tři oblasti, kterých se tato práce primárně týká. Bude to management zainteresovaných stran, management lidských zdrojů a management komunikace.

# **2.1 Význam projektového managementu**

Jako příklad užitku a významu použití projektového managementu v reálném životě a v reálné praxi může sloužit ukázka z knihy *Projektový management podle IPMA* [1], která je inspirována z knihy Newell [4], kde autor popisuje následující příběh.

Jedná se o příběh mladé projektové manažerky, která v devadesátých letech 20. století nastoupila do jedné velké firmy, zabývající se IT technologiemi. Byl jí přidělen vlastní projekt. Projekt byl menšího rozsahu, ale pro firmu byl důležitý, protože měl zajistit značný zisk. Důležitým limitem bylo datum jednoho roku na dokončení. Manažerka projekt přijala a začala na něm pracovat pomocí postupů používaných v projektovém řízení. Po několika týdnech se jí její nadřízený ptal, kolik procent projektu už je hotovo. Vzhledem k tomu, že do té doby ve firmě téměř žádný projektový management nebyl uplatňovaný, byl jediným měřítkem, které určovalo procento dokončení projektu, počet řádků zdrojového kódu výsledného programu. Manažerka tedy nadřízenému odpověděla, že žádný řádek kódu doposud nemá, že probíhají počáteční studie, specifikace požadavků zákazníka a začíná plánování. Po nějaké době se situace opakovala, projektový tým stále neměl žádný kód, ale už byly provedeny další analýzy, kterými byla například analýza rizik, byly formulovány výstupy projektu atd. S postupným přibývajícím časem byl nadřízený této manažerky, který neměl doposud takové zkušenosti s projektovým řízením, čím dál více nervózní. Nakonec byl projekt dokončen za jedenáct měsíců, ke spokojenosti všech zainteresovaných stran. Tedy jeden měsíc práce byl díky projektovému řízení ušetřen. Vedoucí, neznalý projektového řízení, pak projektové manažerce řekl, že kdyby se nezdržovala těmi zbytečnými analýzami a tým rovnou začal psát kód, mohli by být ještě o dva měsíce rychlejší.

Z vlastní zkušenosti i ze zkušeností z knihy [1] vím, že onen vedoucí manažerky neměl pravdu. V současné době tvorba rozsáhlejších projektů bez projektového řízení a plánování v podstatě není možná. Doba, kdy analýzy a plánování nebyly potřeba a jedinou metrikou byl počet řádků zdrojového kódu, je už dávno pryč. V praxi můžeme také nalézt velké množství projektů, které buď kvůli špatnému projektovému managementu, nebo dokonce žádnému managementu, překročily i několikrát svůj rozpočet nebo byly podstatně zpožděny. Některé z nich byly dokonce pozastaveny kvůli nekvalitní nebo vůbec žádné studii proveditelnosti v předprojektové fázi.

# **2.2 Standardy projektového managementu**

Projektový management jako takový je poměrně mladý obor. Postupem jeho vývoje rostla potřeba jej nějak normovat a standardizovat. Standardizace u projektového managementu je ovšem odlišná například od technických oborů. V projektovém managementu se pracuje především s lidmi. Jsou zde aplikovány postupy, které vedou k úspěšnému řízení a dokončení projektu. Vzhledem k tomu, že každý projekt je jedinečný a povahy lidí, se kterými se pracuje také, je povaha standardů v tomto odvětví odlišná. Vychází se zejména ze zkušeností úspěšných manažerů, kteří sepsali své rady a postupy do standardů. Tyto standardy ovšem nemusí být v praxi striktně dodržovány, obvykle bývají přizpůsobeny konkrétnímu projektu. Většinou slouží jako jakási osnova, podle které je projekt veden, dílčí detaily jsou pak už uzpůsobeny konkrétnímu projektu.

K základním mezinárodním standardům v oblasti projektového managementu patří ICB (IPMA Competence Baseline), PMBOK (Project Management Body of Knowledge), PRINCE2 (PRojects IN Controlled Environments) a další. Rozdíl mezi nimi je především v tom, na co je kladen důraz při řízení projektu, zda na procesní řízení, na kompetence členů projektového týmu nebo na něco jiného. V této práci budou probírány zejména dva hlavní standardy. Jsou to standardy IPMA a PMI. Okrajově bude zmíněn i standard PRINCE2.

### **2.2.1 Standard IPMA® Competence Baseline (ICB)**

Jedná se o standard, který je spravován profesní organizací *International Project Management Association.* Tento standard je tzv. *kompetenční,* je proto zaměřen na dovednosti a schopnosti, tedy kompetence, projektových manažerů a členů projektových týmů. Standard tedy není zaměřen na přesnou podobu definovaných procesů a na jejich aplikaci. [1]

ICB standard vznikal v šedesátých letech 20. století v několika evropských zemích. Byl tvořen na základě jejich národních norem, proto má kompetenční pojetí i vzhledem k důvodu, že každý z těchto států si chtěl řešit určité zvyklosti po svém. Jedná se o nej starší standard v tomto odvětví. Tento standard, na rozdíl od ostatních, dává velký prostor kreativitě a vlastnímu názoru členů projektového týmu. Oproti ostatním standardům tohoto typu nepředepisuje přesně procesy, ale zaměřuje se na určité procesní kroky, které je potřeba vhodně aplikovat a provést pro konkrétní situaci. [1]

Problematika projektového řízení je v aktuální verzi standardu, knize *Projektový management podle IPMA* [1], rozdělena do tří základních oblastí. Jsou to oblasti:

- *Technické kompetence -* nástroje, techniky a metody pro řízení projektu.
- *Behaviorální kompetence -* měkké dovednosti vhodné při řízení projektu.
- *Kontextové kompetence -* systémové a integrační dovednosti pro řízení projektu.

Tyto tři hlavní oblasti jsou dále členěny do drobnějších celků, které mají název elementy kompetencí. Elementy kompetencí již popisují konkrétní témata, definují vazby s ostatními elementy a naznačují procesní kroky. V tomto standardu je vysoká provázanost mezi třemi základními oblastmi kompetencí i mezi jednotlivými elementy těchto kompetencí. [1]

# **2.2.2 Standard PMI, Project Management Body of Knowledge (PMBOK®)**

Jedná se o druhý z hlavních standardů v oblasti projektového managementu. Tento standard je udržován organizací PMI, *Project Management Institute*. PMBOK vznikl v 70. letech dvacátého století na základě standardů americké armády, postupně přenášených i do průmyslového odvětví. US Army v této době organizovala velké množství projektů, především díky NASA, atd. Základní pojetí těchto projektů bylo aplikovatelné i do komerčních a dalších projektů, tady mohl vzniknout PMBOK verze 1. [1]

Tento standard, na rozdíl od standardu IPMA, využívá procesní pojetí problematiky projektového managementu. PMBOK obsahuje pět primárních rodin procesů, jednotlivé procesy, vazby mezi nimi, deset znalostních oblastí a jejich hlavní procesy. Jedná se o znalostní oblasti: *řízení rozsahu, času, nákladů, kvality projektu, lidských zdrojů, komunikace, obstarávání, rizik, zainteresovaných stran*  a *integrace projektu.* Každý z procesů těchto oblastí má popsány svoje vstupy, výstupy a metody, případně techniky pro transformaci vstupů na výstupy. [1]

Vzhledem k tomu, že tento standard je procesně orientovaný, tedy bližší pojetí problematiky projektů z oblasti informačních technologií, budou v této práci dotčená témata popisována především prostřednictvím tohoto standardu. Aktuálnosti popisované tématiky napovídá i fakt, že bylo čerpáno z knihy *A Guide To The Project Management Body Of Knowledge, Fifth Edition* [2], kde je popsána nejnovější verze tohoto standardu.

### **2.2.3 Standard PRojects IN Controlled Environments (PRINCE2®)**

Jedná se o britský standard. Tento standard je spravován organizací APM Group Ltd. Stejně jako u PMI se jedná o procesní pojetí problematiky projektového managementu. Standardem se u nás řídí některé z dceřiných společností britských firem. Standard vznikl na základě zadání britského ministerstva průmyslu a obchodu. [1]

V jeden čas totiž britská vláda potřebovala velké množství projektů z oblasti informačních technologií. Kvalita projektů byla však velice proměnlivá a nebyla nijak standardizovaná. Proto OGC *(Office of Government Commerce)* vyvinula metodiku, ze které se stal následně tento standard. Kdokoli chtěl dostat státní zakázku, musel postupovat podle tohoto standardu a jeho projektový manažer musel mít tuto certifikaci. Přestože byl standard původně určen pro oblast informačních technologií, v současné době je používán všeobecně. [1]

Standard PRINCE2<sup>®</sup> v této práci nebude podrobněji probírán. Budou z něho pouze vyjmuty některá fakta a postupy především v oblasti Identifikace zainteresovaných stran.

# **2.3 Management zainteresovaných stran**

Tato kapitola pojednává o managementu zainteresovaných stran. V následujících řádcích bude nejprve osvětleno, co přesně pojem zainteresovaná strana znamená a jaký má význam v kontextu projektu. Následně budou popsány procesy, jak zainteresované strany identifikovat, jak je analyzovat, jak plánovat jejich řízení a jaké zapojení do projektu s nimi zvolit. Zapojením zainteresovaných stran je rozuměna zejména komunikace s nimi. Tento element bude popsán v dalších kapitolách. Nejdůležitější procesy v řízení zainteresovaných stran jsou:

- *Identifikace zainteresovaných stran*
- *Plánování řízení zainteresovaných stran*
- *Řízení zapojení zainteresovaných stran*
- *Kontrola zapojení zainteresovaných stran*

## **2.3.1 Zainteresované strany**

Charakteristika zainteresované strany je patrná z následující definice.

*Zainteresovanou stranou v projektu je osoba/organizace, která je aktivně zapojená do projektu, nebo jejíž zájmy mohou být pozitivně/negativně ovlivněny realizací projektu, příp. jeho výsledkem. Často také může ovlivnit průběh projektu či jeho výsledky.* [1]

Jak již praví tato definice, zainteresovanou stranou rozumíme každý subjekt, který má jakýkoli vztah s dotyčným projektem. Z této definice plyne, že těchto subjektů může být relativně velké množství, proto je třeba pro jejich kategorizaci provést určité rozdělení.

Zainteresované strany lze rozdělit například dle významnosti, jak popisuje [5] a [6]. Rozdělení je následující:

- *Primární.* Patří sem vlastníci a investoři, zaměstnanci, zákazníci, obchodní partneři a dodavatelé, místní komunita, akcionáři, sponzoři, věřitelé, projektový tým a jeho vedení.
- *Sekundární.* Veřejnost, vládní instituce a regulační orgány, samosprávní orgány, konkurence, media, nátlakové a zájmové skupiny, občanská sdružení, obchodní komora, odbory, charitativní a nevládní organizace, profesní sdružení a rodina.

Již z tohoto rozdělení je patrné, že některé ze stran tohoto rozdělení se nebudou do projektu přímo zapojovat, ovšem budou průběhem projektu, popřípadě výsledkem projektu nějak poznamenány, dotčeny. Těmto stranám se proto říká strany **dotčené.** 

Tato kapitola byla zpracována podle knihy *A Guide To The Project Management Body Of Knowledge*  [2], tedy myšlenky uvedené v ní pocházejí právě z této knihy, pokud není uvedeno jinak. Procesní pojetí, kterým je kapitola v této knize popsána, bylo zvoleno hlavně kvůli tomu, že je oboru informačních technologií bližší než kompetenční pojetí.

# **2.3.2 Identifikace zainteresovaných stran**

Identifikace zainteresovaných stran spočívá zejména v určení a stanovení těch lidí, skupin nebo organizací, které jsou s projektem nějak spojeny. Mohou ho tedy nějak ovlivnit nebo být alespoň dotčeny činnostmi, rozhodnutími nebo výstupy projektu. Spočívá také v analýze a dokumentování příslušných informací o těchto stranách, které by mohly mít potencionální vliv na úspěch projektu. Přehled vstupů, nástrojů a technik a výstupů i diagram datových toků (data-flow diagram) procesu je na **Obrázku** 2**.1.** 

Při mapování zainteresovaných stran je třeba zodpovědět následující otázky:

- kdo chce, aby projekt uspěl, a kdo chce, aby neuspěl?
- kdo sází na úspěch nebo neúspěch projektu?
- kdo bude ze změny těžit a koho to bude ničit?
- s kým a bez koho tato změna nebude možná?
- kdo projekt podporuje?

Pokud si tyto otázky položíme a dokážeme na ně správně odpovědět, pomůže nám to zainteresované strany správně identifikovat a zvolit vhodnou strategii práce s nimi. [5]

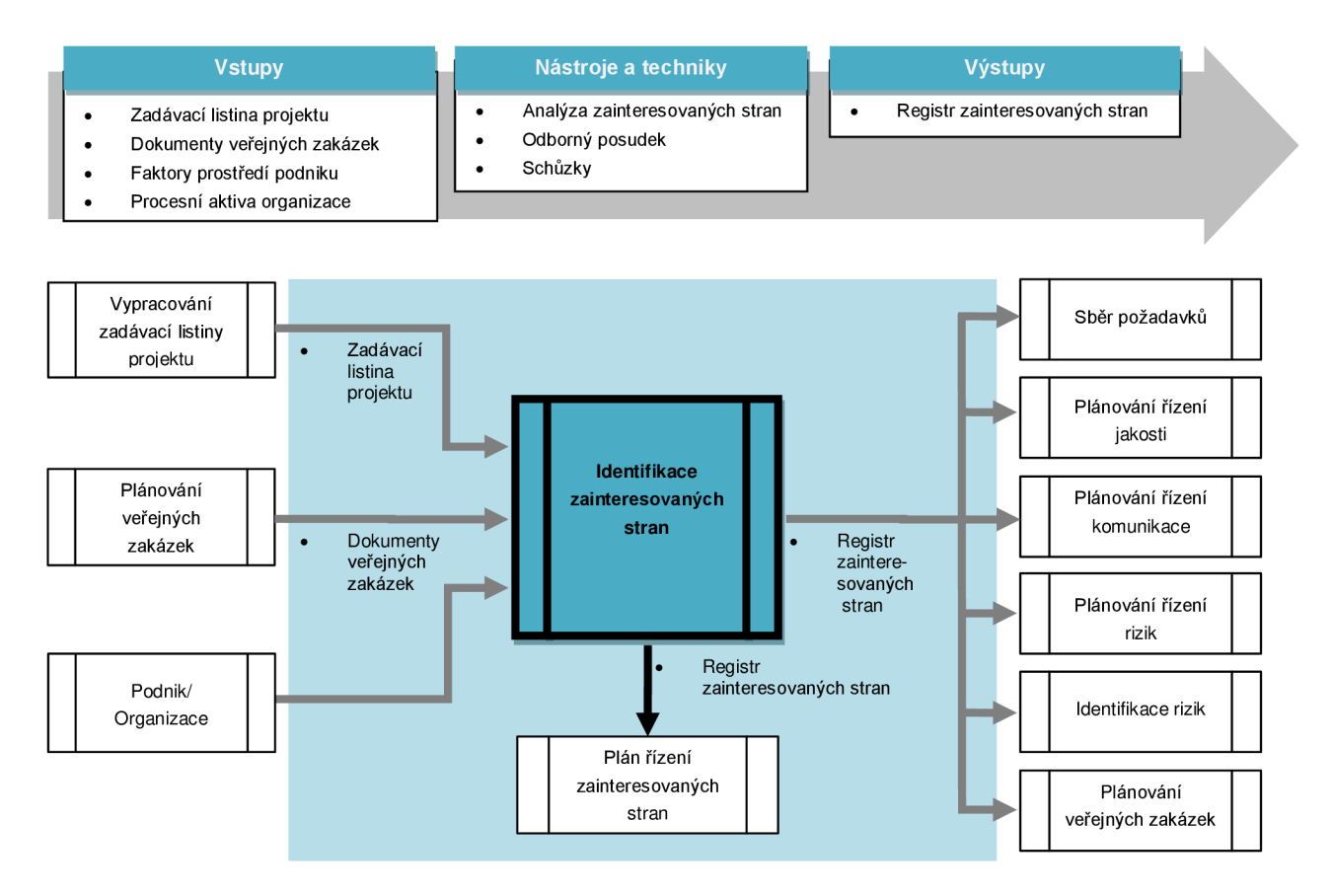

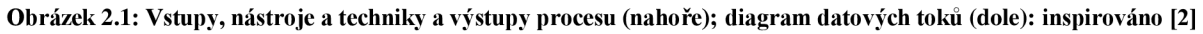

#### **2.3.2.1 Vstupy**

Jako vstupy identifikace zainteresovaných stran slouží:

#### **Zadávací listina projektu**

Tato listina obsahuje informace o interních a externích účastnících. Těmi mohou být například sponzor projektu, zákazníci, členové týmu a další, kteří jsou ovlivněni projektem.

#### **Dokumenty veřejných zakázek**

Jedná se o dokumenty platných smluv s partnery a dodavateli, na jejichž základě projekt vznikl.

#### **Faktory prostředí podniku.**

Jsou to takové faktory, které ovlivňují řešený projekt, avšak nejsou pod kontrolou projektového týmu. Mohou zvyšovat nebo snižovat možnosti projektového řízení a zároveň mohou být jak pozitivního, tak i negativního rázu. Obsahují celé spektrum faktorů, kterými jsou například organizační struktura, demografické faktory, geografické faktory, standardy, zákony nebo politická situace. Jedná se o vstup do většiny plánovacích procesů po celou dobu trvání projektu, protože projekt je svým okolím ovlivněn po celou dobu trvání. Faktory prostředí podniku, které mohou mít vliv na identifikaci zainteresovaných stran, zahrnují organizační kulturu a strukturu, státní nebo průmyslové normy (např. předpisy, normy výrobků, atd.) a globální, regionální nebo firemní trendy, postupy a návyky.

#### **Procesní aktiva organizace.**

Jedná se o plány, postupy, politiku a znalosti, které vyznačují a zvýhodňují provádějící organizaci. Zahrnují také zkušenosti z předchozích projektů, které mohou být použity k úspěšnému dokončení aktuálního projektu. Procesní aktiva organizace mohou být rozdělena do dvou základních skupin, První skupinou jsou procesy a postupy. Druhou jsou firemní znalosti a zkušenosti. Jedná se o vstup do většiny plánovacích procesů, přičemž v těchto procesech jsou obvykle nasbírány nové zkušenosti, které následně slouží pro aktualizaci aktiv. Procesní aktiva organizace, která mohou mít vliv na identifikaci zainteresovaných stran, zahrnují šablony registrace zainteresovaných stran, poučení z předchozích projektů nebo předchozích projektových fází a také registry zainteresovaných stran z předchozích projektů.

#### **2.3.2.2 Nástroje a techniky**

Pro identifikaci zainteresovaných stran se používají tři základní nástroje a techniky.

#### **Analýza zainteresovaných stran**

Jedná se o techniku systematického shromažďování a kvalitativní i kvantitativní analýzu informací, pro určení zájmů stran, které by měly být brány v úvahu při řešení projektu. Identifikuje zájmy, očekávání a vlivy zainteresovaných stran ve vztahu k účelu projektu. Rovněž pomáhá identifikovat vztahy zainteresovaných stran (vůči projektu i vůči dalším zainteresovaným stranám), které lze využít pro tvorbu koalic a potenciálních partnerství, která mohou zvýšit šanci na úspěch projektu. Analýza zainteresovaných stran obvykle obsahuje tyto kroky:

• Identifikace všech potenciálních účastníků projektu a zajištění relevantních informací, kterými jsou jejich role, zájmy, znalosti, očekávání a úroveň vlivu. Identifikace klíčových zainteresovaných stran je obvykle snadná. Většinou sem patří strany, které mají zájem na úspěšném výsledku projektu a podílejí se na jeho řízení. Nejčastěji je to sponzor projektu,

projektový manažer a hlavní zákazník. Identifikace ostatních zainteresovaných stran se obvykle provádí pomocí dotazování již identifikovaných stran a o následném rozšiřování registru až do chvíle, kdy jsou všechny potenciální strany identifikovány.

- Analýza potenciálního vliv a podpory stran pro určení strategie, jak s danou stranou pracovat.
- Posouzení pravděpodobné reakce zainteresovaných stran v různých situacích, aby byla maximálně využita jejich podpora a maximálně snížen jejich možný negativní dopad.

Pro analýzu zainteresovaných stran existuje několik klasifikačních modelů. Jedním z nich je například *Mřížka vlivu a zájmu.* Tento nástroj klasifikuje zainteresované strany do čtyř kategorií podle jejich vlivu na projekt a míry zájmu o projekt. Snažíme se nalézt strany, které jsou *klíčovými hráči,* protože mají největší vliv na projekt. Po rozčlenění stran do skupin je třeba nastavit míru zapojení zainteresované strany a také míru spoluúčasti na projektu. K tomuto účelu může být použita *Mřížka vlivu a očekávání,* která na základě klasifikace stran do čtyř kategorií ukáže, jakou komunikační strategii pro práci s nimi zvolit. [1]

Na základě prvních dvou mřížek lze stanovit typ strategie pro jejich zapojení a komunikaci:

- *Velký zájem/velký vliv -* plně je zapojit a vynaložit úsilí k uspokojení jejich potřeb.
- *Velký zájem/malý vliv -* udržet dostatečnou informovanost, komunikovat s nimi.
- *Malý zájem/velký vliv -* udržet jejich spokojenost, ale neobtěžovat je zbytečnou komunikací.
- *Malý zájem/malý vliv -* sledovat je a neplýtvat zbytečně zdroji pro komunikaci s nimi. [7]

Dalším používaným nástrojem je *Mřížka postoje k projektu* [8], která ukazuje strategii práce se stranou na základě jejího vlivu a postoje k projektu. Příklady těchto tří mřížek ukazuje **Obrázek** 2.2.

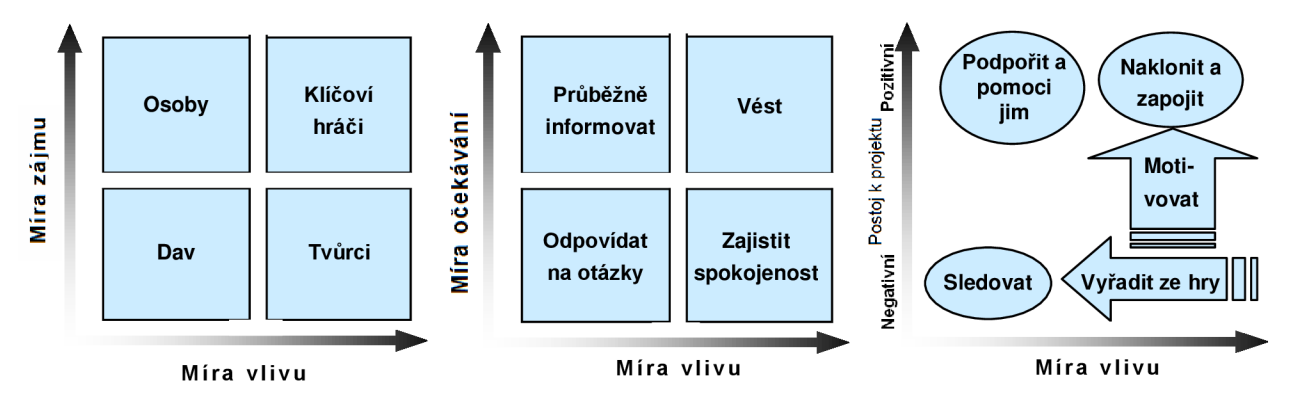

**Obrázek 2.2: Mřížka vlivu a zájmu (vlevo), mřížka vlivu a očekávám (uprostřed); mřížka postoje (vpravo): inspirována [8]** 

#### **Odborný posudek**

Pro komplexní identifikaci zainteresovaných stran může být potřeba posudek od odborníků (jednotlivců nebo skupin), kteří na to mají kompetenci. Mezi tyto odborníky můžeme zařadit vrcholové vedení, projektové manažery, kteří pracovali na podobných projektech, odborníky v business nebo projektové oblasti, průmyslové skupiny nebo poradce, odborné nebo technické organizace, regulační orgány a nevládní organizace. Odborný posudek lze získat buď prostřednictvím individuálních konzultací (schůzek, rozhovorů, apod.) nebo prostřednictvím deskových šetření (dotazníků, brainstormingu, anket, atd.).

#### **Schůzky**

Používají se zde projektové schůzky, jejichž účelem je rozvoj spolupráce a porozumění potřebám hlavních zainteresovaných stran v projektu. Informace získané na těchto schůzkách mohou být použity pro analýzu jejich rolí, zájmu, znalostí a pozic v projektu.

#### **2.3.2.3 Výstupy**

Hlavním výstupem procesu identifikace zainteresovaných stran by měl být registr zainteresovaných stran. Tento registr by měl být v průběhu projektu pravidelně aktualizován, protože se zainteresované strany mohou v průběhu životního cyklu projektu měnit nebo mohou přibývat nové strany.

#### **Registr zainteresovaných stran**

Měl by obsahovat následující informace o zainteresovaných stranách:

- *Identifikační údaje.* Jméno, zařazení, lokalizace, role v projektu a kontaktní informace.
- *Posuzovací údaje.* Hlavní požadavky a očekávání potenciálního vlivu na projekt.
- *Klasifikace stran.* Interní/externí, podporovatel/neutrální/odpůrce, apod.

## **2.3.3 Plánování řízení zainteresovaných stran**

Jedná se o proces vytvoření vhodných strategií řízení pro účinné zapojení zainteresovaných stran během životního cyklu projektu. Tyto strategie jsou prováděný na základě analýzy potřeb stran, jejich zájmu a potenciálního dopadu na úspěch projektu. Hlavní výhodou tohoto procesuje to, že poskytuje jasný plán pro komunikaci s účastníky projektu a snaží se tak podpořit jejich zájmy. Přehled vstupů, nástrojů a technik a výstupů i diagram datových toků procesu ilustruje **Obrázek 2.3.** 

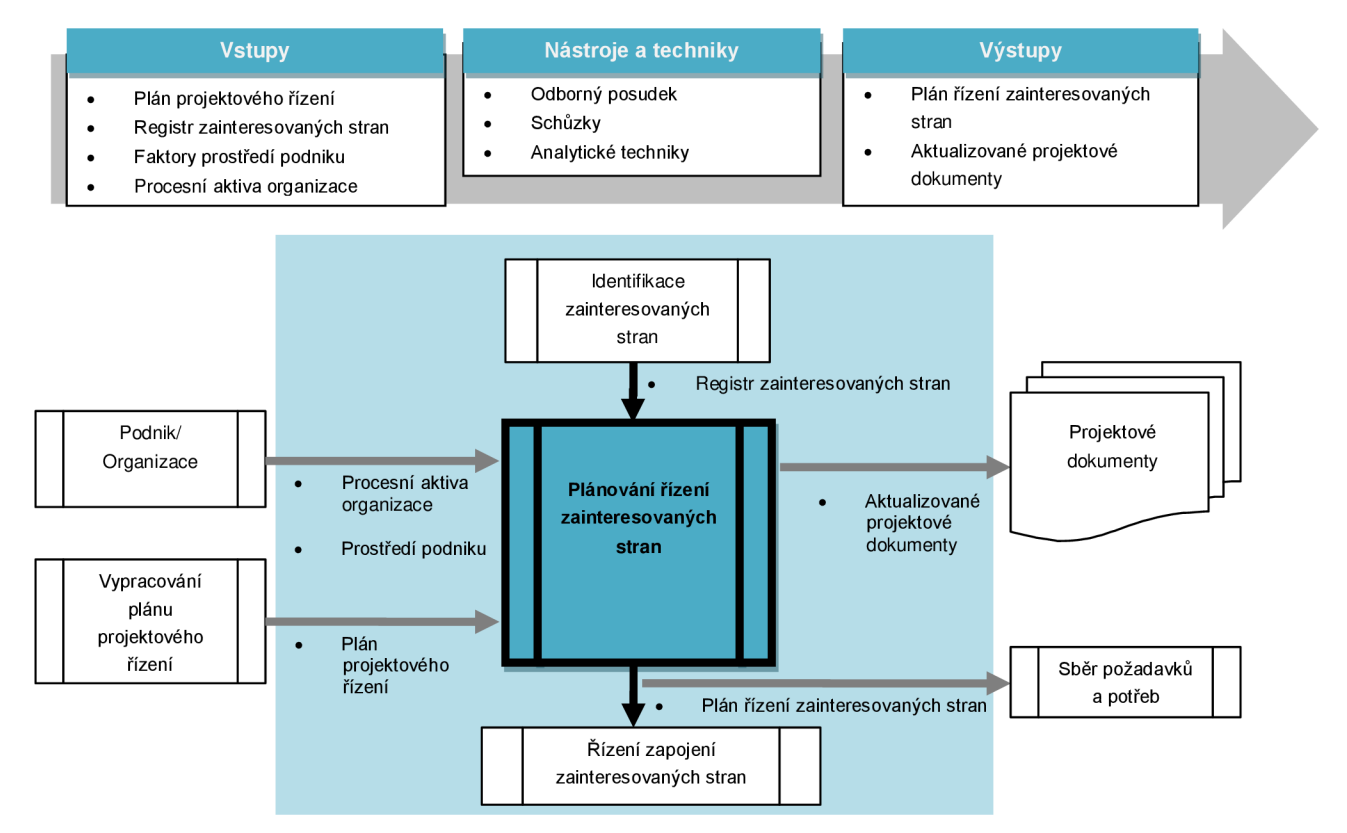

**Obrázek 2.3: Vstupy, nástroje a techniky a výstupy procesu (nahoře); diagram datových toků (dole): inspirováno [2]** 

#### **2.3.3.1 Vstupy**

Vstupem tohoto procesu je **registr zainteresovaných stran** a stejně jako u většiny ostatních procesu to jsou i **faktory prostředí podniku** (zejména organizační kultura, struktura a politické klima) a **procesní aktiva organizace** (využívají se především zkušenosti z předchozích projektů, které mohou být využity k řízení zainteresovaných stran v aktuálním projektu). Tyto vstupy jsou popsány v kapitolách výše, navíc je zde vstupem plán projektového řízení.

#### **Plán projektového řízení**

Jsou z něho využity zejména informace o:

- životním cyklu projektu a o procesech použitých pro každou jeho fázi,
- popisu provádění prací pro dosažení cílů projektu,
- popisu způsobu použití lidských zdrojů. Jaké budou role, odpovědnosti a personální řízení,
- plánu řízení změn, který popisuje, jak budou monitorovány a kontrolovány případné změny,
- potřebách a technikách pro komunikaci se zainteresovanými stranami.

#### **2.3.3.2 Nástroje a techniky**

Pro plánování řízení zainteresovaných stran se používají tři základní nástroje a techniky. Používají se **schůzky,** které by měly být realizovány mezi odborníky a projektovým týmem. Jejich cílem by mělo být především definování požadované úrovně zapojení jednotlivých zainteresovaných stran. Informace z nich budou následně použity pro tvorbu plánu řízení zainteresovaných stran. Například na začátku projektu může být nutné zapojení vrcholového vedení, aby byly odstraněny všechny překážky pro úspěch projektu. V následujících fázích může být výhodnější tuto stranu zapojovat pouze jako podpůrnou a zapojit více například koncové uživatele. Stejnou funkci jako schůzky má využití **odborných posudků.** Tyto techniky již byly popsány v předchozí kapitole. Novou technikou jsou **analytické techniky.** 

#### **Analytické techniky**

Pro úspěšné dokončení projektu musí být aktuální úroveň zapojení zainteresovaných stran porovnatelná s plánovanou úrovní zapojení. Úroveň zapojení všech zainteresovaných stran v průběhu celého životního cyklu projektu, je rozhodující pro úspěch celého projektu. Úrovně zapojení zainteresovaných stran lze rozdělit například takto:

- *Neznalí.* Nemají ponětí o projektu a jeho dopadech.
- *Odpůrci.* Projekt sledují i jeho případné potenciální dopady a vzdorují změnám.
- *Neutrální.* Sledují projekt a jejich postoj je mezi odpůrcem a podporovatelem.
- *Podporovatelé.* Projekt sledují i jeho případné potenciální dopady a podporují změny.
- *Vedení.* Projekt sleduje i jeho případné potenciální dopady a aktivně se podílí na zajišťování úspěchu projektu.

Úrovně zapojení lze dokumentovat pomocí *Matice hodnocení zainteresovaných stran* v **Tabulce** 2**.1.**  Písmeno *A* představuje aktuální úroveň zapojení dané zainteresované strany a písmeno *P* představuje požadovanou úroveň.

| <b>Zainteresovaná</b><br>strana | <b>Neznalý</b> | <b>Odpůrce</b> | <b>Neutrální</b> | Podporovatel | Vedení |
|---------------------------------|----------------|----------------|------------------|--------------|--------|
| Strana 1                        | A              |                |                  | D            |        |
| Strana 2                        |                | A              |                  | D            |        |
| Strana 3                        |                |                |                  | A P          |        |
| Strana 4                        |                |                |                  |              | A P    |

**Tabulka** 2**.1:: Matice hodnocení zainteresovaných stran** 

Prostřednictvím této analýzy mohou být odhaleny mezery mezi aktuální a požadovanou úrovní zapojení stran a následně mohou být provedeny kroky v komunikaci pro odstranění těchto nedostatků.

#### **2.3.3.3 Výstupy**

Výstupy procesu plánování řízení zainteresovaných stran jsou **aktualizované projektové dokumenty** (zejména harmonogram projektu a registr zúčastněných stran) a **plán řízení zainteresovaných stran.** 

#### **Plán řízení zainteresovaných stran**

Jedním z výstupů tohoto procesu je plán řízení zainteresovaných stran. Poskytuje návod, jak různé zainteresované strany co nejefektivněji zapojit do projektu a také metody, případně technologie pro komunikaci s nimi. Tento plán se používá k určení úrovně interakce různých zainteresovaných stran. Spolu s dalšími dokumenty pomáhá definovat strategii pro identifikaci a řízení zainteresovaných stran během životního cyklu projektu. Postupem projektu se členství v komunitě stran a požadovaná úroveň jejich zapojení může měnit, proto je plán řízení zainteresovaných stran iterativní proces, který je v pravidelných intervalech upravován projektovým manažerem. Kromě údajů shromážděných v registru zainteresovaných stran často poskytuje i následující informace:

- Požadovanou a aktuální úroveň zapojení klíčových zainteresovaných stran.
- Rozsah a dopad změn na zainteresované strany v projektu.
- Komunikaci se zainteresovanými stranami.
- Informace určené k distribuci, včetně jejich formátu, jazyku, obsahu a úrovně podrobností.
- Důvody pro distribuci informací a očekávaný dopad na zapojení zainteresovaných stran.
- Frekvenci a časový rámec zasílání informací těmto stranám.
- Metody pro upřesnění plánu řízení zainteresovaných stran a jeho aktualizace.

#### v **2.3.4 Řízení zapojení zainteresovaných stran**

Jde o proces komunikace a práce se zainteresovanými stranami. Slouží zejména k uspokojení jejich potřeb či očekávání, řešení vzniklých problémů, podpoře příslušných zainteresovaných stran a jejich zapojení do projektových aktivit v průběhu celého životního cyklu projektu. Přehled vstupů, nástrojů a technik a výstupů i diagram datových toků procesu ilustruje **Obrázek** 2**.4.** 

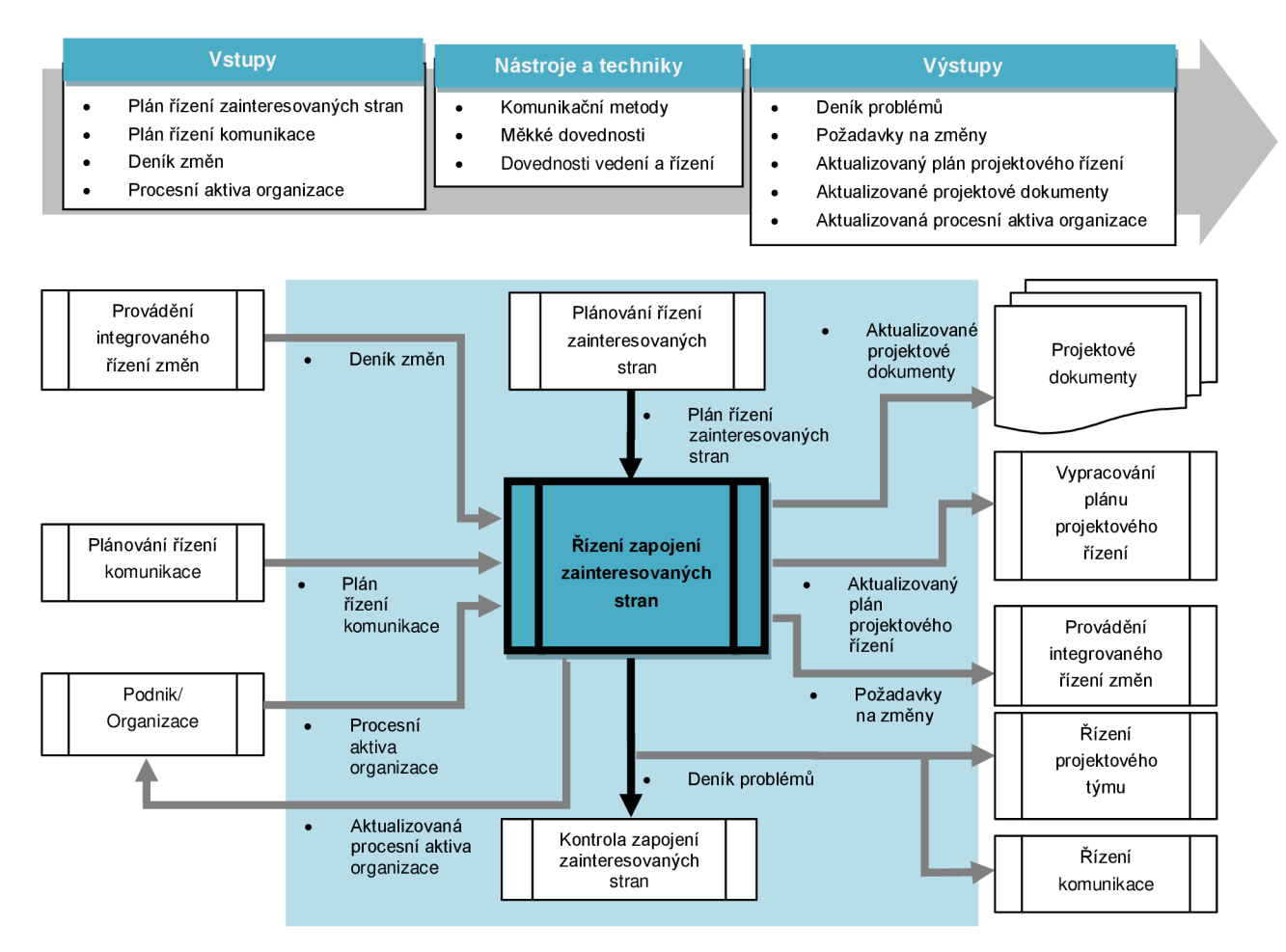

**Obrázek** 2**.4: Vstupy, nástroje a techniky a výstupy procesu (nahoře); diagram datových toků (dole): inspirováno** [2]

#### **2.3.4.1 Vstupy**

Proces řízení zapojení zainteresovaných stran má čtyři hlavní vstupy. **Plán řízení zainteresovaných stran** a **procesní aktiva organizace** již byly popsány v předchozích kapitolách. Novým vstupem je **plán řízení komunikace** a **deník změn.** 

#### **Plán řízení komunikace**

Poskytuje pokyny a informace o řízení komunikace zainteresovaných stran. Použité informace zahrnují zejména komunikaci se zainteresovanými stranami, informace určené k distribuci zainteresovaným stranám, včetně jejich formátu, jazyku, obsahu a úrovně podrobností, důvodů pro distribuci a také popisuje osoby nebo skupiny, které tyto informace obdrží. Bude popsán podrobněji v kapitole Plánování řízení komunikace.

#### **Deník změn**

Používá se pro dokumentování změn, které nastanou v průběhu projektu. Také se používá pro dokumentování jejich dopadu na projekt z hlediska času, nákladů a rizik. Tyto změny jsou následně sdělovány příslušným zainteresovaným stranám.

#### **2.3.4.2 Nástroje a techniky**

Mezi nástroje pro řízení zapojení zainteresovaných stran patří:

#### **Komunikační metody**

Jedná se o metody komunikace pro každou ze zainteresovaných stran. Jsou uvedeny v plánu řízení komunikace a jsou využívány v praxi při řízení těchto stran. Na základě požadavků na komunikaci se zainteresovanými stranami, projektový manažer rozhodne jak, kdy a které z těchto metod budou v projektu použity.

#### **Měkké dovednosti**

Projektový manažer musí umět používat měkké (interpersonální) dovednosti, aby mohl plnit očekávání zainteresovaných stran. Těmito dovednostmi jsou například budování důvěry, schopnost řešení konfliktů, aktivní naslouchání a překonávání odporu ke změnám.

#### **Dovednosti řízení a vedení**

Projektový manažer musí umět používat manažerské dovednosti k vedení projektového týmu za účelem úspěšného dosažení cílů projektu. Tyto jeho schopnosti by měly vést hlavně k usnadnění postupu k výsledným cílům projektu, k ovládání vlivu lidí na podporu projektu a k dojednání smluv k uspokojení potřeb projektu.

#### **2.3.4.3 Výstupy**

Tento proces má pět základních výstupů. Z již popsaných obsahuje **aktualizované projektové dokumenty,** u kterých se jedná zejména o aktualizaci registru zainteresovaných stran.

#### **Deník problémů**

Řízení zapojení zainteresovaných stran může mít za následek vytvoření deníku problémů, kam jsou zaznamenávány nově identifikované problémy a zároveň je sem zaznamenáváno vyřešení stávajících problémů. Eviduje taktéž osoby, které jsou zodpovědné za řešení konkrétních problémů. Zároveň stanovuje i termíny vyřešení těchto problémů.

#### **Požadavky na změny**

Řízení zapojení zainteresovaných stran může mít za následek rovněž požadavky na změny výstupů nebo změny řešení projektu. Může se také jednat o nápravná nebo preventivní opatření týkající se projektu nebo spolupráce s ovlivněnými zainteresovanými stranami. Požadavky jsou zpracovány a vyhodnoceny pomocí *Integrovaného řízení změn* takto:

- Jsou navržena nápravná opatření zahrnující změny, které přinášejí očekávaný budoucí vývoj projektu v souladu s plánem řízení projektu.
- Jsou navržena preventivní opatření, která mají snížit pravděpodobnost vzniku budoucích negativních chyb v projektových výkonech.

#### **Aktualizovaný plán projektového řízení**

Prvkem plánu projektového řízení, který může být v této části aktualizován, je především plán řízení zainteresovaných stran. Tento plán se aktualizuje, zejména pokud jsou identifikovány nové nebo pokud jsou změněny požadavky zainteresovaných stran. Jde hlavně o požadavky na komunikaci. Jedná se o odstranění neefektivních metod nebo o úpravu úrovně komunikace s danou stranou.

#### **Aktualizovaná procesní aktiva organizace**

V tomto procesu jsou aktualizována zejména tato aktiva:

- *• Oznámení stranám.* Informace, které mohou být poskytovány zainteresovaným stranám o vyřešených problémech, schválených změnách a o obecném stavu projektu.
- *Projektové zprávy.* Formální i neformální zprávy o projektu. Popisují jeho stav, získané poznatky, deníky problémů, zprávy o projektu a jeho výstupech.
- *Prezentace projektu.* Informace poskytnuté projektovým týmem zúčastněných stranám.
- *Projektové záznamy.* Jedná se o korespondenci, poznámky, zápisky ze schůzek a další.
- *Zpětná vazba od zainteresovaných stran.* Tyto informace mohou být použity ke zlepšení budoucnosti projektu.
- *Nově získané zkušenosti.* Ty následně slouží jako poučení z předchozích fází/projektů.

# **2.3.5 Kontrola zapojení zainteresovaných stran**

Jedná se o proces monitorování a kontroly vztahu zainteresovaných stran vůči celému projektu. Obsahuje také následné přizpůsobení strategií pro jejich zapojení. Kontrola zapojení zainteresovaných stran by měla být prováděna průběžně. Přehled vstupů, nástrojů a technik a výstupů i diagram datových toků procesu ilustruje **Obrázek** 2.5.

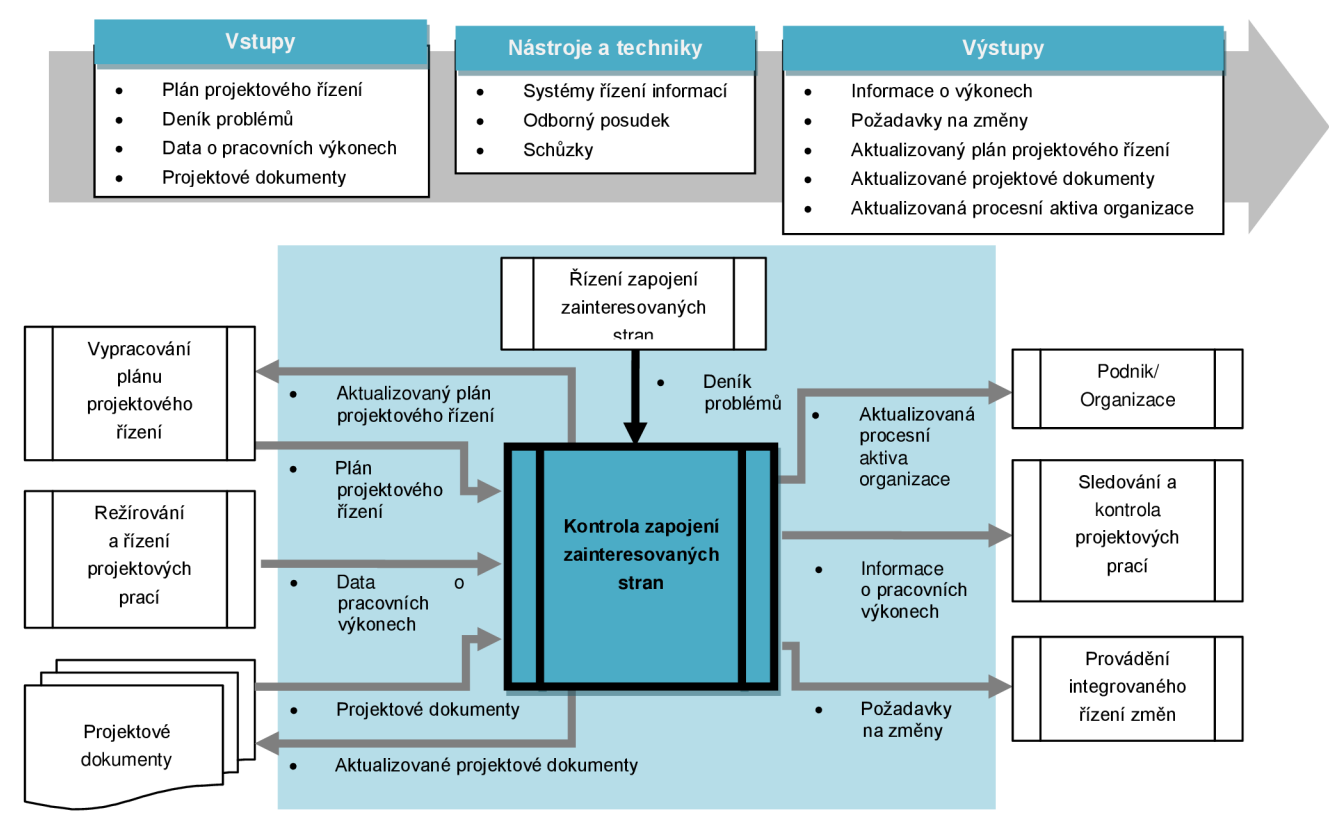

**Obrázek 2.5: Vstupy, nástroje a techniky a výstupy procesu (nahoře); diagram datových toků (dole): inspirováno [2]** 

#### **2.3.5.1 Vstupy**

Mezi vstupy tohoto procesu, které byly popsány v předešlých kapitolách, patří **plán projektového řízení** a **deníky problémů.** Dalšími vstupy jsou:

#### **Data o pracovních výkonech**

Jedná se o data zjištěná či naměřená během projektových aktivit. Jsou shromažďována při různých kontrolních procesech. Data jsou většinou vnímána jako nejnižší úroveň abstrakce, ze které jsou informace získávány jinými procesy. Příklady dat o pracovních výkonech jsou například procento dokončení projektu, opatření technického výkonu, data zahájení a ukončení projektových aktivit, počty žádostí o změny, počty vad, aktuální ceny a doby trvání atd.

#### **Projektové dokumenty**

Dokumenty pocházející z oblasti procesů záměru, plánování, realizace a kontroly. Mohou sloužit k podpoře kontroly zapojení zainteresovaných stran. Patří sem především harmonogram projektu, registr zainteresovaných stran, deník problémů, deník změn a projektová komunikace.

#### **2.3.5.2 Nástroje a techniky**

Mezi techniky kontroly zapojení zainteresovaných stran patří **odborný posudek** a **schůzky,** tyto techniky byly popsány v předchozích kapitolách. Další používanou technikou v tomto procesu jsou systémy řízení informací.

#### **Systémy řízení informací**

Systémy pro správu dokumentů poskytují projektovému manažerovi sadu standardních nástrojů pro získání, uchování a distribuci informací. Tyto informace jsou především o projektových nákladech, časovém plánu a výkonu. Některé systémy umožňují konsolidovat zprávy z několika systémů a usnadnit tak jejich distribuci. Projektové informace jsou spravovány a distribuovány pomocí různých nástrojů. Tyto nástroje jsou klasifikovány podle povahy informací, s nimiž pracují:

- *Řízení hmatatelných dokumentů.* Jedná se o dopisy, poznámky, zprávy a tiskové zprávy.
- *Řízení elektronické komunikace.* Jde o e-maily, faxy, telefon, videokonference, apod.
- *Elektronické nástroje projektového řízení.* Jedná se o webové rozhrání pro plánování, informační systém, kancelářský software a další nástroje pro řízení práce.

#### **2.3.5.3 Výstupy**

Mezi výstupy tohoto procesu patří **aktualizované projektové dokumenty,** kde je aktualizován především registr zainteresovaných stran a deníky problémů, **aktualizovaný plán projektového řízení, požadavky na změny** a **aktualizovaná procesní aktiva organizace.** Tyto výstupy již byly popsány výše. Dalším výstupem tohoto procesu jsou **informace o výkonech.** 

#### **Informace o výkonech**

Jsou shromaždovány prostřednictvím různých kontrolních procesů, analyzovány v příslušném kontextu a integrovány na základě vztahů mezi oblastmi. Jedná se tedy o transformaci dat o pracovních výkonech na informace o pracovních výkonech, které požadují dotyčné zainteresované strany. Tyto informace o výkonech následně putují informačními kanály k příslušným stranám. Příklady informací o výkonech jsou informace o stavu výstupů, postupu implementace, odhady dokončení a další.

# **2.4 Management lidských zdrojů**

V mnoha projektech projektoví manažeři říkají: "Lidé jsou to nejdůležitější, co máme." V projektovém řízení je skutečně kvalitní a efektivní zvládání lidských zdrojů jedním z hlavních ukazatelů úspěchu projektu. Zvláště v oblasti informačních technologií je nalezení a udržení odborných pracovníků velice důležité, stejně tak je důležité zvládat řídit vzniklé konflikty. [3]

Mezi psychosociální faktory, které ovlivňují, jakým způsobem a jak dobře lidé pracují, patří především motivace, vliv, síla (moc) a efektivita. Psychologové provedli v oblasti řízení lidských zdrojů velké množství výzkumů. Výsledky těchto teorií a výzkumů jsou například motivační teorie, Maslowova hierarchie potřeb, Herzbergova teorie motivační hygieny, McClellandova teorie získaných potřeb nebo teorie vlivu a síly podle Thamhaina a Wilemona. Všechny tyto teorie mohou projektovému manažerovi napomoci, jak má lidi efektivně řídit, jak uspokojovat jejich potřeby, jak je motivovat a jak s nimi pracovat, aby jejich práce na projektu byla co nejefektivnější. [3]

Oblast řízení lidských zdrojů v projektu obsahuje čtyři základní procesy:

- *Plánování řízení lidských zdrojů*
- *Sestavení projektového týmu*
- *Budování projektového týmu*
- *Vedení a řízení projektového týmu*

Tyto procesy budou detailněji popsány dále. V oblasti řízení lidských zdrojů je také důležitá manažerova schopnost vedení projektového týmu. Vedení týmu zahrnuje zejména dvě oblasti:

- *Ovlivňování a motivování projektového týmu.* Projektový manažer musí brát v úvahu faktory ovlivňující lidi pracující na projektu. Tyto faktory zahrnují týmové prostředí, geografické umístění členů týmu, komunikaci se zainteresovanými stranami, vnitřní a vnější politické otázky, kulturní otázky a další faktory ovlivňující efektivnost projektových prací.
- *Profesionální a etické chování.* Projektový manažer a i celý projektový tým by měl zajistit a kontrolovat, aby všichni dodržovali profesionální a etické chování.

Tato kapitola byla zpracována podle knihy *A Guide To The Project Management Body Of Knowledge*  [2], tedy myšlenky uvedené v ní pocházejí právě z této knihy, pokud není uvedeno jinak. Procesní pojetí, kterým je kapitola v této knize popsána, bylo zvoleno hlavně kvůli tomu, že je oboru informačních technologií bližší než kompetenční pojetí.

# **2.4.1 Plánování řízení lidských zdrojů**

Jedná se o proces identifikace a dokumentování projektových rolí, odpovědnosti, požadovaných dovedností, vztahů a následném vytvoření plánu řízení lidských zdrojů. Přehled vstupů, nástrojů a technik a výstupů i diagram datových toků procesu ilustruje **Obrázek** 2.6.

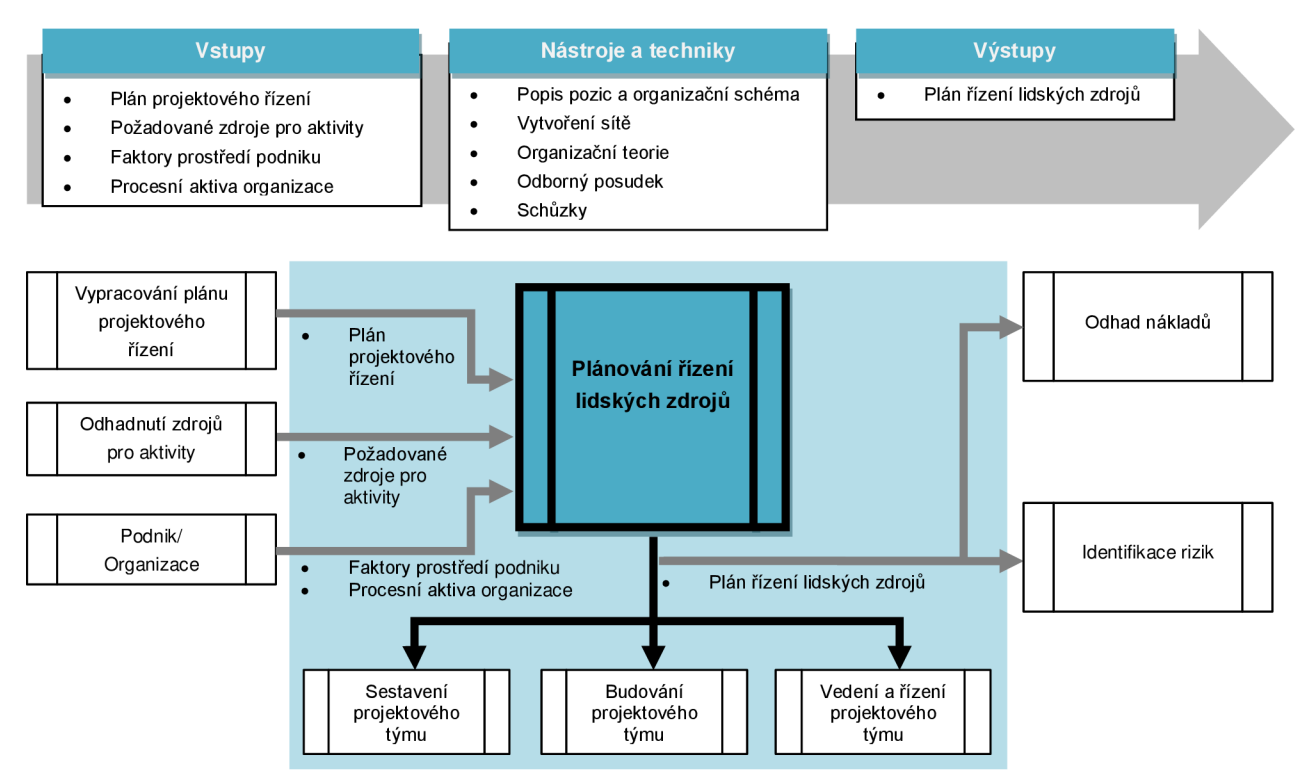

**Obrázek 2.6: Vstupy, nástroje a techniky a výstupy procesu (nahoře); diagram datových toků (dole): inspirováno [2]** 

#### **2.4.1.1 Vstupy**

Jako vstupy zde slouží **plán projektového řízení, faktory prostředí podniku** a **procesní aktiva organizace,** tyto vstupy jsou popsány v kapitole Plánování řízení zainteresovaných stran. Dalšími vstupy jsou **plán projektového řízení** a **požadované zdroje pro aktivity.** 

#### **Požadované zdroje pro aktivity**

Tento pojem znamená přiřazení zdrojů, v našem případě lidských zdrojů, pro potřeby daného projektu. Předběžné požadavky na požadované členy projektového týmu a jejich kompetence jsou postupně zpracovány jako součást *plánu řízení lidských zdrojů.* 

#### **2.4.1.2 Nástroje a techniky**

V předchozích kapitolách již byly popsány **schůzky.** Dalšími nástroji jsou:

#### **Popis pozic a organizační schéma**

Pro popis rolí členů týmu a jejich odpovědností existují různé formáty. Obecně by se dali rozdělit do tří základních kategorií:

#### *Organ izačn í grafy (h ierarch ické)*

Pro stanovení dovedností, typů osob a vzájemné hierarchie musí projektový manažer sestavit organizační diagram projektu. Tento diagram sestavuje společně s vedením a týmem. Jeho možná ukázka je vidět na **Obrázek 2.7.** Po sestavení tohoto diagramu mohou být definovány a přiřazeny pracovní úkoly v rámci projektu. Proces se skládá ze čtyř základních kroků, které jsou zaznamenány na **Obrázek 2.8.** [3]

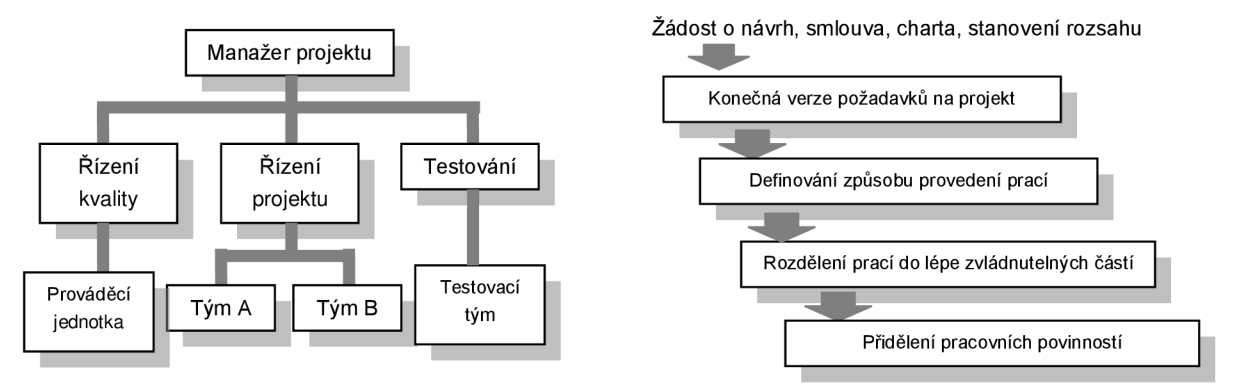

**Obrázek 2.7: Organizační diagram projektu Obrázek 2.8: Proces definování a přiřazování pracovních úkolů [3]** 

#### *Grafy odpovědností (maticové)*

Z oblasti maticových grafů se používá zejména *matice odpovědnosti (RACI)* a *matice rozdělení povinností (RAM).* 

#### *Matice odpovědnosti (RACI matice)*

Uplatňuje se v projektech k vymezení kompetencí osob za konkrétní projektové výsledky. Je relativně velké množství způsobů, jak matici odpovědnosti sestavit. Asi nej používanějším z nich je tzv. RACI matice, která je znázorněna v **Tabulce 2.2.** Zkratka RACI je odvozena z počátečních písmen následujících slov: *Responsible* (zodpovědný tvůrce), *Accountable* (ručitel), *Consulted* (konzultant) a *Informed* (ten, kdo má být o průběhu/výsledku informován). **[1]** 

Jak je patrné z **Tabulky 2.2,** vodorovná osa tabulky určuje členy projektového týmu, případně týmy nebo zájmové skupiny, které zaujímají danou roli. Na svislé oseje pak uveden seznam činností nebo projektových úkolů. Hodnoty buněk uvnitř tabulky odpovídají písmenům: R, A, C a I podle vztahu daného člena/skupiny ke konkrétní činnosti. Velikost RACI matice není nijak striktně omezena, záleží na počtu úkolů a počtu stran podílejících se na projektu. Na obrázku je toto označeno třemi tečkami.

#### *Matice rozdělení povinností (RAM matice)*

Je to matice, která přiděluje projektové práce jednotlivým pracovníkům a určuje, zda jsou za danou práci odpovědni. Odpovědnost je určena podle platné organizační struktury. Příklad matice rozdělení povinností ilustruje **Tabulka 2.3.** Princip je obdobný jako u RACI matice, pracovní úkoly jsou přiděleny příslušným řešitelům. Písmeno *O* značí odpovědnou jednotku a písmeno *P* značí prováděcí jednotku. [3]

|           | <b>Clen</b><br>týmu A/<br>skupina A | <b>Clen</b><br>týmu B/<br>skupina B | <b>Clen</b><br>týmu C/<br>skupina C | Člen.<br>týmu D/<br>skupina D | $\cdots$ |                  | Úkol 1       | Úkol 2   | Úkol 3   | Úkol 4   | $\cdots$ |
|-----------|-------------------------------------|-------------------------------------|-------------------------------------|-------------------------------|----------|------------------|--------------|----------|----------|----------|----------|
| Činnost A | R                                   | A                                   | $\sqrt{ }$<br>◡                     |                               | 1.1.1    | Řešitelský tým A | $\circ$<br>P | O<br>P   |          | O        | $\cdots$ |
| Činnost B |                                     | C                                   | R                                   | А                             | $\cdots$ | Řešitelský tým B |              |          | O<br>P   |          | .        |
| Činnost C | R                                   | $\mathbb{R}$                        | A                                   |                               | $\cdots$ | Řešitelský tým C |              | р        |          | P        | $\cdots$ |
| Činnost D | А                                   |                                     |                                     | R                             | $\cdots$ | Řešitelský tým D | P            |          |          | Þ        | .        |
| $\cdots$  | $\cdots$                            | $\cdots$                            | $\cdots$                            | $\cdots$                      |          | $\cdots$         | $\cdots$     | $\cdots$ | $\cdots$ | $\cdots$ | $\cdots$ |

**Tabulka 2.2: Matice odpovědnosti RACI Tabulka 2.3: Matice rozdělení povinností RAM** 

#### *Popisy rolí (textové)*

Popisy týmových rolí a povinností mohou být popsány také pomocí textových formátů. Obvykle se tento způsob používá, pokud je potřeba detailnější popis role. Náčrt přibližné šablony, jak by mohl textový popis role vypadat, je ukázán na **Obrázku 2.9.** 

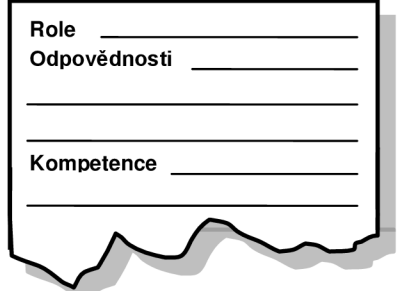

**Obrázek 2.9: Ukázka šablony textového popisu rolí: inspirováno [2]** 

#### **Vytvoření sítě**

Jedná se o propojení s ostatními jednotkami v rámci organizace, průmyslu nebo profesního prostředí. Řízení lidských zdrojů v organizaci profituje z kvalitního propojení (síťování) zejména zlepšením znalostí a získáním nových aktiv v prostředí lidských zdrojů. Těmi jsou silnější kompetence, odborné zkušenosti a možností externích partnerství. Činnosti síťování zahrnují zejména korespondenci, setkání na obědech, neformální konverzaci a odborné konference.

#### **Organizační teorie**

Obsahuje informace o způsobu, jakým by se lidé, týmy a organizační jednotky měli chovat. Efektivním využitím témat organizační teorie lze zkrátit dobu, náklady a úsilí potřebné pro vytvoření plánu řízení lidských zdrojů a celkově tak zlepšit efektivitu plánování. Také je důležité si uvědomit, že různé organizační struktury mají různé charakteristiky. Proto by se tým měl vést flexibilně s ohledem na jeho vyspělost a to po celou dobu trvání projektu.

#### **Znalecký posudek**

Při tvorbě plánu řízení lidských zdrojů se znalecké posudky používají zejména k:

- Vytvoření seznamu předběžných požadavků na požadované role a dovednosti.
- Posouzení rolí podle standardizovaných směrnic podniku.  $\bullet$
- Určení počtu zdrojů a úsilí potřebného ke splnění cílů projektu.  $\bullet$
- Určení nadřízenosti a podřízenosti na základě organizační struktury.
- Poskytnutí návodu pro řízení personálu na základě znalostí získaných z trhu.  $\bullet$
- Identifikaci rizik spojených s náborem, udržením a propouštěním pracovníků.

#### **2.4.1.3 Výstupy**

Výstupem tohoto procesuje **plán řízení lidských zdrojů.** 

#### **Plán řízení lidských zdrojů**

Je součástí plánu projektového řízení. Plán řízení lidských zdrojů poskytuje návod, jak by měly být lidské zdroje definovány, obsazeny a eventuelně propouštěny. Identifikuje i vzdělávací strategie a plány rozvoje projektového týmu. Tento plán obsahuje:

- *Role a odpovědnosti.* Je nutno vyřešit *role, autoritu, odpovědnosti* a *práva* při výčtu rolí a odpovědností potřebných k dokončení projektu:
- *Organizační grafy projektu.* Jedná se o grafické zobrazení členů a jejich vzájemných vztahů. Mohou být formální i neformální, detailní či obecné, záleží na potřebách projektu. Například projekt s třemi tisíci členy bude mít detailnější schéma než organizace s dvaceti osobami.
- *Plán personálního řízení.* Popisuje, kdy se budou členové projektového týmu nabírat a na jak dlouhou dobu budou potřeba. Ukazuje také, jaké personální požadavky musí být splněny. Může být formální i neformální, detailní nebo obecný, avšak musí být pravidelně aktualizován. Položky plánu personálního řízení se liší podle oblasti použití a velikosti projektu. Měl by však obsahovat položky, kterými jsou nábor pracovníků, kalendáře zdrojů, propouštěcí plán pracovníků, potřeby pro školení pracovníku, uznávání a odměňování pracovníků, dodržování štábní kultury a bezpečnost.

# **2.4.2 Sestavení projektového týmu**

Jde o proces potvrzení požadovaných lidských zdrojů a následný nábor projektového týmu. Přehled vstupů, nástrojů a technik a výstupů i diagram datových toků procesu ilustruje **Obrázek 2.10.** 

Projektový tým může i nemusí mít kontrolu nad výběrem členů týmu, protože existují kolektivní smlouvy, využití subdodavatelského personálu, použití maticové projektové struktury a další faktory. Je důležité, aby tyto faktory byly brány na zřetel v době procesu získání projektového týmu:

- Projektový manažer nebo celý tým by měli efektivně vyjednávat s těmi, jež jsou schopni poskytnout lidské zdroje pro daný projekt.
- Neschopnost získat požadované zdroje může mít za následek prodloužení aktivit v projektových plánech, navýšení rozpočtu, nespokojenost zákazníka, snížení kvality a zvýšení rizik. S nedostatečnými zdroji se tak snižuje pravděpodobnost úspěchu projektu a hrozí i jeho neúspěch.
- Lze přiřadit zdroje s nižší kompetencí, za předpokladu, že zdroje nejsou k dispozici z hospodářských důvodů nebo z důvodu přiřazení k jinému projektu, avšak nesmějí být porušeny právní, regulační a jiné předpisy.

Je důležité, aby projektový manažer nebo tým tyto faktory zvážil již ve fázi plánování projektu. Tým musí počítat s nedostupností jakýchkoli zdrojů a zohlednit tento fakt v harmonogramu projektu, rozpočtu, rizicích a jiných dokumentech formou určitých rezerv.

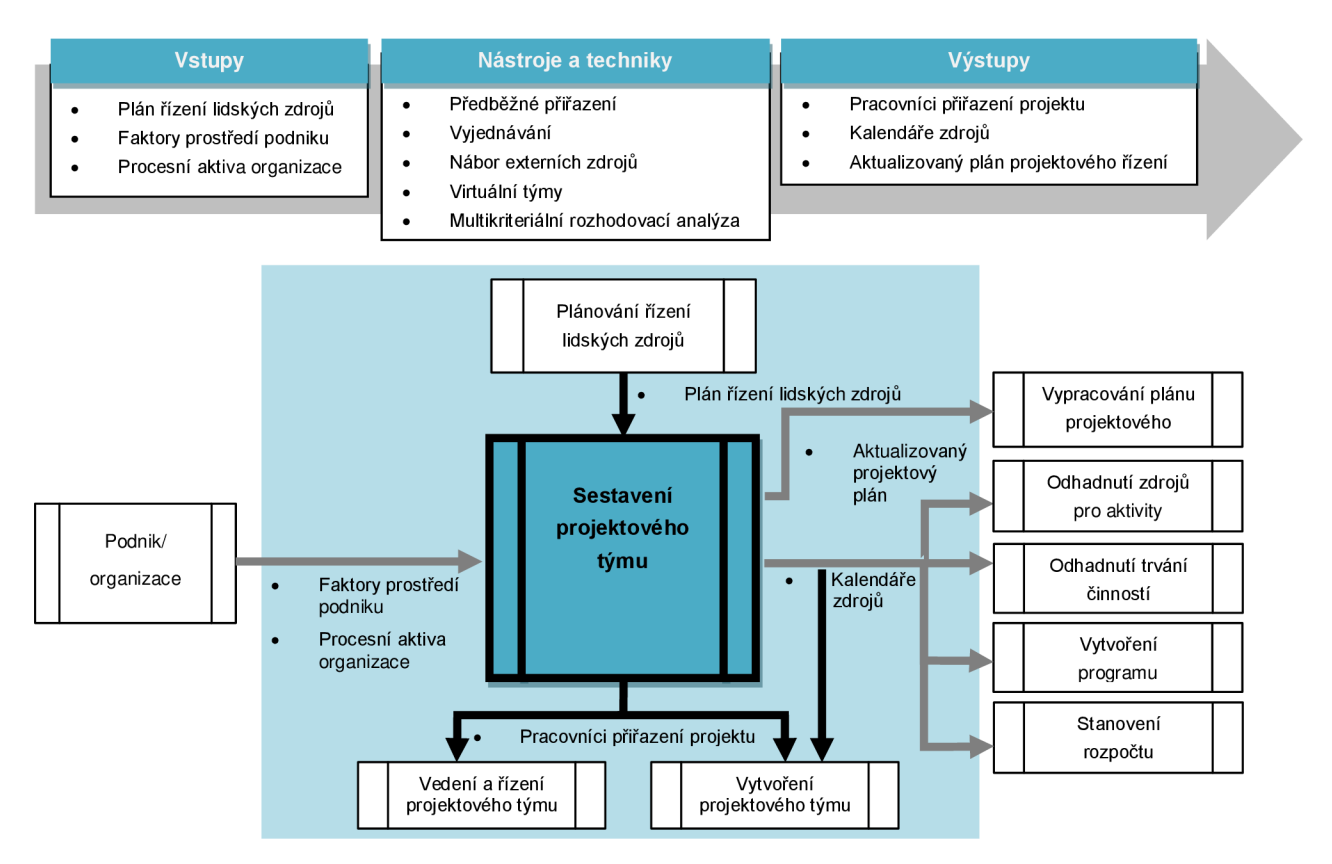

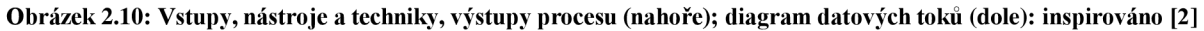

#### **2.4.2.1 Vstupy**

Jako vstupy tohoto procesu slouží **plán řízení lidských zdrojů,** který obsahuje návod pro identifikaci, nábor, řízení a eventuální propuštění lidských zdrojů. Dalším vstupem jsou **faktory prostředí podniku,** kde se uplatní především stávající znalosti v oblasti lidských zdrojů zahrnující dostupnost, úrovně kompetencí, předchozí zkušenosti, zájem o práci na projektu, finanční náročnost, dále pak personální politiku a její vliv na outsourcing, organizační strukturu a decentralizaci. Posledním vstupem jsou **procesní aktiva organizace,** kde se uplatňuje především organizační politika organizace. Všechny tyto vstupy jsou detailněji popsány v předešlých kapitolách.

#### **2.4.2.2 Nástroje a techniky**

K sestavení projektového týmu se používají následující techniky a nástroje.

#### **Předběžné přiřazení**

Pokud jsou členové projektového týmu vybráni pro projekt v předstihu, můžeme tvrdit, že jsou předběžně přiřazeni. Tato situace může nastat například, když je projekt už při vzniku prezentován konkrétním týmem, jestliže úspěch projektu závisí na odbornosti konkrétních osob nebo v případě, že jsou některé úkoly konkrétních zaměstnanců definovány už v zadávací listině projektu.

#### **Vyjednávání**

Pokud je přiřazení zaměstnanců sdíleno mezi několika projekty například v portfoliu projektů, musí tým o jejich přiřazení vyjednávat s:

- *Personálními a projektovými manažery,* aby bylo zajištěno, že projekt získá vhodně kvalifikovaný personál v požadovaném časovém rámci a že členové projektového týmu budou schopni a uvolněni k práci na projektu, dokud jejich povinnosti nebudou dokončeny.
- *Ostatními projektovými týmy v rámci organizace,* pro přiřazení nedostatečných nebo specializovaných lidských zdrojů.
- *Externími organizacemi, dodavateli, prodejci, obchodními zástupci, atd.,* pro získání certifikovaných, kvalifikovaných nebo jinak specializovaných lidských zdrojů.

Schopnost projektového týmu v jednání a přesvědčování ostatních stran hraje důležitou roli při získávání pracovníků. Je důležitá i ve vedení politiky se zúčastněnými organizacemi.

#### **Nábor externích zdrojů**

Pokud nemá organizace potřebný počet lidských zdrojů pro provádění projektu, může požadované služby získat z externích zdrojů. Externí zdroje mohou být využity v různém měřítku. Může to být od získání individuálního konzultanta až po využití outsourcingu od dodavatelské organizace.

#### **Virtuální týmy**

Použití virtuálních týmů nabízí nové možnosti pro získávání členů projektového týmu. Virtuální týmy mohou být definovány jako skupiny lidí se společným cílem, kteří si plní své role a povinnosti, přičemž se mohou fyzicky setkávat jen minimálně nebo dokonce vůbec. Hlavní výhodou je snížení nákladů na dopravu a také blízkost týmu u zainteresovaných stran. Možnost realizace virtuálních týmů přináší hlavně rozvoj komunikačních technologií. Těmito technologiemi jsou například e-mail, audio/video konference, sociální sítě, atd. Model virtuálních týmů umožňuje:

- Formovat týmy z lidí stejné organizace, kteří žijí v různých zemích.
- Získat odborné znalosti a posudky od odborníka, který je třeba na druhé straně zeměkoule.
- Začlenění zaměstnanců, kteří pracují z domácí kanceláře.
- Formovat týmy z lidí, kteří pracují v odlišných směnách, hodinách nebo dnech.
- Pokračovat v projektech, které by jinak byly zastaveny kvůli cestovním výdajům.

Existují ovšem i určité nevýhody, které model virtuálních týmů přináší. Patří mezi ně možná nedorozumění, pocit izolace, obtížnější sdílení znalostí mezi členy týmu a náklady na vhodné technologie. Stále větší roli zde hraje komunikační plánování.

#### **Multikriteriální rozhodovací analýza**

Výběrová kritéria jsou často používána jako součást náboru projektového týmu. Při použití multikriteriální rozhodování analýzy jsou vytvořena kritéria. Ta jsou následně použita k ohodnocení potenciálních členů týmu. Odlišení jednotlivých kritérií, podle důležitosti potřeb v rámci týmu, lze provést pomocí číselných vah. Zde je seznam možných kritérií, která mohou být použita k ohodnocení členů týmu:

- *Dostupnost -* zjištění dostupnosti daného člena v časovém období projektu.
- *Cena -* potvrzení, zda jsou náklady na daného člena přijatelné v rámci rozpočtu.
- *Zkušenosti -* ověření, zda zkušenosti daného člena přispějí k úspěchu projektu.
- *Schopnosti -* ověření, že má člen dostatečné kompetence v rámci projektu.
- *• Znalosti -* zjištění členových znalostí zákazníka, podobných projektů, atd.
- *Dovednosti -* zjištění, zda má člen potřebné dovednosti pro používání projektových nástrojů.
- *Mezinárodní faktory -* zvážení umístění členů v týmu, časového pásma a komunikace.

#### **2.4.2.3 Výstupy**

V tomto procesu bývá **aktualizován plán projektového řízení,** především jeho část, kterou je plán řízení lidských zdrojů. Dalšími výstupy jsou:

#### **Pracovníci přiřazení projektu**

Projekt je obsazen, když jsou příslušné osoby přiřazeny do projektového týmu. Dokumentace těchto přiřazení zahrnuje registr členů týmu, poznámky k těmto členům a jména použitá v jiných částech plánu řízení projektu. Těmi jsou například organizační grafy a harmonogramy.

#### **Kalendáře zdrojů**

Představují časové období, kdy je každý člen projektového týmu k dispozici pro práci na projektu. Vytvoření spolehlivého plánu závisí na znalosti dostupnosti každého člena týmu a znalosti omezení v harmonogramech. Jedná se o časová pásma, pracovní doby, místní svátky, dovolené a závazky člena vůči ostatním projektům.

# **2.4.3 Budování projektového týmu**

Jde o proces posilování kompetencí členů projektového týmu a zlepšování týmového prostředí. Přehled vstupů, nástrojů a technik a výstupů i diagram datových toků procesu ilustruje **Obrázek 2.11.** 

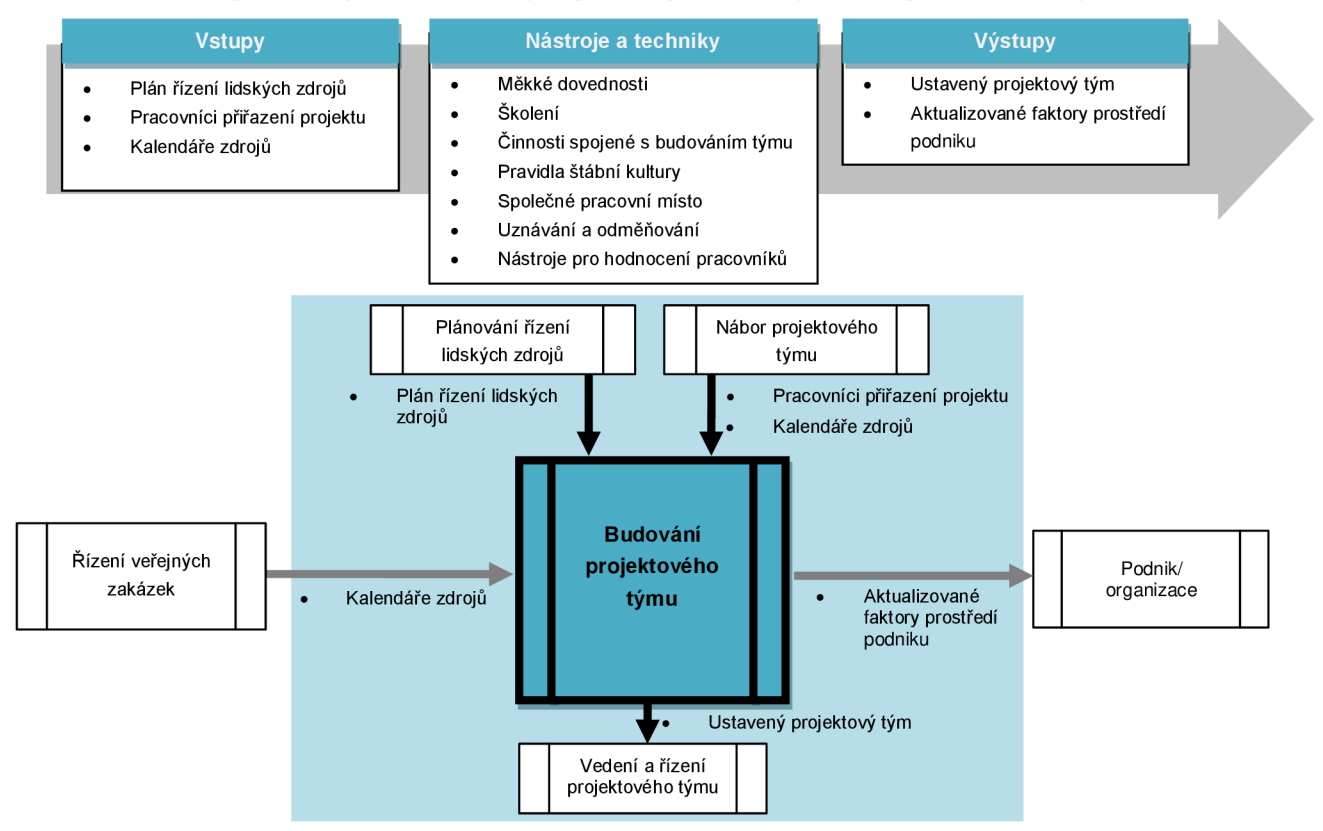

**Obrázek** 2.11: **Vstupy, nástroje a techniky a výstupy procesu (nahoře); diagram datových toků (dole): inspirováno** [2]

#### **2.4.3.1 Vstupy**

Jako vstupy tohoto procesu slouží **plán řízení lidských zdrojů, pracovníci přiřazení projektu**  a **kalendáře zdrojů.** Tyto položky byly popsány v předchozích kapitolách.

#### **2.4.3.2 Nástroje a techniky**

Důležitou technikou v procesu budování projektového týmu je ovládání **měkkých dovedností.**  Tyto dovednosti jsou popsány v kapitole *2.3.4 Řízení zapojení zainteresovaných stran.* Dalšími nástroji v tomto procesu jsou následující:

#### **Skolení**

Zahrnuje činnosti, jejichž cílem je zvýšit kompetence členů projektového týmu. Skolení může být jak formální tak i neformální. Mezi příklady školících metod patří například přednášky, e-learningy, pracovní školení od jiných členů týmu nebo koučování. Chybějící dovednosti nohou být školeny také prostřednictvím prací na projektu. Skolení mohou být buď plánovaná, tedy jsou zanesena v plánu řízení lidských zdrojů, nebo neplánovaná, která jsou identifikována na základě pozorování a komunikace v průběhu kontrolního procesu projektu.

#### **Činnosti spojené s budováním týmu**

Velké množství organizací zajišťuje svým zaměstnancům různé aktivity, které podporují budování projektového týmu. Mezi techniky těchto aktivit patří například fyzické činnosti. Mezi tyto činnosti se řadí týmové výlety, třeba výlety na divokou vodu a podobně. Další možností jsou duševní aktivity budování týmu. Tyto aktivity jsou obvykle společné s fyzickými. Cílem obou těchto činností je, aby pracovníci lépe poznali sami sebe a také své kolegy. Aby ocenili jejich přednosti a naučili se spolupracovat ve skupině. Cílem je tedy získat typologický popis členů. Jednou z technik je použití typologického indikátoru *Myersové-Briggsové<sup>1</sup> ,* který obsahuje čtyři základní dimenze typů:

- *Extrovert/introvert.* Určuje typ jedince, zdaje spíše introvertní nebo extrovertní typ.
- *Vnímání/intuice.* Určuje, jak jedinec získává informace. U vnímání jde hlavně o fakta a realitu, u intuice jde hlavně o své vlastní pocity.
- *Myšlení/cítění.* Zachycuje typ usuzování. Myšlení je objektivní a logické, cítění je subjektivní a osobní.
- *Úsudek/dojmy* Týká se postoje člověka ke strukturám. Lidé úsudkového typu mají rádi pořádek a harmonogram a lidé dojmového typu mají raději flexibilní prostředí.

Další metodou je Wilsonův profil učení sociálních stylů. Tento model klasifikuje lidi do čtyř zón chování. Tato klasifikace probíhá na základě míry asertivity a reaktívnosti viz **Obrázek 2.12.** [3]

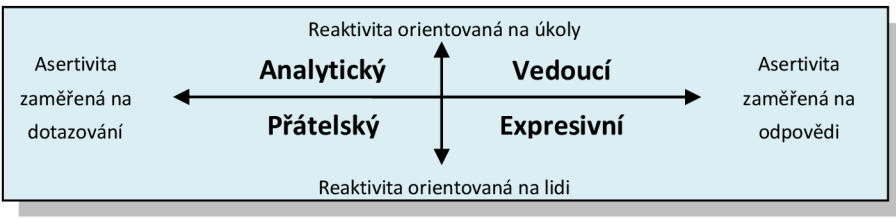

**Obrázek 2.12: Wilsonův profil učení sociálních stylů: inspirováno** [3]

Více o typologickém identifikátoru Myersové-Briggsové (MBTI) lze nalézt zde: *<http://www.flowenta.com/cz/typologie-diagnostika>* 

Pokud projektový manažer pozná profil chování svých pracovníku (na základě některé z těchto nebo nějaké jiné metody), může tento fakt značně zjednodušit a zefektivnit práce na projektu a také vylepšit komunikaci. Projektový manažer přiděluje pracovníky na práce, které se hodí k jejich osobnostním typům, naopak se vyvaruje přiřazení k úkolům, na které nejsou pracovníci vhodní. [3]

#### **Pravidla štábní kultury**

Jde o základní morální pravidla, která klasifikují přijatelné morální chování členů projektového týmu. Tato pravidla jsou z oblastí kodexu chování, komunikace, spolupráce a etikety. Všichni členové týmu pak nesou odpovědnost za dodržování těchto pravidel.

#### **Společné pracovní místo**

Jedná se o umístění členů týmu na fyzicky stejném místě, čímž se zvýší jejich týmová spolupráce. Tento proces může být buď dočasný, například v klíčových okamžicích projektu, nebo trvalý v rámci celého projektu. Strategie společného pracovního místa mohou zahrnovat použití zasedací místnosti, místnosti pro plánování a dalších míst podporujících týmovou komunitu. Opakem společného pracovního místa jsou virtuální týmy. Každý z těchto přístupů má své výhody.

#### **Uznávání a odměňování**

Někteří projektoví manažeři nabízejí pracovníkům, kteří splní nebo překročí projektové cíle nebo pracují výrazně efektivněji, různé odměny, bonusy a uznání. V projektovém řízení se takto odměňuje například pomoc méně zkušeným kolegům nebo přesčasy. Je důležité odhalit, zda pracovník pracuje přesčas jen kvůli možné odměně. Tito jedinci by samozřejmě odměňování být neměli.

#### **Nástroje pro hodnocení pracovníků**

Tyto nástroje pomáhají projektovému manažerovi hodnotit nasazení a pracovní efektivitu pracovníků. Ukazují, jak pracovníci umí organizovat informace, jak se umějí rozhodovat a jak komunikují. Používají se průzkumy, specializované posudky, rozhovory a dovednostní testy.

#### **2.4.3.3 Výstupy**

Jako výstup tohoto procesu jsou opět **aktualizované faktory prostředí podniku,** které jsou obohaceny zejména o personální administraci, záznamy ze školení a dovednostní hodnocení. Mimo toho by měl být výstupem také **ustavený projektový tým.** 

#### **Ustavený projektový tým**

Postupem času, kdy probíhá budování týmu, vedení projektu hodnotí efektivnost projektového týmu. Úspěšnost týmu se hodnotí z technického pohledu podle splnění dohodnutých cílů. Sleduje se především úroveň kvality výstupů, dodržení harmonogramu (dokončen včas) a dodržení rozpočtu. Měly by být také identifikovány potřeby na případná školení, koučování, pomoc a další změny vedoucí ke zlepšení výkonnosti týmu. Ukazatele výkonnosti projektového týmu mohou obsahovat:

- Zlepšení dovedností, které umožní jedinci efektivně plnit úkoly.
- Zvýšení kompetencí, které zlepší týmovou práci.
- Snížená fluktuace zaměstnanců a zvýšená soudržnost týmu, kde si jeho členové pomáhají.

# **2.4.4 Vedení a řízení projektového týmu**

Jde zejména o každodenní vedení a řízení týmu. Proces obsahuje řešení konfliktů, mapovaní výkonu jednotlivých členů týmu a zlepšovaní jejich dovednosti a schopností vedoucích k zlepšení celkové výkonnosti a úspěchu projektu. Přehled vstupů, nástrojů a technik a výstupů i diagram datových toků procesu ilustruje **Obrázek 2.13.** 

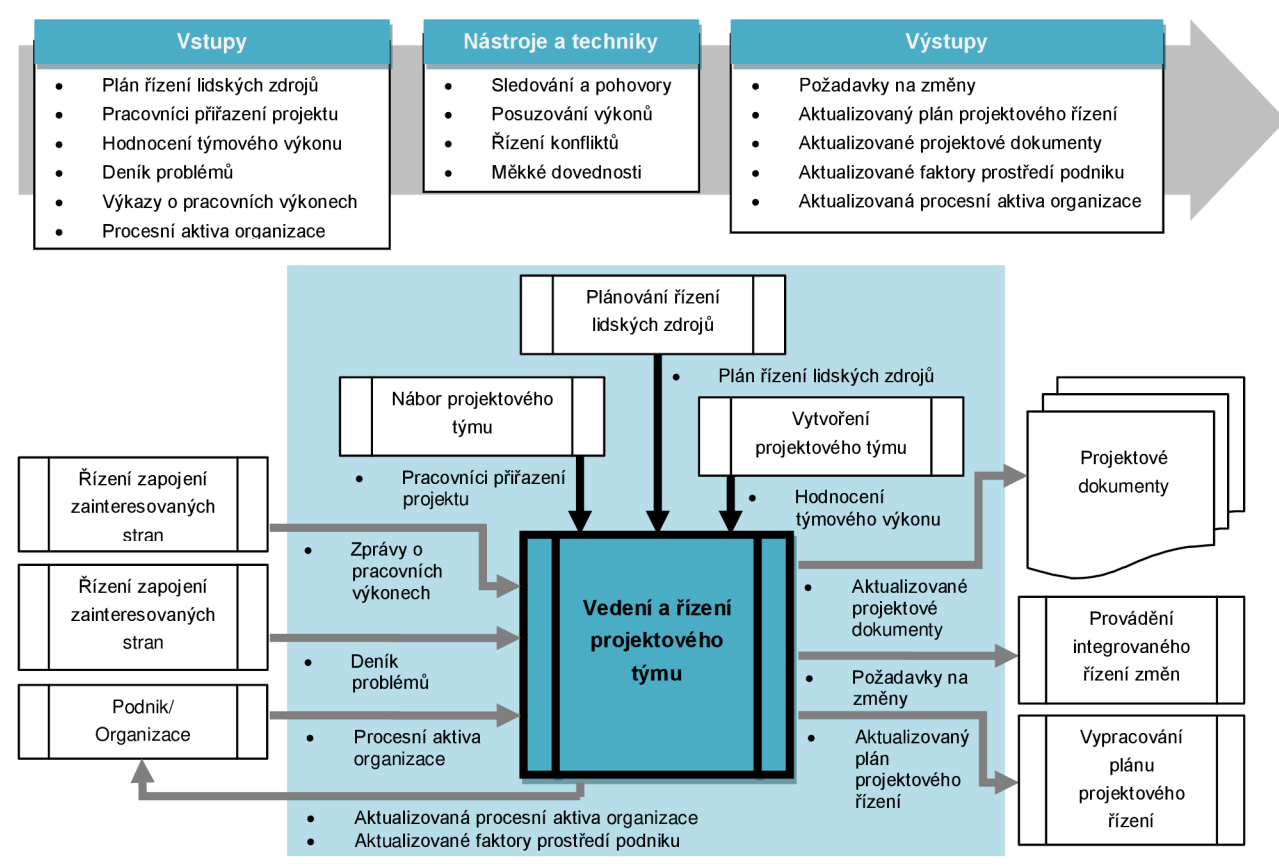

**Obrázek 2.13: Vstupy, nástroje a techniky a výstupy procesu (nahoře); diagram datových toků (dole): inspirováno [2]** 

#### **2.4.4.1 Vstupy**

Vstupem tohoto procesu je **plán řízení lidských zdrojů,** kde jsou popsány zejména role, odpovědnosti, organizace projektu a plán personálního řízení. Dalším vstupem jsou **procesní aktiva organizace,** která zahrnují především certifikáty, osvědčení, webové stránky, firemní oděv, apod. Ostatními vstupy jsou **pracovníci přiřazení projektu, hodnocení týmového výkonu, deník problémů** a **výkazy o pracovních výkonech.** Všechny tyto položky již byly popsány dříve.

#### **2.4.4.2 Nástroje a techniky**

Jako v předchozí kapitole, tak i zde musí projektový manažer ovládat **měkké dovednosti.** Mimo tuto dovednost se používají také **sledování a pohovory, posuzování projektových výkonů** a **řízení konfliktů.** 

#### **Sledování a pohovory**

Někteří projektoví manažeři používají postup sledování a pohovorů. Projektový manažer sleduje své pracovníky na pracovišti a diskutuje s nimi jejich nálady, problémy a připomínky. Na základě těchto pohovorů může zjistit postoj svých pracovníků a vylepšit tak komunikaci s nimi. Případně může upravit přidělení úkolů, apod.

#### **Posuzování projektových výkonů**

Cíle pro provádění posuzování projektových výkonů zahrnují: objasnění rolí a odpovědností, konstruktivní zpětnou vazbu k členům týmu, objevení neznámých nebo nevyřešených otázek, rozvoj individuálních vzdělávacích plánů a stanovení specifických cílů pro budoucí období. Potřeba posuzování projektových výkonů může být formální i neformální a závisí na délce projektu, jeho složitosti, organizační kultuře a na množství a kvalitě pravidelné komunikace.

#### **Řízení konfliktů**

Téměř každý projekt obsahuje konflikty. Nicméně projektový tým by měl udělat vše pro to, aby možnosti výskytu konfliktů co nejvíce omezil. Nástroje pro omezení počtu konfliktů jsou kvalitní štábní kultura, normy, pevné postupy řízení, komunikační plánování a definování rolí. Schopnost projektového týmu zvládat konflikty je jedním z hlavních faktorů celkového úspěchu projektu. Každý konflikt by měl být řešen včas a citlivě, aby nedocházelo k jeho eskalaci. Pro řešení konfliktů existují různé metody. Výběr těchto metod je ovlivněn faktory, kterými jsou význam a intenzita konfliktu, časový tlak na jeho vyřešení, postoj stran a dlouhodobá nebo krátkodobá motivace k řešení konfliktu. Existuje pět základních metod pro řešení konfliktů:

- *Konfrontace.* Přímý postup řešení konfliktů, kde každá strana přednese svůj nesouhlas. Nazývá se také modus řešení problému.
- *Kompromis.* Hledání takového řešení, které alespoň částečně uspokojí zájmy účastníků konfliktu.
- *Urovnání.* Manažer potlačuje oblasti, kde je neshoda mezi účastníky a naopak posiluje oblasti, kde mají účastníci konfliktu shodu.
- *Metoda síly.* Je přijato řešení, které prosazovala jedna ze stran v konfliktu. Toto řešení je přijato bez ohledu na požadavky ostatních. Jde o metodu řešení "výhra-prohra".
- *Ustup.* Projektový manažer ustoupí z řešení problému. Tato metoda je nejméně žádoucí.

V praxi se nejvíce používá první metoda, protože strany spolupracují k nejlepšímu řešení ve stylu "výhra-výhra". Je však nutné si uvědomit, že všechny konflikty nejsou jen negativního významu. Občas může řešení konfliktu pomoci při rozvoji týmové spolupráce, získání nových myšlenek nebo zlepšení budoucích postupů. [3]

#### **2.4.4.3 Výstupy**

Prvním výstupem tohoto procesu jsou **požadavky na změny,** které řeší zejména oblast personálního obsazení projektu a využití outsourcingu. Dalšími výstupy jsou **aktualizovaný plán projektového řízení** a **aktualizované projektové dokumenty,** kde je upraven především deník problémů, popis rolí a pracovníci přidělení projektu. Jako u většiny procesů, i zde jsou **aktualizovány faktory prostředí podniku** (hodnocení výkonu a zlepšení osobních dovedností) a **aktualizovaná procesní aktiva organizace** (zkušenosti, šablony a poučení). Všechny tyto výstupy jsou podrobněji popsány v předchozích kapitolách.

# **2.5 Management komunikace**

Jednou z největších hrozeb při řízení projektu je nedostatečná nebo nevhodná komunikace. Tento problém nastává zejména u projektů z oblasti informačních technologií. Zvláště v této oblasti je důležité vhodně navrhnout a řídit komunikaci mezi různými zainteresovanými stranami, například mezi počítačovými odborníky a laickou veřejností. Zvláště u počítačových odborníků je brán důraz především na odbornost a komunikační dovednosti zůstávají stranou, avšak právě dobrá komunikace je jednou z hlavních příčin úspěchu projektu [3].

Tato kapitola pojednává o managementu komunikace v rámci projektu. Jedná se o procesy zajišťující včasné a vhodné plánování, shromažďování, vytváření, distribuci, skladování, získávání, řízení, kontrolu a monitorování informací v projektu. Projektovou komunikaci zajišťují tři hlavní procesy, které budou podrobněji popsány dále. Jedná se o procesy:

- *Plánování řízení komunikace.*
- *Řízení komunikace.*
- *Kontrola komunikace.*

Komunikační činnosti, které jsou obsaženy v těchto procesech, mohou být děleny v různých dimenzích. Některé z těchto dimenzí mohou být tyto:

- *Interní* (v projektu) a *externí* (zákazníci, veřejnost, ostatní projekty, apod.).
- *Formální* (zprávy a briefingy) a *neformální* (e-maily, poznámky a další).
- *Vertikální* (napříč hierarchií organizace) a *horizontální* (na stejné úrovni hierarchie).
- *Oficiální* (výroční zprávy apod.) a *neoficiální* (nezaznamenaná komunikace).
- *Písemná či ústní* (psaná a mluvená) a *neverbální* (řeč těla). [2]

Hlavní funkce komunikace v projektu jsou tyto:

- *Informační.* Poskytuje informace zainteresovaným stranám v projektu.
- *Kontrolní.* Kontroluje činnost členů a stran zainteresovaných v projektu.
- *Motivační.* Pomáhá motivovat lidi k plnění cílů projektu.
- *Emotivní.* Pomáhá projevit emoce a cítění pro plnění sociálních potřeb v projektu.

Tato kapitola byla zpracována podle knihy *A Guide To The Project Management Body Of Knowledge*  [2], tedy myšlenky uvedené v ní pocházejí právě z této knihy, pokud není uvedeno jinak. Procesní pojetí, kterým je kapitola v této knize popsána, bylo zvoleno hlavně kvůli tomu, že je oboru informačních technologií bližší než kompetenční pojetí.
## **2.5.1 Plánování řízení komunikace**

Jde o proces vytvoření vhodného přístupu ke komunikaci a o vytvoření plánu komunikace v projektu. Děje se tak na základě požadavků zainteresovaných stran a dostupných procesních aktiv organizace. Přehled vstupů, nástrojů a technik a výstupů i diagram datových toků procesu ilustruje **Obrázek 2.14.** 

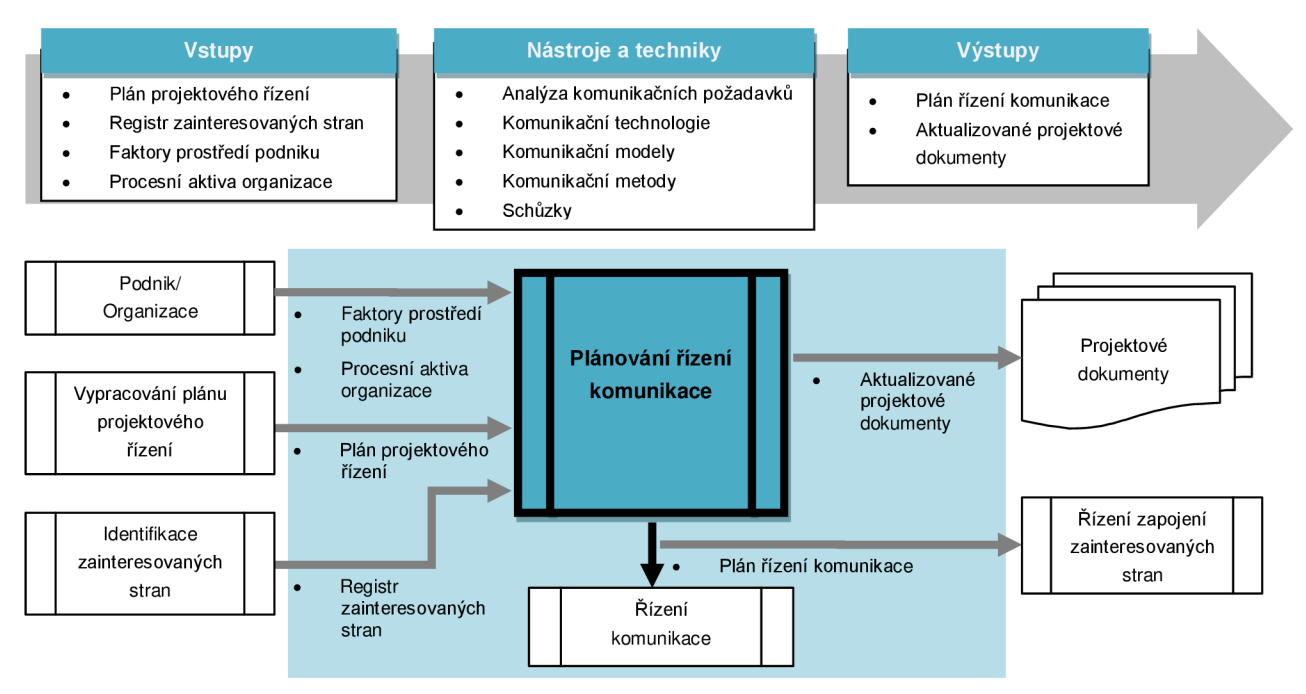

**Obrázek** 2**.14: Vstupy, nástroje a techniky a výstupy procesu (nahoře); diagram datových toků (dole): inspirováno** [2]

### **2.5.1.1 Vstupy**

Vstupem tohoto procesu je **plán projektového řízení, registr zainteresovaných stran, faktory prostředí podniku** a **procesní aktiva organizace.** Všechny tyto položky jsou popsány v předchozích kapitolách.

### **2.5.1.2 Nástroje a techniky**

Vzhledem k tomu, že se jedná o proces plánování řízení komunikace, jsou důležitou technikou **schůzky,** na kterých se s ostatními zainteresovanými stranami domlouvá komunikační strategie a připravuje se plán komunikace. Schůzky byly již popsány v předchozích kapitolách. Novými technikami, které se uplatňují v tomto procesu, jsou:

### **Analýza komunikačních požadavků**

Jde o analýzu komunikačních požadavků a potřeb zainteresovaných stran v projektu. Je zkoumán formát a typ požadovaných informací v závislosti na ceně jejich vytvoření a distribuce. Děje se tak, aby nebyly distribuovány zbytečné informace, jejichž získání je nákladné. Zdroje přidělené na komunikaci by totiž měly být vynaloženy jen v případech, které přispívají k úspěchu projektu. Pro určení komunikačních požadavků se obvykle používají organizační grafy, vztahy odpovědnosti zainteresovaných stran, obory dotčené projektem, počet osob a jejich umístění v rámci projektu, vnitřní (komunikace uvnitř organizace) a vnější (média a veřejnost) informační potřeby a informace z registru zainteresovaných stran.

### **Komunikační technologie**

Technologie, které se používají k přenosu informací mezi zúčastněnými stranami projektu, se mohou výrazně lišit. Mohou být využity krátké textové materiály použité pro komunikaci, ale i rozsáhlé zprávy uložené v online databázích apod. Mezi faktory, které mohou ovlivnit volbu komunikační technologie, patří:

- *Naléhavost potřeby informací.* Je nutno zvážit, zda úspěch projektu závisí na aktualizovaných informacích, které musejí být kdykoli k dispozici.
- *Dostupnost technologií.* Je nutné zajistit, aby všechny zainteresované strany mohli komunikovat zvolenou technologii a aby pro ně byla dostupná.
- *Snadné použití.* Je nutné zajistit, aby všechny strany měly schopnosti komunikovat danou technologií, případně zajistit jejich vyškolení.
- *Prostředí projektu.* Je třeba brát v úvahu, zda bude tým fungovat virtuálně nebo na společném místě a podle toho zvolit technologii. Hlavně v případě virtuálních týmu musíme brát v úvahu časová pásma, více jazyků v komunikaci, kulturu a další faktory prostředí, které mají vliv na komunikaci.
- *Citlivost a důvěrnost informací.* Je třeba analyzovat důvěrné a citlivé informace a zajistit nejvhodnější způsob jejich sdělování.

### **Komunikační modely**

Komunikační modely se mohou významně lišit v rámci projektů, avšak nejčastěji je používán základní model komunikace. Základní model komunikace je znázorněn na **Obrázku 2.15.** Obsahuje dva základní aktéry. Je to odesílatel a příjemce. Mezi nimi probíhá komunikace prostřednictvím použité komunikační technologie. Sum zde značí rušení a překážky, které by mohly ohrozit doručení zprávy. Základní model obsahuje tyto kroky:

- *Kódování.* Přeložení zprávy do formátu potřebného pro přenos nebo do jazyka příjemce.
- *Vysílání zprávy.* Informace je zaslána komunikačním kanálem. Při přenosu je rušena šumem.
- *Dekódování zprávy.* Zpráva je příjemcem přeložena do požadovaného formátu.
- *Potvrzení doručení.* Příjemce potvrdí přijetí zprávy. Neznamená to pochopení zprávy.
- *Zpětná vazba/odpověď.* Odpověď na doručenou zprávu.

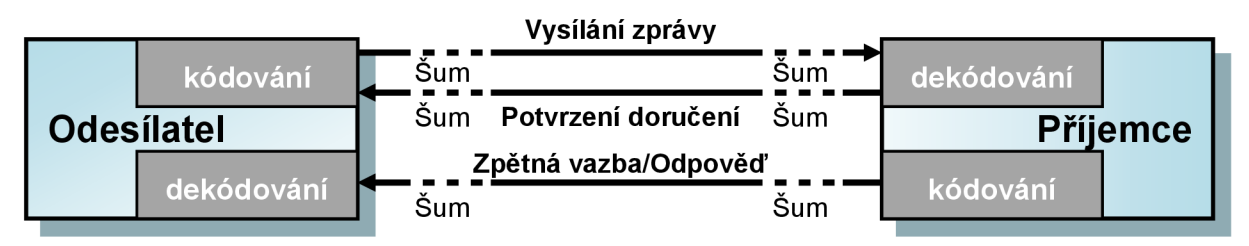

**Obrázek 2.15: Základní model komunikace: inspirováno [2]** 

### **Komunikační metody**

Existuje několik komunikačních metod, které se používají ke sdílení informací mezi zúčastněnými stranami projektu. Tyto metody jsou obecně klasifikovány takto:

- *Interaktivní komunikace.* Všesměrná výměna informací mezi dvěma nebo i více komunikujícími stranami. Je to nejúčinnější způsob komunikace, který zajišťuje společné chápání daných témat všemi účastníky. Metody komunikace jsou osobní rozhovory, telefonáty, videokonference, apod.
- *Odesílaná komunikace.* Informace jsou odeslány příslušným příjemcům, kteří je vyžadují. Je zajištěno doručení, ale není zajištěno správné pochopení zpráv. Tato metoda zahrnuje emaily, dopisy, poznámky, faxy a různé jiné zprávy.
- *Výběrová komunikace.* Používá se pro velké objemy informací nebo pro velké publikum. Spočívá vtom, že informace jsou poskytnuty na společné místo a příjemce si z nich vybere sám ty, které potřebuje. Tyto metody zahrnují internetové stránky, databáze a různé repositáře.

Volba komunikačních metod musí být projednána se zainteresovanými stranami na základě jejich požadavků, nákladů na komunikaci, časových omezení a znalostí komunikačních technologií.

### **2.5.1.3 Výstupy**

Jako téměř u každého procesu, i zde jsou **aktualizovány projektové dokumenty.** Jedná se zejména o harmonogram projektu a registr zainteresovaných stran. Hlavním výstupem tohoto procesuje však **plán řízení komunikace.** 

### **Plán řízení komunikace**

Je součástí plánu projektového řízení. Popisuje, jak bude projektová komunikace plánována, strukturována, monitorována a kontrolována. Plán řízení komunikace obsahuje následující informace:

- Požadavky zainteresovaných stran na komunikaci
- Informace, které mají být sděleny. Obsahuje jejich formát, jazyk, obsah a úroveň podrobnosti
- Důvody pro distribuci těchto informací
- Časový rámec a frekvenci pro distribuci a také požadavky na potvrzení doručení
- Osoby nebo skupiny zodpovědné za sdělování, příjímání a poskytování důvěrných informací
- Metody a technologie používané pro komunikaci
- Zdroje přidělené na komunikaci (časové i finanční)
- Metody pro aktualizaci a zpřesnění plánu řízení komunikace
- Slovníček společné terminologie
- Diagramy komunikačních toků a diagramy pracovních toků, seznamy zpráv a plány schůzek
- Komunikační omezeni. Obvykle jsou tato omezení z důvodu právních předpisů a nařízení.

Plán řízení komunikace může rovněž obsahovat pokyny a šablony pro schůzky o stavu projektu, schůzky projektového týmu, elektronické schůzky a e-mailovou komunikaci.

### v **2.5.2 Řízení komunikace**

Řízení komunikace je proces vytváření, shromažďování, distribuce, ukládání, vyhledávání a finálního zpracování informací o projektu. Tento proces je v souladu s plánem řízení komunikace. Umožňuje tak účinný a efektivní tok informací mezi účastníky projektu. Mezi techniky a úvahy pro efektivní

řízení komunikace patří například použití modelu odesílatel/příjemce, výběr vhodného média, styl psaní a vyjadřování, techniky vedení porad a techniky naslouchání. Přehled vstupů, nástrojů a technik a výstupů i diagram datových toků procesu ilustruje **Obrázek 2.16.** 

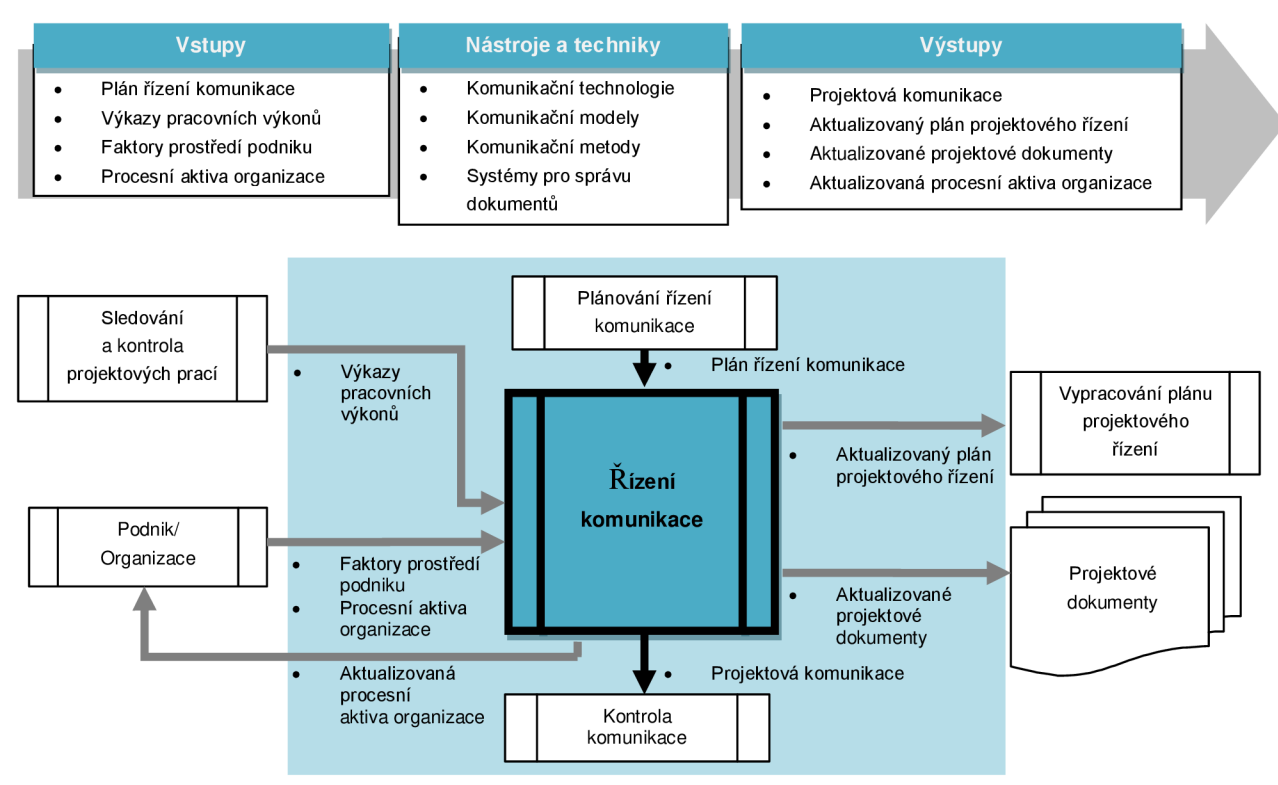

**Obrázek** 2**.16: Vstupy, nástroje a techniky a výstupy procesu (nahoře); diagram datových toků (dole): inspirováno** [2]

### **2.5.2.1 Vstupy**

Vstupem procesu řízení komunikace je **plán řízení komunikace** a také **výkazy pracovních výkonů**  Jako je tomu u většiny řídících procesů, i zde jsou vstupem **faktory prostředí podniku** (zejména organizační kultura a struktura, standardy a nařízení a systém řízení informací v projektu) a **procesní aktiva organizace** (především procesy a postupy týkající se řízení komunikace, šablony a poučení z předchozích projektů). Všechny tyto čtyři položky vstupů byly podrobněji popsány v předchozích kapitolách.

### **2.5.2.2 Nástroje a techniky**

Stejně jako tomu bylo v procesu plánování řízení komunikace, i zde se využívají techniky **komunikačních technologií, komunikačních modelů** a **komunikačních metod.** Dalšími nástroji, které se používají, jsou **systémy pro správu dokumentů,** které byly již také popsány dříve. Novou technikou je **hlášení výkonnosti.** 

### **Hlášení výkonnosti**

Hlášení výkonnosti je akt shromažďování a šíření informací o výkonu, stavu projektového postupu, projektových měření a o stavu prognóz. Zahrnuje porovnání současného a plánovaného stavu projektu a zjištění pokroku nebo zpoždění. Na základě těchto zjištění je pak stanoven budoucí možný vývoj. Hlášení výkonnosti může být jak formou jednoduchých zpráv, tak i propracovaných zpráv, které zahrnují analýzu předchozích výkonů, analýzu budoucích předpovědí, aktuální rizika, seznam prací dokončených v příslušném období, seznam prací plánovaných pro příští období, shrnutí schválených změn a další důležité informace.

### **2.5.2.3 Výstupy**

Proces řízení komunikace **aktualizuje plán projektového řízení.** Je to především v oblastech řízení komunikace a řízení zainteresovaných stran. Tyto oblasti mohou být upraveny na základě událostí, které se přihodily nebo byly upraveny při řízení komunikace. Při řízení komunikace mohou být rovněž **aktualizovány projektové dokumenty,** jedná se zejména o deníky problémů, úpravy harmonogramu projektu a úpravu požadavků na financování projektu. Dále je vytvořena projektová komunikace a jsou aktualizována procesní aktiva organizace.

### **Projektová komunikace**

Projektová komunikace zahrnuje především zprávy o výkonu, stavu výsledků projektu, pokrocích v projektu a vynaložených nákladech. Projektová komunikace může být výrazně ovlivněna několika faktory. Jsou to například: naléhavost a možný dopad, způsoby doručení a úroveň důvěrnosti zpráv.

### **Aktualizovaná procesní aktiva organizace**

Jedná se zejména o aktualizaci těchto informací:

- *Informování zainteresovaných stran.* Mohou být poskytovány informace o vyřešených problémech, schválených změnách a celkovém stavu projektu.
- *Projektové výkazy.* Jsou to formální či neformální výkazy o stavu projektu, které zahrnují zkušenosti, deníky problémů a znalosti z jiných oblastí.
- *Prezentace projektů.* Projektový tým prezentuje projekt na základě potřeb publika.
- *Záznamy z projektu.* Obsahují všemožnou korespondenci, poznámky, zápisy a další materiály, které byly získány při řízení komunikace a popisují projekt. Tyto informace by měly být uchovávány organizovaně.
- *Zpětná vazba od zainteresovaných stran.* Jde o odezvu, která je použita pro budoucí vývoj.
- *Dokumentace získaných zkušeností.* Dokumentace zahrnuje vzniklé problémy a důvody pro zvolení konkrétních řešení těchto problémů. Tato dokumentace se následně zanese do databáze, aby byla použita pro zlepšení budoucích projektů.

### **2.5.3 Kontrola komunikace**

Jde o proces sledování a kontroly komunikace v průběhu celého životního cyklu projektu. Cílem je zajistit informační potřeby zainteresovaných stran. Obsahuje kontrolu sběru, vytváření, ukládání a distribuce informací. Může mít rovněž za následek úpravy plánu řízení komunikace. Přehled vstupů, nástrojů a technik a výstupů i diagram datových toků procesu zobrazuje **Obrázek 2.17.** 

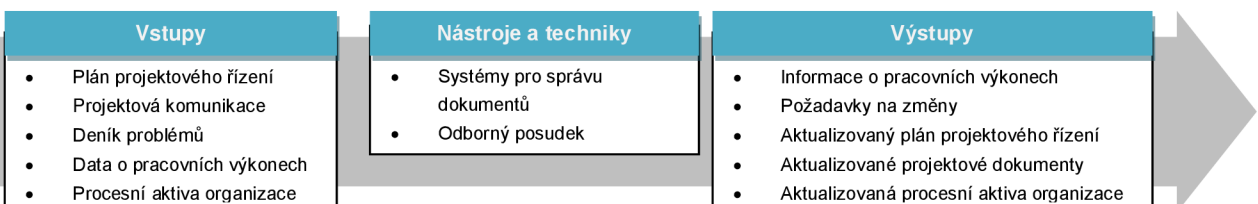

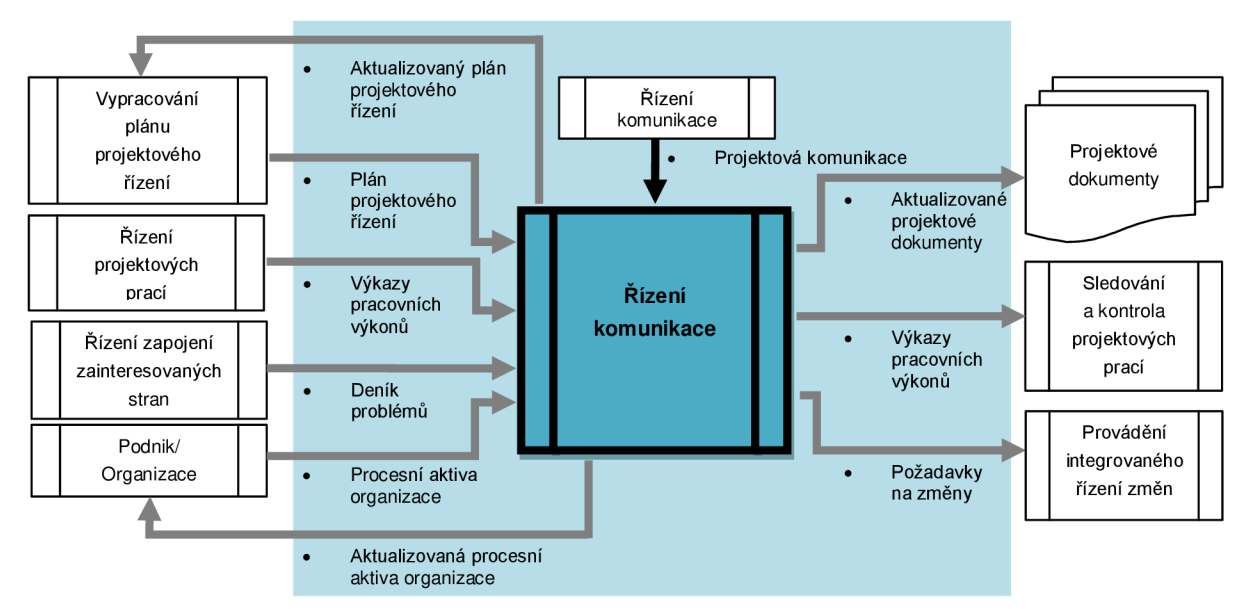

**Obrázek 2.17: Vstupy, nástroje a techniky a výstupy procesu (nahoře); diagram datových toků (dole): inspirováno [2]** 

### **2.5.3.1 Vstupy**

Mezi vstupy tohoto procesu patří **plán projektového řízení,** ze kterého se uplatňují zejména požadavky zainteresovaných stran na komunikaci, důvody pro distribuci informací, časový rámec a frekvence distribuce informací a odpovědnosti za sdělování a přijímání informací. Používají se také **procesní aktiva organizace,** ze kterých se uplatňují zejména šablony zpráv, standardy a postupy definující komunikaci, dostupné specifické komunikační technologie, povolené sdělovací prostředky a bezpečnostní požadavky. Dalšími vstupy jsou **projektová komunikace, deníky problémů** a **data o pracovních výkonech.** Všechny tyto vstupy již byly popsány v předešlých kapitolách.

### **2.5.3.2 Nástroje a techniky**

Používají se tři typy nástrojů, kterými jsou **Systémy pro správu dokumentů, Odborné posudky**  a **Schůzky.** Tyto nástroje již byly popsány v předchozích kapitolách.

### **2.5.3.3 Výstupy**

Výsledkem procesu kontroly komunikace jsou **aktualizované projektové dokumenty** (deníky problémů, výkazy projektových výkonů a prognózy), **aktualizovaný plán projektového řízení**  (řízení zainteresovaných stran a lidských zdrojů), **aktualizovaná procesní aktiva organizace**  (formáty výkazů a dokumentace získaných zkušeností), **informace o pracovních výkonech** a také **požadavky na změny.** Všechny tyto výstupy již byly popsány dříve. Oblast požadavků na změny může mít navíc v procesu komunikace za následek:

- Úpravy odhadů nákladů, harmonogramu aktivit, plánu termínů, požadavků na zdroje a analýzy reakcí na rizika.
- Úpravy plánu projektového řízení a projektových dokumentů
- Doporučení preventivních a nápravných opatření týkajících se budoucího vývoje projektu.

# **3 Specifikace požadavků na systém**

V této kapitole budou specifikovány požadavky na navrhovaný systém pro podporu analýzy a komunikace zainteresovaných stran, rozebrány potřeby, požadavky a představy jednotlivých uživatelů a zainteresovaných stran na tento systém. Budou zmíněny i požadavky zjištěné na základě ohlasů z praxe v rámci studentské soutěže EEICT 2014. Nakonec bude na základě této specifikace sestrojen diagram případů použití (Use-case diagram).

### **Účel systému**

Jak již bylo uvedeno v zadání, úkolem této práce je navržení a vytvoření systému pro analýzu a podporu komunikace zainteresovaných stran v projektu. Výsledný systém by měl využívat poznatky od zainteresovaných stran získané formou dotazníkových formulářů. Navržená aplikace by měla nejen podporovat komunikaci stran v projektu, ale také pomoci projektovému manažerovi v analýze míry vlivu, zájmu, postoje, cílů a požadované komunikace zainteresovaných stran na projektu.

### **Rozsah systému**

Výsledný systém by měl být koncipován jako webová aplikace. Důvodem tohoto rozhraní je především následná snadnost aplikace a použitelnost v praxi. Uživatelé systému (zainteresované strany) pak budou moci systém používat online prostřednictvím internetu, což bude výhodou pro organizace s decentralizovaným řízením (např. virtuální týmy).

#### **Kontext produktu**

Projekt zatím není zasazen do žádného širšího kontextu aplikací. Jedná se o samostatný systém. V budoucnu je plánována fúze se systémem kolegy. Toto propojení ovšem není součástí této práce.

### **Omezující podmínky**

Prozatím nebyly specifikovány žádné omezující podmínky.

### **Základní funkčnost**

Sestrojený systém by měl poskytovat tyto základní funkce (rozdělení možnosti používání funkcí mezi jednotlivé role bude upřesněno v diagramu případů použití):

- Správa údajů o organizaci
- Přidání/mazání/editace projektů
- Přidání/mazání/editace uživatelů
- Identifikace zainteresovaných stran
- Odeslání dotazníku zainteresovaným stranám
- Vyplnění dotazníků zainteresovanými stranami
- Přidání/odebraní/editace zainteresované strany
- Zobrazení registru zainteresovaných stran
- Nastavení zapojení zainteresovaných stran
- Zobrazení mřížky vlivu a zájmu a vlivu a postoje
- Zobrazení matice cílů a zájmů
- Nastavení komunikační strategie
- Zobrazení matice komunikace
- Vytvoření komunikačního plánu
- Použití základních možností komunikace (projektové aktuality a výroční zprávy)
- Správa uživatelského účtu

Předchozí výčet zahrnuje pouze základní funkčnost systému. Výsledná funkčnost bude detailněji popsána v následujících kapitolách: *4 Návrh* a 5 *Implementace.* 

### **Požadavky na rozšiřitelnost**

Systém bude navržen v základní verzi ve funkčnosti, kterou popisuje tato práce. Další požadavky na rozšiřitelnost mohou být konzultovány s vedoucím práce, případně s potenciálními budoucími uživateli aplikace.

### **Požadavky na bezpečnost**

Uživatelé tohoto systému budou rozděleni do několika skupin dle svých práv v systému. Každý uživatel se do systému bude přihlašovat uživatelským jménem (loginem) a heslem. Pouze veřejnost může vstoupit do systému bez přihlášení. Vzhledem k tomu, že systém bude obsahovat databázi, je potřeba zajistit její pravidelné zálohování, aby nedošlo ke ztrátě dat. Tato záloha by měla proběhnout na nezávislé médium. Řešení zálohování není předmětem této práce.

### **Požadavky na přenositelnost**

Systém by měl být nezávislý na použitém operačním systému. Vzhledem k tomu, že se jedná o webovou aplikaci, měl by být výsledný systém spustitelný v nej novějších verzích základních prohlížečů. Aplikace je určena především pro prohlížeč Google Chromé v němž byla vyvíjena a testována.

### **Požadavky na snadnost užívání**

Systém je navržen tak, aby bylo jeho užívání co nejjednodušší. Uživatelé, kterými jsou zainteresované strany, by neměli mít žádné výdaje s případným proškolením. Jediný uživatel, od kterého jsou očekávány znalosti v oblasti informačních technologií, je administrátor systému.

### **Požadavky na data v systému**

Na data nejsou v tomto systému kladeny žádné specifické požadavky. Data budou ukládána do databáze ve standardních formátech. Množství dat v systému závisí na velikosti organizace, na množství otevřených projektů a na počtu zainteresovaných stran v projektu.

### **Požadavky na rozhraní systému**

Systém bude koncipován jako webová aplikace. Grafické rozhraní tedy bude formou interaktivní webové stránky. Jediným vstupem je vstup od uživatele prostřednictvím webového rozhraní. Dalším předpokladem je vyhodnocení dat od uživatelů prostřednictvím formulářových průzkumů. Tyto formuláře budou dostupné online prostřednictvím systému.

### **Požadavky na uživatelské role v systému**

Systém bude obsahovat několik základních rolí. Tyto role jsou následující:

- *Administrátor:* Tento uživatel by měl disponovat znalostmi v oblasti informačních systémů. Jeho úkolem je správa uživatelských účtů, globální správa projektů a informací o organizaci.
- *Registrovaný uživatel:* Jedná se o zainteresovanou stranu, která má přístup do systému. Může být přidělena ke konkrétnímu projektu (případně projektů, je-li jich více). V tomto projektu má od projektového manažera přidělenu funkčnost podle míry svého vlivu a zájmu.
- *Manažer portfolia:* Jedná se o registrovaného uživatele, který má navíc možnost přidávat nové projekty a k nim příslušné projektové manažery a manažery komunikace. Případně může editovat/mazat stávající projekty organizace.
- *Projektový manažer/manažer komunikace:* Jedná se o registrovaného uživatele. Tato role je přiřazena ke konkrétnímu projektu. V projektu, kde je projektový manažer nebo manažer komunikace, mu je nabídnut největší repertoár funkcí. Tento uživatel spravuje a řídí informace v rámci svého projektu (svých projektů).
- *Neregistrovaný uživatel:* Jde o zainteresovanou stranu, která nemá účet v systému. Obvykle jde o uživatele z řad davu, tedy veřejnost, média, apod. Tento uživatel má povolenou pouze omezenou funkcionalitu, může pouze prohlížet a číst data, která mu zpřístupní projektový manažer nebo manažer komunikace.

### **Požadavky uživatelských rolí**

Nyní budou zmíněny požadavky na systém několika hlavních rolí v projektu. Je však zřejmé, že požadavky konkrétních zainteresovaných stran se mohou lišit. Například jednotliví dodavatelé mohou mít na systém odlišné požadavky. To je dáno uzavřenými smlouvami nebo jinými faktory. Následující tabulka zachycuje zkratky pro přiřazení priorit daných požadavků.

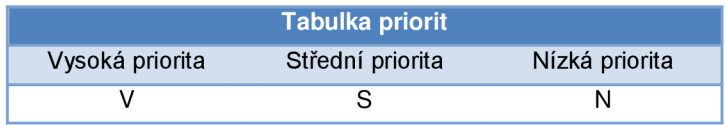

#### **Tabulka** 3**.1: Tabulka priorit**

#### *Role: Administrátor*

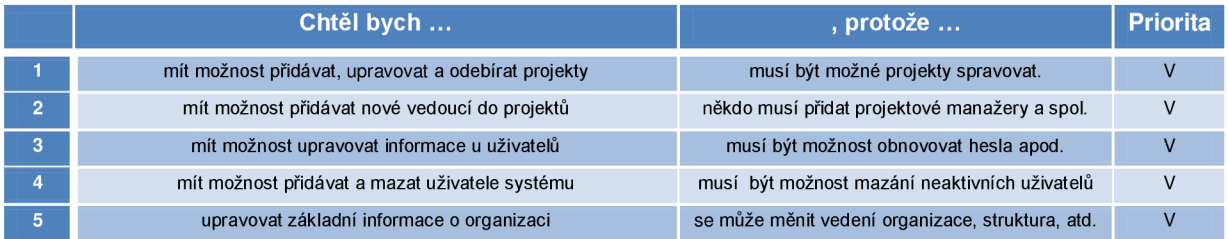

#### *Role: Registrovaný uživatel - manažer portfolia*

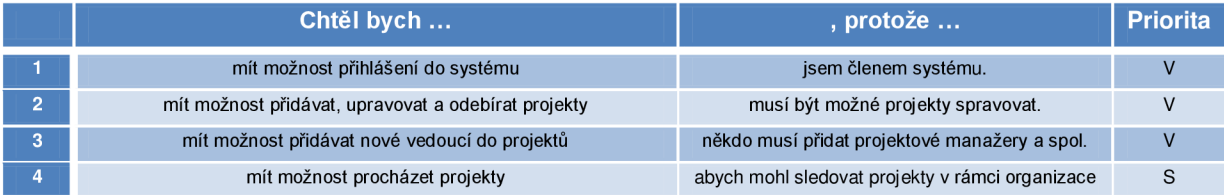

### *Role: Registrovaný uživatel - Projektový manažer*

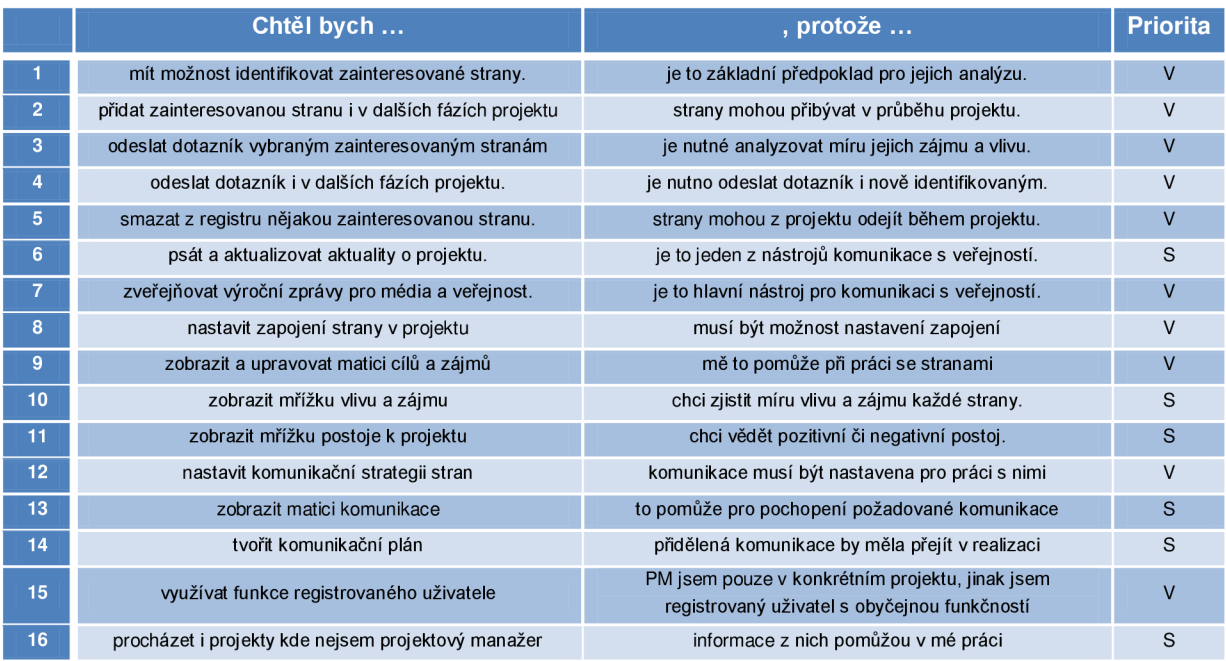

### *Role: Registrovaná zainteresovaná strana - člen projektového týmu*

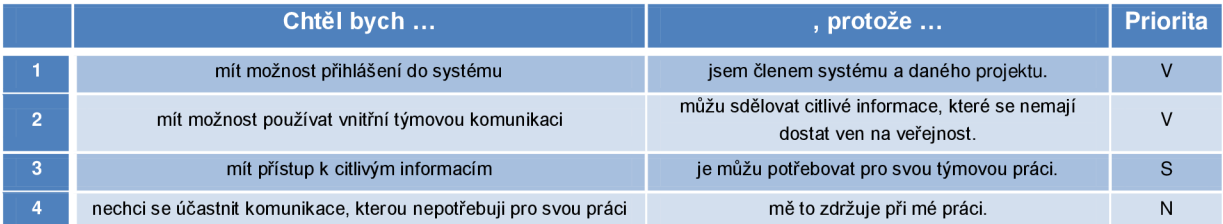

### *Role: Registrovaná zainteresovaná strana - dodavatel*

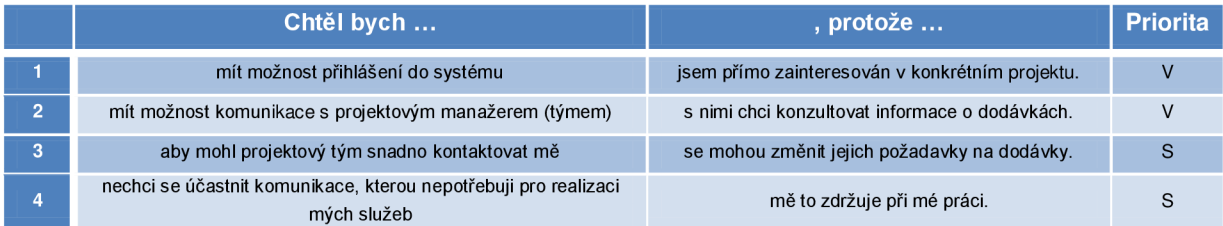

### *Role: Neregistrovaná zainteresovaná strana - veřejnost*

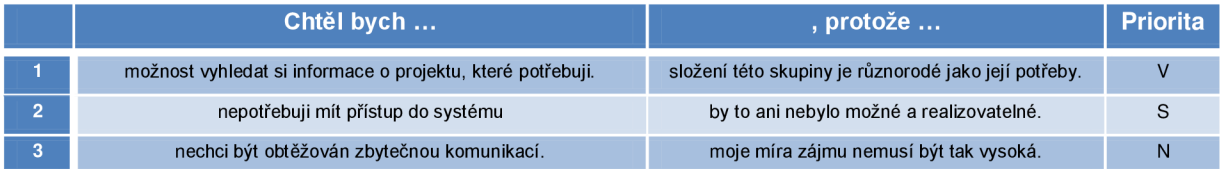

### *Role: Neregistrovaná zainteresovaná strana - média*

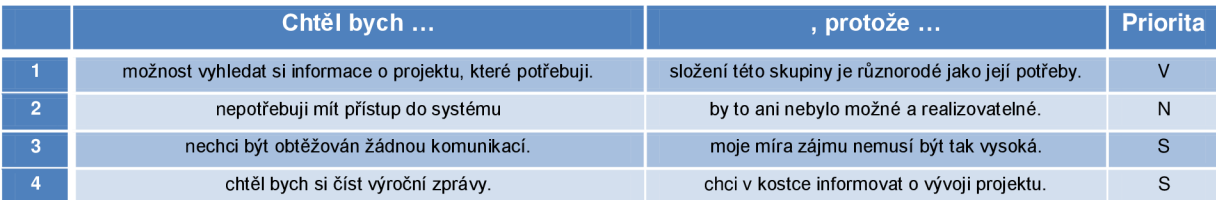

### **Tabulka 3.2: Tabulky požadavků uživateslkých rolí**

# **3.1 Rozšíření specifikace na základě ohlasů soutěže EEICT**

S tímto systémem jsem se účastnil studentské soutěže EEICT 2014. Při této příležitosti byl již hotový systém představen odborníkům z praxe. Tito odborníci mě navrhli některé úpravy a vylepšení systému, které by chtěli v systému využívat v praxi nebo konstatovali, že by jim při používání systému značně ulehčily práci. Tyto požadavky jsem se zpětně rozhodl umístit do sekce *Specifikace požadavků na systém.* Jedná se o následující položky:

- *Myšlenková mapa (mind-map) zainteresovaných stran projektu* by prý ulehčila celkový přehled zainteresovaných stran.
- *Export dat komunikačního plánu do plánovače* (při budoucím nasazení systému v praxi, export do nástrojů používaných danou organizací např. MS Outlock, MS Project, apod.)

# **3.2 Diagram případů použití**

Na základě specifikace požadavků od uživatelů byl sestaven diagram případů použití. Tento diagram zobrazuje **Obrázek** 3**.1.** 

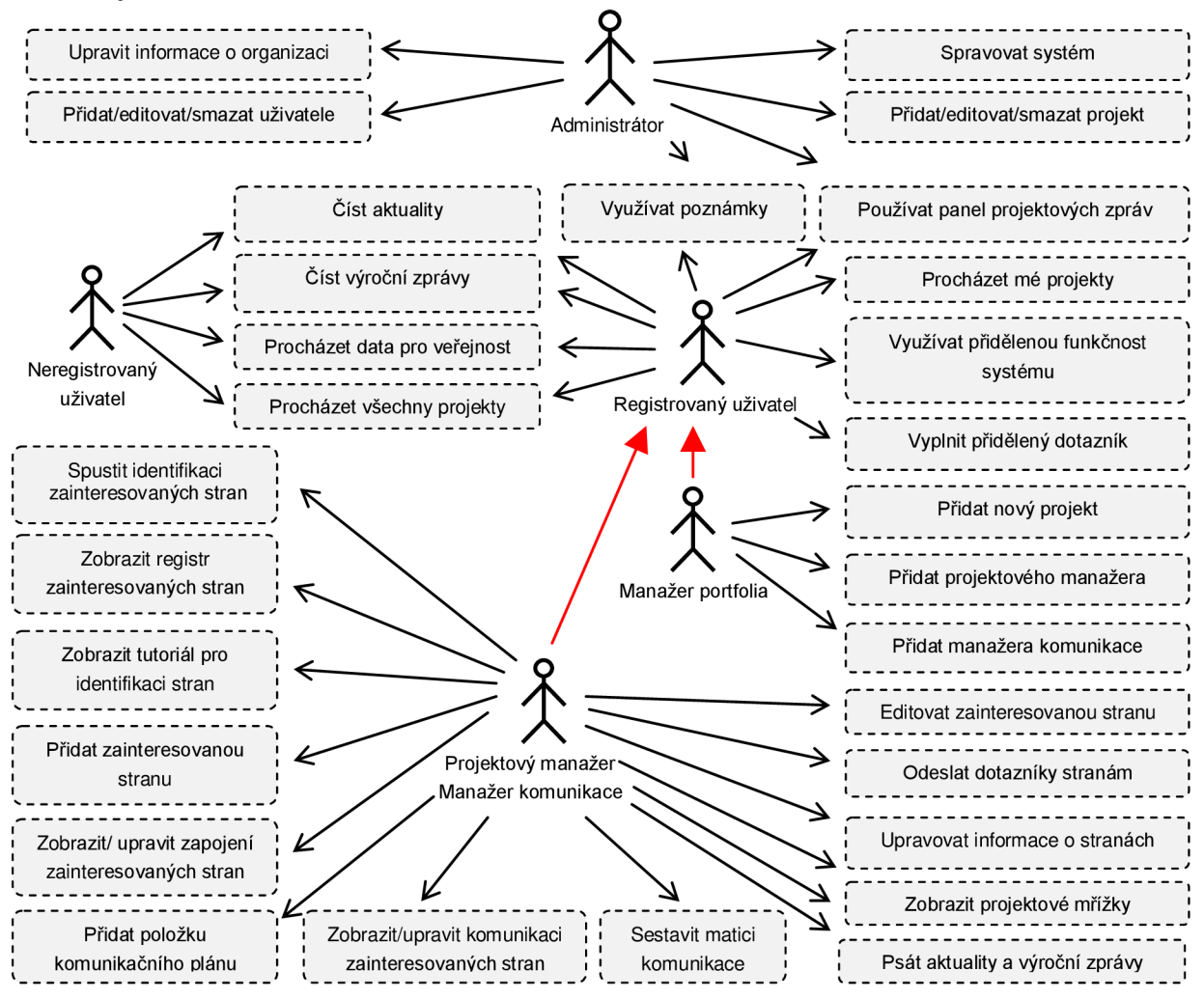

**Obrázek** 3**.1: Diagram případů použití programu** 

# **4 Návrh systému**

Na základě specifikace požadavků na systém byl tento systém navržen. V této kapitole bude jeho návrh přiblížen. Nejprve bude zmíněno schéma nástroje pro podporu analýzy a komunikace zainteresovaných stran. Následně budou popsány návrhy potřebné pro implementaci systému, tedy dynamické chování systému, návrh grafického uživatelského rozhraní (GUI) a návrh struktury databáze.

# **4.1 Struktura jádra nástroje**

Jádro nástroje, který slouží pro podporu analýzy a komunikace zainteresovaných stran může být rozděleno do tří hlavních procesů, kterými jsou *Identifikace zainteresovaných stran. Analýza zainteresovaných stran a nastavení zapojení* a *Nastavení komunikační strategie.* Schéma jádra navrženého systému je znázorněno na **Obrázku 4.1.** 

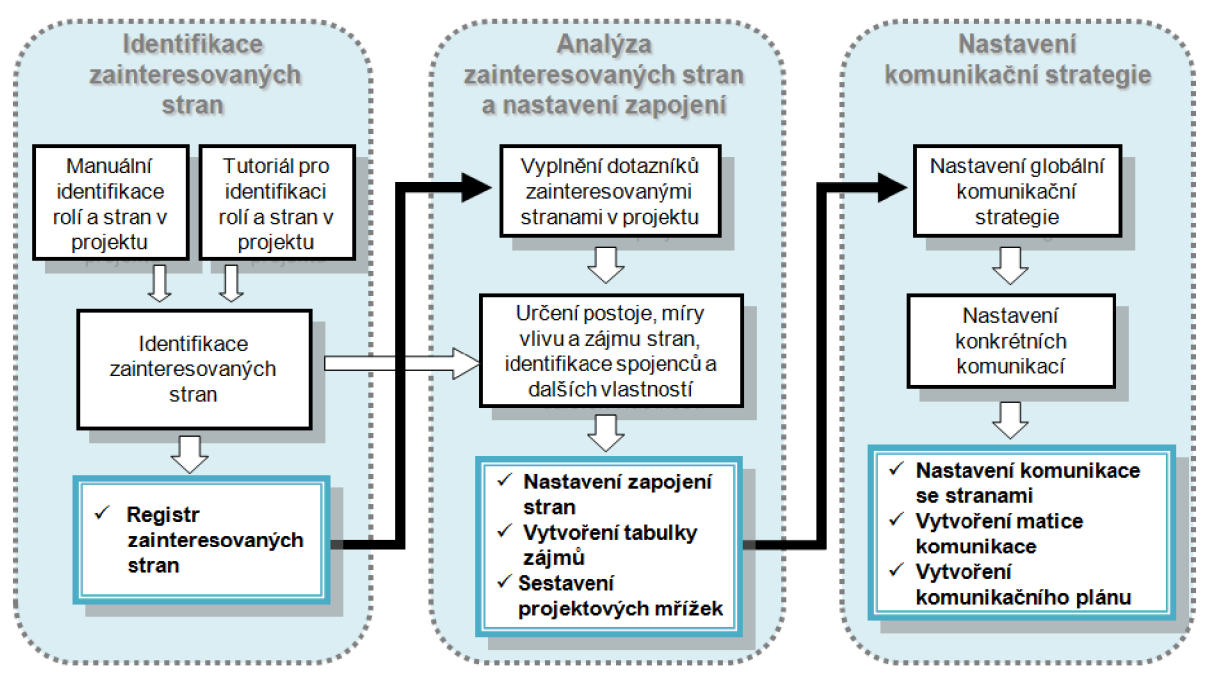

**Obrázek 4.1: Schéma jádra navrženého systému** 

## **4.1.1 Identifikace zainteresovaných stran**

Teoreticky je tento proces popsán v kapitole *2.3.2 Identifikace zainteresovaných stran.* Vzhledem k tomu, že každý projekt je jedinečný a tedy i zainteresované strany jsou různé, je identifikace zainteresovaných stran velice individuální záležitostí a měla by probíhat na základě brainstormingu při poradě celého týmu. V tomto navrhovaném systému probíhá identifikace zainteresovaných stran při přihlášení pod profilem projektového manažera nebo manažera komunikace daného projektu. Tomu je nabídnut seznam rolí zainteresovaných stran, z něhož projektový manažer, po poradě s týmem, vybere konkrétní role zainteresované v daném projektu, viz **Příloha 1. Seznam možných rolí zainteresovaných stran.** Samozřejmě může přidat i nové. K rolím se přiřadí konkrétní reálné subjekty a uživatelé v systému. Dále jsou provedeny také prvotní analýzy, kterými jsou primárnost, klíčovost a dobrovolnost účasti. Také zde řešíme, zda je strana uvnitř projektu. Projektovému manažerovi je také nabídnut tutoriál právě pro identifikaci zainteresovaných stran, určení jejich důležitosti, vlivu na projekt a pro povolení přístupu do systému. Tutoriál ukazuje **Příloha** 2. **Tutoriál pro identifikaci zainteresovaných stran.** V této fázi je také rozhodnuto, kterým stranám budou odeslány dotazníky. Pomocí dotazníku dojde k zjištění jejich zájmu, vlivu, požadované komunikace a dalších informací.

### **4.1.1.1 Registr zainteresovaných stran**

Výstupem tohoto procesu je *registr zainteresovaných stran* pro daný projekt, obsahující pouze základní požadované informace. Registr bude doplněn v dalších fázích programu. Ukázku návrhu registru znázorňuje **Příloha** 3. **Registr zainteresovaných stran.** 

### **4.1.2 Analýza zainteresovaných stran**

Tento proces zahrnuje především analýzu postoje zainteresované strany k projektu. Snažíme se získat míru jejího vlivu a zájmu vůči projektu. Na základě těchto měr je strana klasifikována do příslušné kategorie pro následné nastavení zapojení a komunikační strategie. Analýzu lze provést formou dotazníkových průzkumů. Po získání dotazníků od zainteresovaných stran proběhne jejich vyhodnocení. Po vyhodnocení je doplněn registr zainteresovaných stran a je sestrojena *mřížka vlivu a zájmu* **(Obrázek 4**.2) a *mřížka postoje a zájmu* **(Obrázek 4**.3). Barevné položky u zobrazených stran zde značí jejich postoj k projektu (více jsou popsány na *straně 13).* Tyto mřížky si může projektový manažer nechat zobrazit ve svém profilu. Na jejich základě jsou strany klasifikovány pro komunikaci. Jsou zároveň využity pro nastavení zapojení zainteresovaných stran do projektu. Projektovému manažerovi také pomůžou s vyjádřením souladu či nesouladu s cíli zainteresovaných stran, které budou zakresleny do matice cílů a zájmů.

Výstupem tohoto procesuje také *matice cílů a zájmů.* Ta by měla vyobrazit všechny zainteresované strany a ke každé z nich její hlavní a vedlejší projektový cíl. Měl by zde být rovněž vyjádřen soulad či nesoulad vedení týmu s těmito cíli. Zároveň by v ní měly být zaneseny všechny ostatní cíle a zájmy stran i s vyjádřeným souladem a nesouladem, aby měl projektový manažer komplexní přehled o těchto informacích.

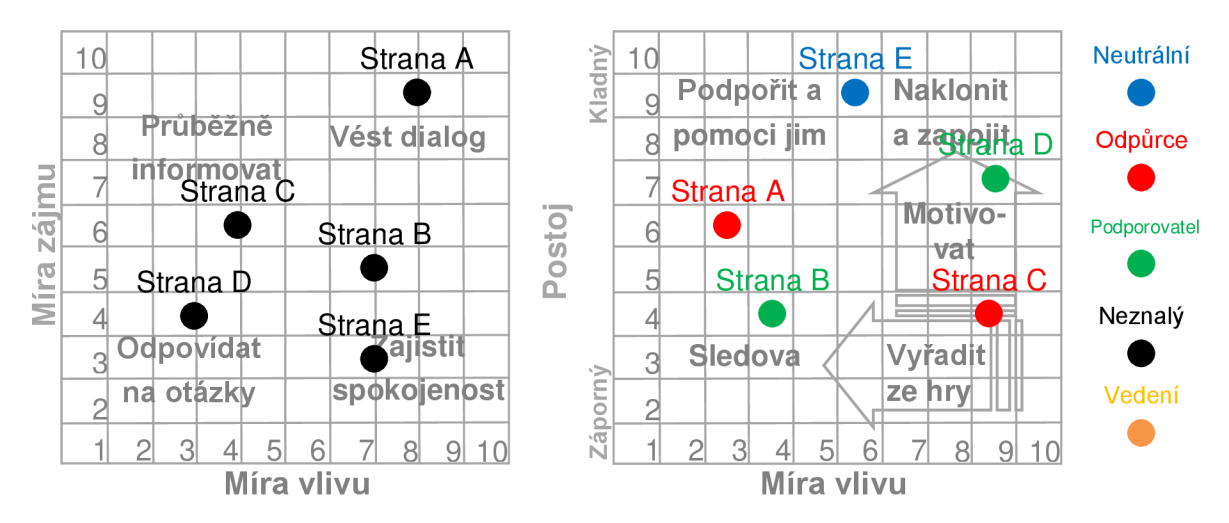

**Obrázek 4**.2: **Praktická podoba mřížky vlivu a zájmu Obrázek 4**.3: **Praktická podoba mřížky vlivu a postoje** 

### **4.1**.2**.1 Dotazníkové průzkumy**

Při analýze zainteresovaných stran se používají dotazníkové průzkumy. Slouží k určení míry zájmu, vlivu a postoje zainteresované strany k projektu. Mohou také pomoci identifikovat další nové zainteresované strany, cíle a zájmy, určit komunikační strategii danou platnými smlouvami, apod. Kompletní dotazník je rozdělen do pěti sekcí:

### **1. Zájem o projekt**

Postupně jsou zobrazovány otázky týkající se zájmu o projekt. Na základě odpovědí jsou zobrazeny další otázky. Pokud strana např. označí kladný postoj k projektu, ptáme se jí na příležitosti očekávané od projektu. Když je postoj záporný, ptáme se na hrozby, apod. Sekce obsahuje otázky typu:

- Mám ponětí o existenci tohoto projektu?
- Můj vztah k projektu je kladný/neutrální/záporný?  $\bullet$
- Jsem členem vedení projektu?  $\bullet$
- Mám zájem na úspěchu/neúspěchu projektu?
- Přinese mi projekt zisk/ztrátu?  $\bullet$
- $\bullet$ Podporuji projekt otevřeně? Stavím se proti němu otevřeně?
- Beru projekt jako příležitost/hrozbu?  $\bullet$
- Zajímá mě tento projekt?  $\bullet$
- Dotýká se mě tento projekt?
- Projekt mě zajímá na stupnici 1 až 10?  $\bullet$

Vyhodnocení míry zájmu je provedeno sumační metodou a následnou normalizací do rozsahu 1 až 10, jak ukazuje rovnice (1), kde wje váha otázky pro míru zájmu, *k* je koeficient  $(+1)$  pro zvýšení a  $(-1)$  pro snížení míry zájmu, startovací hodnota je 50 a *i* jsou pokládané otázky. Postoj projektu je nastaven na základě odpovědi na otázku týkající se postoje.

$$
m' \text{ if } a \_ z \text{ if } mu = \frac{sum}{10} \quad \text{ } sum a = 50 + \sum_{i=1}^{i = \text{MAX}} w_i * k \tag{1}
$$

### 2. **Míra vlivu**

V této sekci se strany ptáme na otázky z šesti základních oblastí. Otázky, nabízené odpovědi, i jejich váhu pro celkové vyhodnocení zobrazuje následující **Tabulka 4.1.** 

| Otázka:             |          | Zapojení do<br>projektu? | <b>Role</b><br>v projektu?   | Pozice ve<br>firmě?     | Praxe<br>v oboru?  | Odbornost?           | Kompetence?                   |
|---------------------|----------|--------------------------|------------------------------|-------------------------|--------------------|----------------------|-------------------------------|
| Hodnota<br>odpovědi |          | 1 den                    | Neisem člen<br>projektu      | Řadový<br>pracovník     | $0-1$ rok          | Praktikant           | Interpersonální<br>dovednosti |
| (1)                 |          | $2$ dny                  | Širší účastník               | Člen nižšího<br>vedení  | $1-4$ roky         | Junior<br>konzultant | Vedení a řízení<br>lidí       |
| (2)                 | Odpovědi | 3 dny                    | Člen<br>projektového<br>týmu | Střední<br>management   | $4-10$ let         | Konzultant           | Znalost cizích<br>jazyků      |
| (3)                 |          | 4 dny                    | Vedoucí týmu                 | Vrcholový<br>management | 10-20 let          | Senior<br>konzultant | Manažerské<br>dovednosti      |
| (4)                 |          | 5 dní                    | Člen vedení                  | Člen<br>představenstva  | Více než 20<br>let | Expert               | Zkušenost<br>s vedením týmu   |
| (5)                 |          |                          | Kontrola nad<br>projektem    | Vlastník                |                    |                      |                               |
| Váha otázky         |          | 0.36                     | 0.36                         | 0.36                    | 0.4                | 0.36                 | 0.24                          |

**Tabulka 4.1: Tabulka zjišťování míry vlivu zainteresovaných stran** 

Vyhodnocení míry vlivu je dáno vzorcem (2), kde w, je váha otázky (červená čísla) a *h* je hodnota odpovědi (žlutá čísla v tabulce). Váhy otázek jsou navrženy tak, že při vyplnění maximálního počtu možností je výsledná suma rovna 10 a každá nižší stanovená míra je následně zaokrouhlena na nejbližší celé číslo.

$$
m\acute{t}ra \_vlivu = \sum_{\text{otázka=1}}^{\text{otázka=6}} w_i * h \tag{2}
$$

#### **3. Cíle a očekávání**

Tato sekce je zaměřena na primární a sekundární cíl, který zainteresovaná strana žádá od projektu. Zároveň bude strana moci zadat i popis tohoto cíle. Dále může v této sekci zadat všechny ostatní cíle, hrozby, příležitosti, zájmy, naděje, očekávání a obavy související s projektem. Ke každé z těchto položek zadá název, její popis, prioritu (1 až 10) a charakter (zda se jedná o pozitivní nebo negativní skutečnost). Ukázka formuláře pro ostatní cíle je v **Příloze 4.1 Ostatní cíle, zájmy a očekávání.** 

### **4. Požadovaná komunikace**

Tato sekce zjišťuje nejprve požadovanou globální komunikaci. Položeny jsou následující otázky:

- *Jaký jazyk komunikace požaduji?* (čeština, angličtina, němčina, jiný)
- *Jakou úroveň podrobnosti požaduji?* (hrubý koncept, větší detailnost, všechny detaily)
- *Jak často potřebuji informace?* (výroční zprávy, pravidelné a aktuální informace)
- *Jaké informace požaduji?* (zprávy o postupu, o změnách, citlivé a důvěrné informace a jiné)
- *Vyžaduji formální komunikaci?* (ano, ne)
- *Jaké informační kanály podporuji?* (osobní jednání, intranet, písemná komunikace, telefon, email, telekonference, videokonference, dotazníky, ankety, tiskové konference, jiné)

Po vyplnění globální komunikace může zainteresovaná strana vyplnit také konkrétní typy komunikace. Jedná se o určitá sdělení, které by chtěla zainteresovaná strana realizovat v projektu. Ukázka návrhu formuláře pro takovýto styl komunikace je v **Příloze 4**.3 **Formulář konkrétní komunikace.** Projektový manažer může následně vyjádřit soulad nebo nesoulad s těmito komunikacemi a v případě souladu je zanést do komunikačního plánu.

### **5. Další informace**

V poslední sekci je uživateli zobrazen seznam stran identifikovaných v projektu. Strana zde může označit své spojence a odpůrce v projektu. Na základě výpisu může také identifikovat nové zainteresované strany v projektu, o kterých se domnívá, že by zde měly být, ale nejsou. To mohlo být způsobeno například tím, že jsou s projektem spojeny právě přes tuto stranu. Takto nově identifikované strany jsou posléze vypsány projektovému manažerovi, který je může přidat do systému. Poslední možností v této sekci je napsání projektové poznámky, která slouží jako sdělení zainteresované strany pro projektového manažera.

### **4.1.2.2 Nastavení zapojení strany**

Na základě vyplněného dotazníku, případně jeho úpravy projektovým manažerem v registru zainteresovaných stran, je nastavena implicitní hodnota zapojení strany v projektu. V rámci zapojení strany jsou nastaveny tyto údaje:

- *Celkové zapojení -* je nastaveno dle mřížky vlivu a zájmu, viz **Obrázek 4.4** (zelený text).  $\bullet$
- *Motivace zapojení strany -* implicitně nastaveno na "nezadáno", projektový manažer  $\bullet$ následně může zadat slovně konkrétní typ motivace.
- *Soulad zapojení -* je implicitně nastaven na hodnotu *ANO,* pouze pokud je postoj k projektu  $\bullet$ záporný, je nastaven na hodnotu *NE.*
- *Typ strany -* je nastaven na základě mřížky vlivu a zájmu, viz **Obrázek 4.4** (červený text).
- *Typ postoje ke straně -* nastaven podle mřížky vlivu a zájmu, viz **Obrázek 4.4** (černý text).  $\bullet$
- *Chování na základě postoje -* je nastaven podle **Obrázku 4**.5.  $\bullet$
- *Povolení vstupu do skryté sekce projektu -* pokud je strana primární a je klíčová nebo je její  $\bullet$ vliv větší nebo roven hodnotě 5, je straně povolen vstup do skryté sekce.
- *Sdílení citlivých informací* je nastaveno podle stejného klíče jako vstup do skryté sekce.

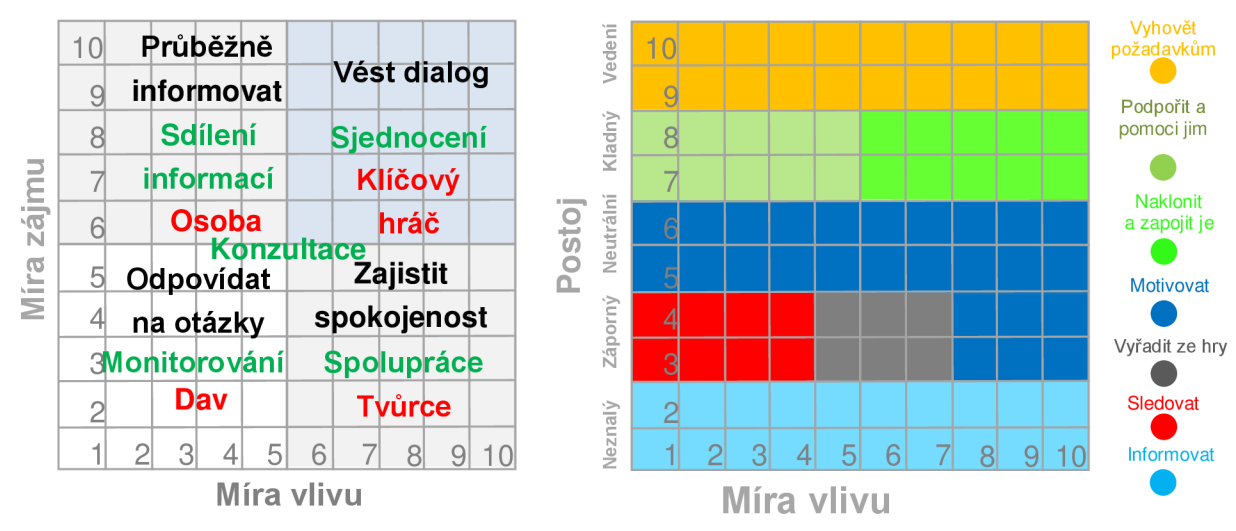

**Obrázek 4.4: Ukázka nastavení dle mřížky vlivu a zájmu Obrázek 4**.5: **Ukázka nastavení dle mřížky vlivu a postoje** 

Projektový manažer samozřejmě bude moci všechny tyto implicitně nastavené hodnoty změnit podle vlastního úsudku a podle potřeb projektu.

## **4.1.3 Nastavení komunikační strategie**

V předchozích částech programu byly zainteresované strany nejprve identifikovány a následně byla analyzována míra jejich vlivu, zájmu, postoje k projektu a jejich projektových cílů. V poslední části programu bude nastavena jejich komunikační strategie. Bude nejprve nastavena globální komunikační strategie chování ke stranám a následně i konkrétní typy komunikace, které budou realizovány. Na základě těchto nastavení bude vytvořena matice komunikace a také komunikační plán projektu.

Je nutno si uvědomit, že řízení zainteresovaných stran nezahrnuje pouze komunikaci, ale i jejich podporu, naslouchání, apod. Proto by měl projektový manažer podle sestrojených mřížek upravit chování k těmto stranám.

### **4.1.3.1 Nastavení globální komunikační strategie**

Jedná se o nastavení vlastností komunikace, které je pro danou stranu platné při celkovém pohledu na stranu, tedy pro všechny typy komunikace se stranou, popř. je jejich změna jen velmi ojedinělá. Jedná se o stejné položky, které byly straně nabídnuty v dotazníku, viz kapitola *4.1.2.1 Dotazníkové průzkumy.* Projektový manažer si může tyto požadované vlastnosti zobrazit a vybrat, které z nich straně povolí a které nikoli.

### **4.1.3.2 Nastavení konkrétních komunikací**

Projektovému manažerovi budou opět zobrazeny požadované komunikace, které strana vyplnila v dotazníku. Projektový manažer s nimi vyjádří svůj soulad nebo nesoulad, popřípadě může vytvořit novou komunikaci, jejíž soulad je implicitně nastaven kladně. Jedná se opět o formulář z **Přílohy 4**.3 **Formulář konkrétní komunikace.** 

### **4.1.3.3 Matice komunikace**

Jedná se o zanesení globálních i konkrétních komunikací každého účastníka projektu do tabulky, ve které se nacházejí všichni účastníci projektu. Matice komunikace bude sloužit k tomu, aby měl projektový manažer ucelený a komplexní pohled o všech stranách a jejich komunikaci.

### **4.1.3.4 Komunikační plán**

Jde o postup, kdy jsou plánované komunikace realizovány, tedy je jim přidělen správce, datum realizace a konkrétní data. Po vytvoření jsou jednotlivé položky přidány do tabulky *komunikační plán.* Stejně tak jsou položky plánu exportovány do kalendáře. Položka komunikačního plánu bude obsahovat následující informace:

- *Cíl komunikace -* jaký cíl má realizace této komunikace, například informovat, apod.
- *Příjemce -* komu je zpráva určena.
- *Klíčové sdělení -* klíčové sdělení komunikace, tedy posílaná zpráva.
- *Kanál -* jakým kanálem bude zpráva poslána, seznam možných kanálů je v **Příloze** 5.
- *Formát dat -* jaký bude formát zprávy, seznam možných formátů je v **Příloze** 5.
- *Datum realizace -* kdy má být tato komunikace realizována.
- *Správce -* kdo je odpovědný za realizaci této komunikace.
- *Zpětná vazba -* příznak, zda vyžadujeme od příjemce nějakou zpětnou vazbu.

Ukázka formuláře je naznačena v **Příloze 4**.2 **Formulář položky komunikačního plánu.** 

## **4.2 Dynamické chování programu**

Dynamické chování programu bude popsáno pomocí sekvenčních diagramů. Z hlediska většího rozsahu budou v této kapitole ukázány pouze sekvenční diagramy *Přidání účastníka do projektu* 

**(obrázek 4.6)** a *Vyplnění dotazníku účastníkem projektu* **(obrázek 4.7).** Ukázky dalších sestrojených diagramů jsou přidány v **Příloze 6. Sekvenční diagramy.** V rámci celého projektu by šlo sestrojit velké množství těchto diagramů, v podstatě pro popis každé činnosti. Kvůli jejich velkému rozsahu byly však sestrojeny jen tyto základní, aby byla ukázána jejich funkce:

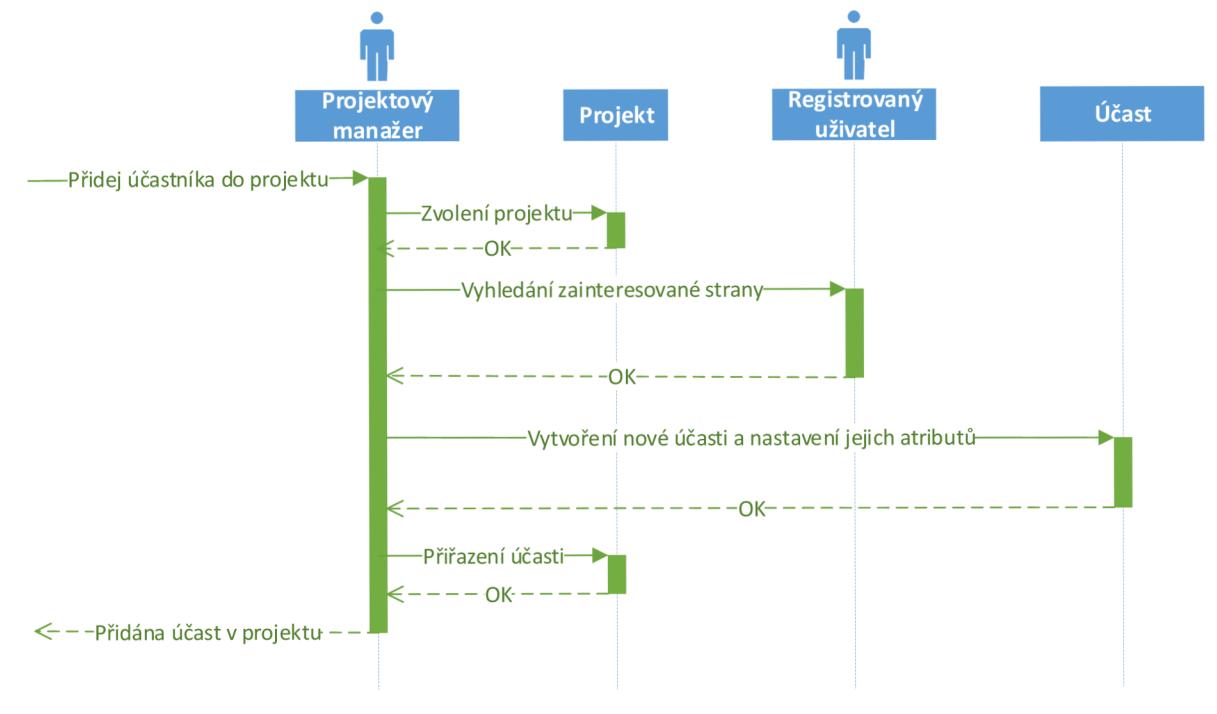

**Obrázek 4.6: Sekvenční diagram - Přidání účasti uživatele do projektu** 

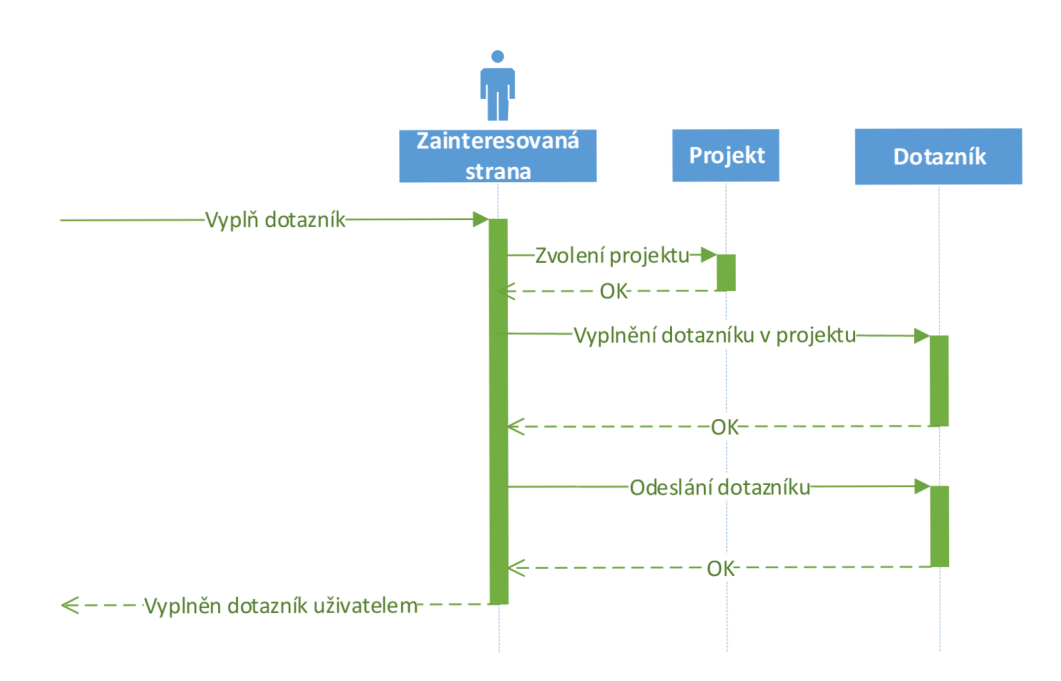

**Obrázek 4.7: Sekvenční diagram - Vyplnění dotazníku uživatelem projektu** 

# **4.3 Návrh struktury databáze**

Tato podkapitola obsahuje návrh databáze. Ten je reprezentován diagramem vztahů entit *{Entity Realtionship Diagram,* dále jen ER diagram), viz **Obrázek 4**.8. Databázové schéma z něj lze snadno odvodit.

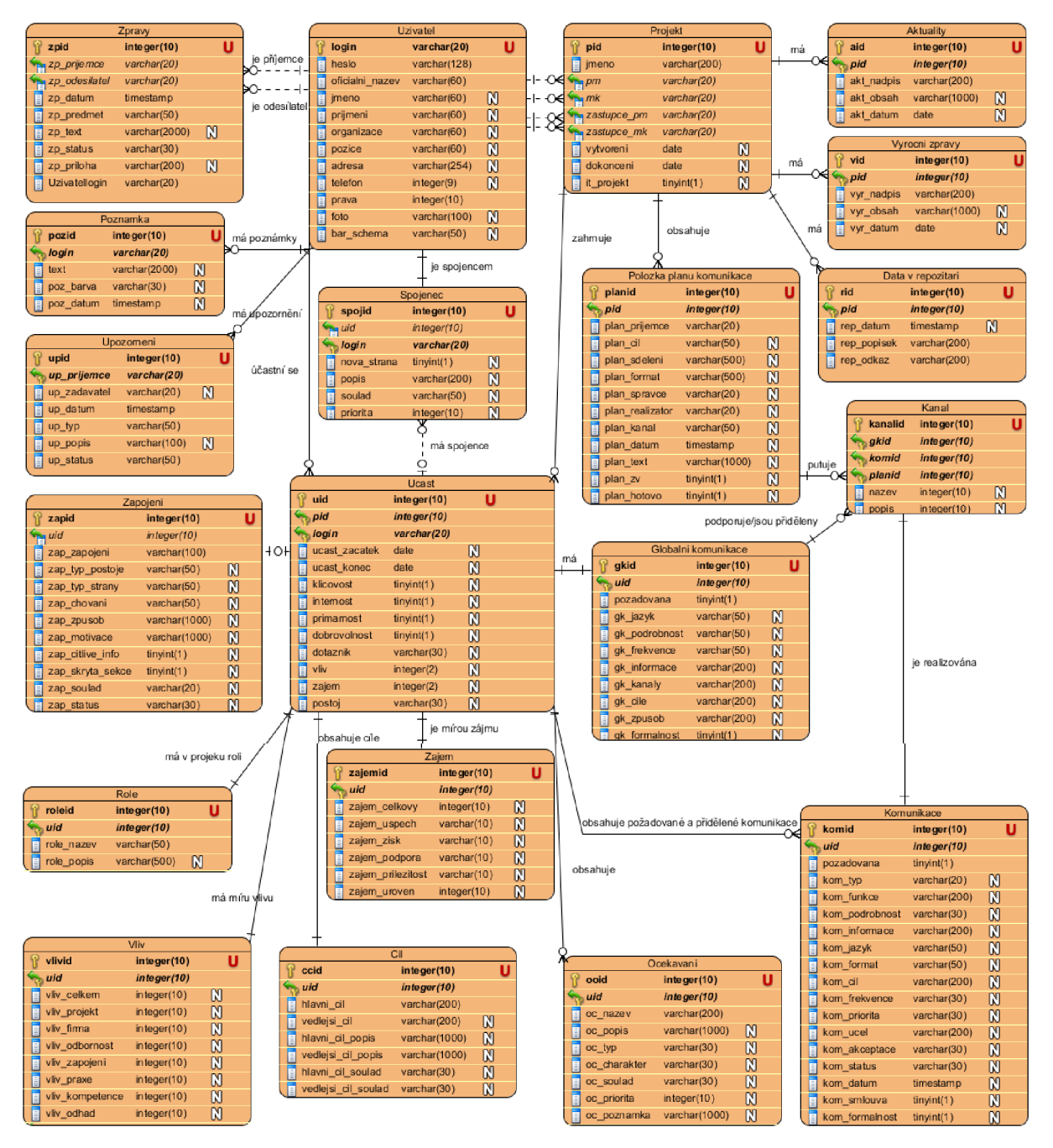

**Obrázek 4**.8: **Statické schéma databáze (ER diagram)**

## **4.4 Návrh grafického uživatelského rozhraní**

Celkový vzhled grafického uživatelského rozhraní by měl vycházet ze šablony na **Obrázku 4.9.** Celkem budou v systému vytvořeny čtyři šablony pro vzhled grafického uživatelského rozhraní, které vycházejí právě z **Obrázku 4.9.** Je na nich ovšem změněno výsledné vykreslení elementů podle jejich typu, změněna menu a položky panelů. Těmito šablonami jsou:

- *Šablona úvodní obrazovky*
- *Šablona administrátora*
- *Šablona uživatele systému*
- *Šablona projektu*

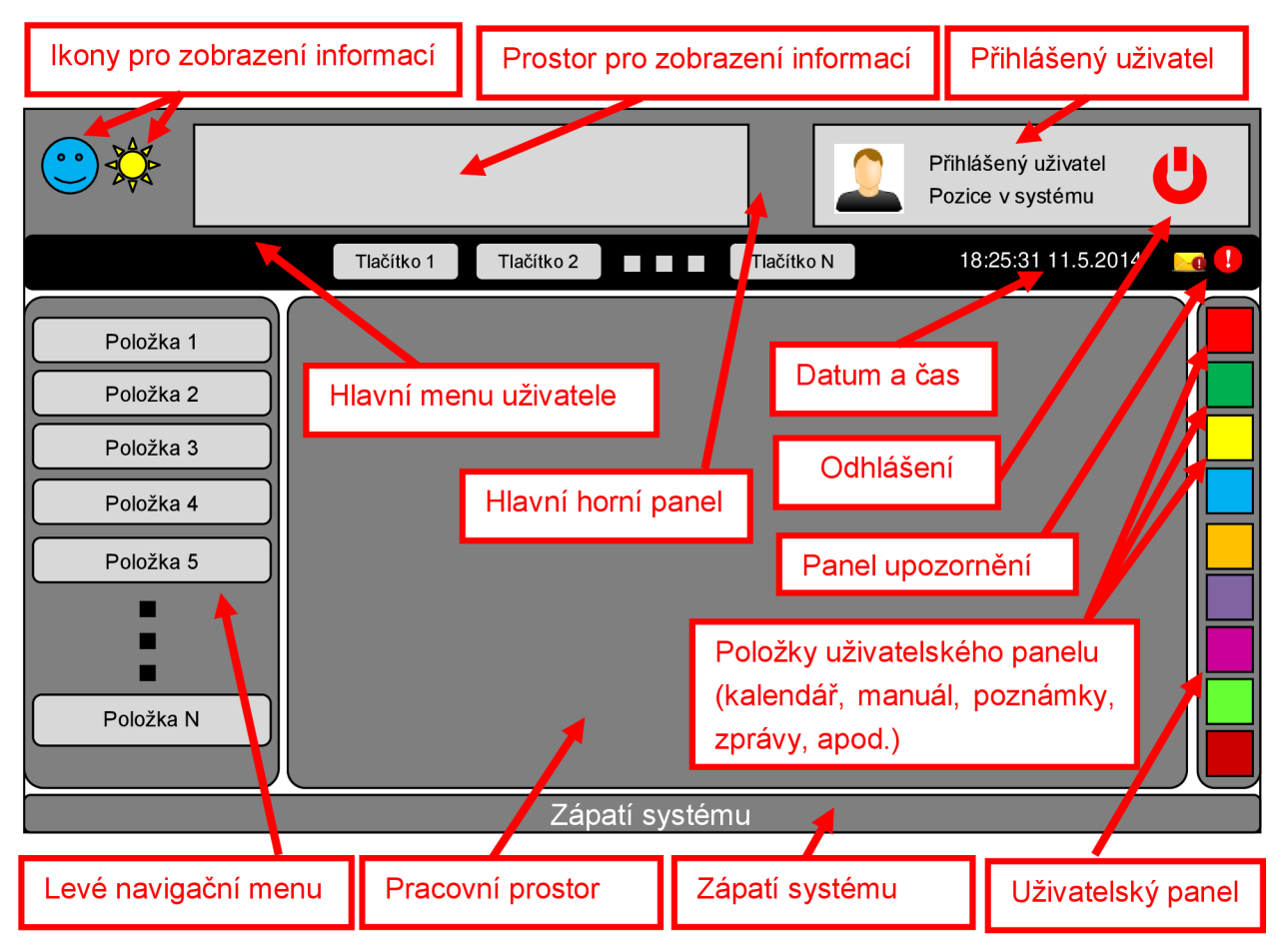

**Obrázek 4.9: Grafické uživatelské rozhraní - základní šablona aplikace** 

## **4.5 Specifikace uživatelských testů**

V této kapitole bude popsáno několik základních uživatelských testů, které slouží k validaci aplikace po její implementaci. Tyto testy budou následně použity k ověření funkčnosti systému a detailněji popsány v kapitole *6 Testování funkčnosti systému.* Budou provedeny následující uživatelské testy:

**Přihlášení uživatele do systému** 

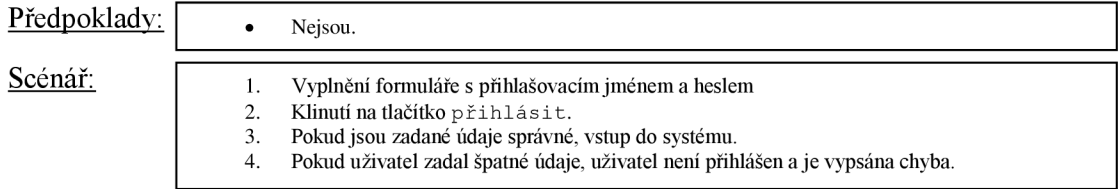

#### **Odhlásení ze systému**   $\bullet$

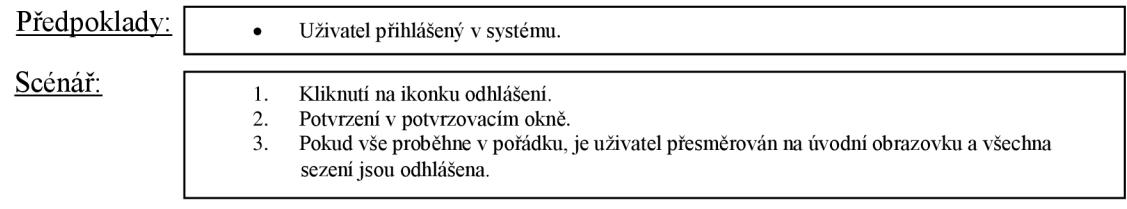

#### **Úprava informací o uživateli**   $\bullet$

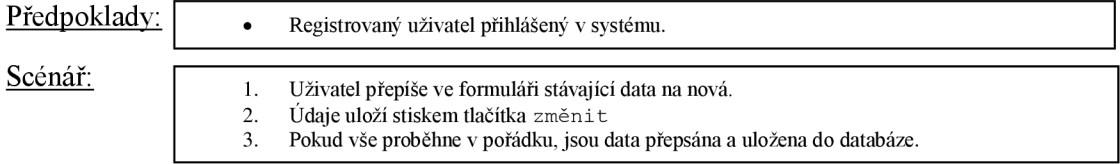

#### **Vytvoření nového uživatele**   $\bullet$

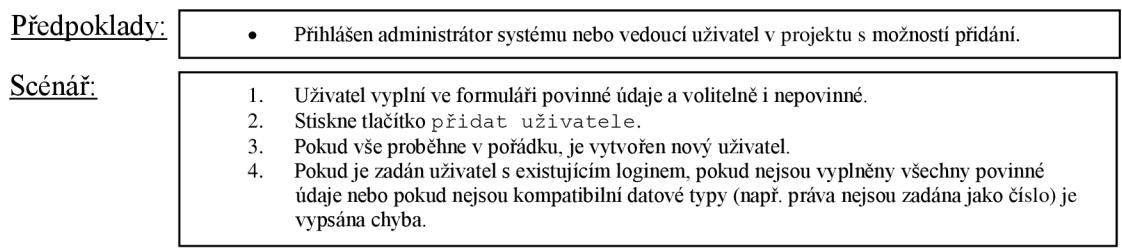

#### **Vytvoření nového projektu**   $\bullet$

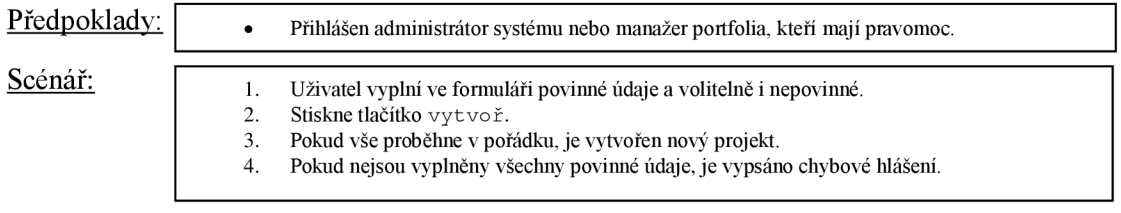

#### **Přiřazení účasti do projektu**   $\bullet$

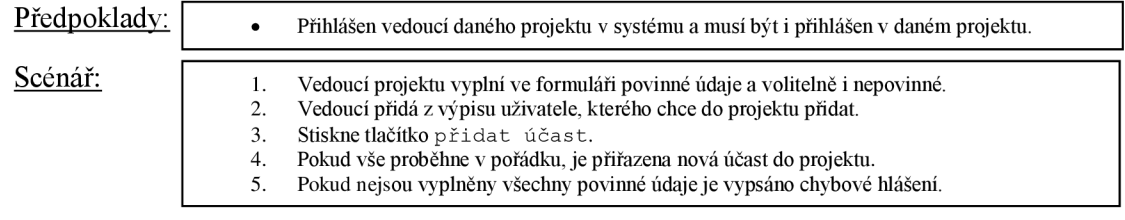

#### **Zadání zapojení uživatele v projektu**   $\bullet$

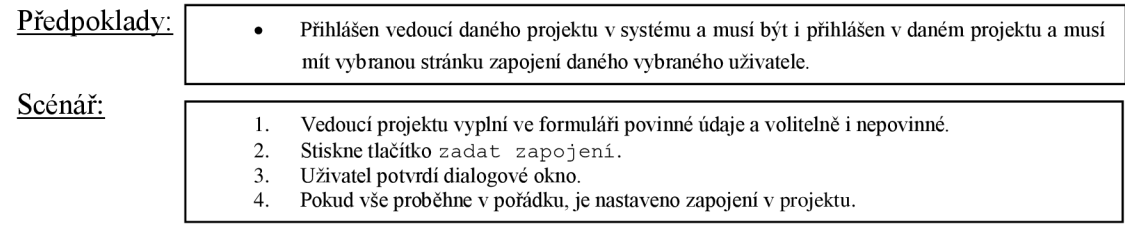

#### **Zadání konkrétní komunikace v projektu**   $\bullet$

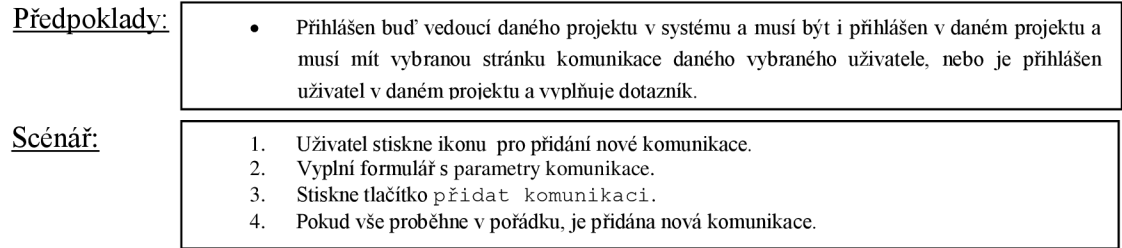

**• Přidání položky komunikačního plánu** 

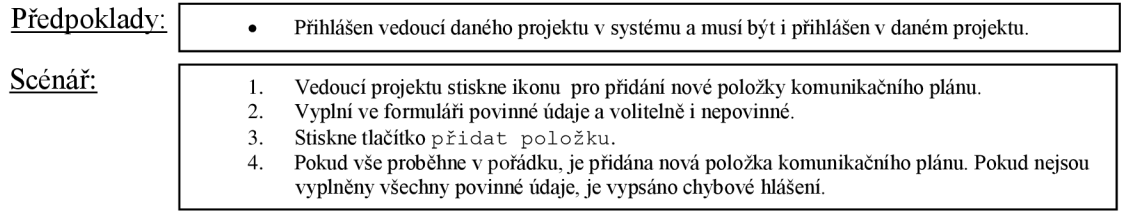

Výše uvedený seznam uživatelských testů obsahuje pouze základní testy na ověření funkčnosti. V praxi však bude provedeno daleko větší množství testů, které zde ale nebudou zmíněny, protože by to podstatně navýšilo rozsah práce.

# **5 Implementace**

V této kapitole bude popsána implementace systému. Nejprve budou prodiskutovány možné implementační technologie, kterými by bylo možné tento systém vytvořit. Následně bude zvolena technologie, kterou byl systém implementován. Poté bude popsán naimplementovaný systém i s výslednou funkčností. Nakonec bude popsáno testování, které bylo prováděno během implementace.

## **5.1 Implementační technologie**

Jak bylo uvedeno v kapitole *3 Specifikace požadavků na systém,* navržený systém by měl být implementován jako webová aplikace, což s sebou nese možnost implementace několika možnými nástroji v několika možných technologiích. Pro lepší pochopení je na **Obrázku** 5**.1** zobrazeno schéma webové aplikace prostřednictvím třívrstvé architektury.

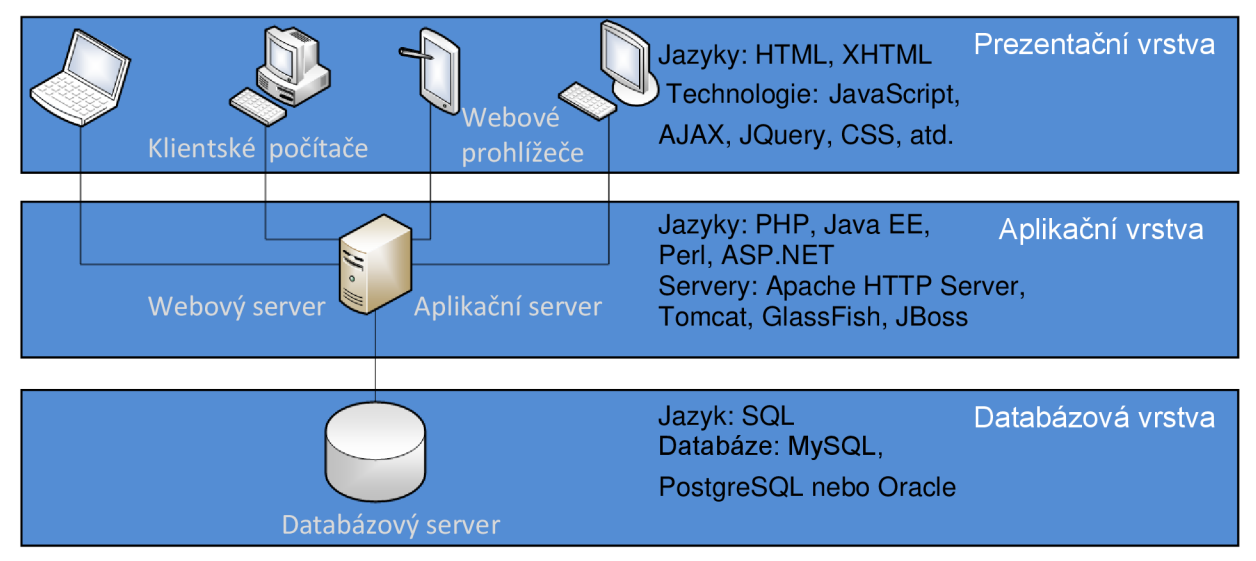

**Obrázek** 5**.1: Základní schéma webové aplikace** 

## **5.2 Databázová vrstva**

Jedná se o nejnižší vrstvu, která slouží k uchování a zpřístupnění dat. Bez databáze se většina moderních webových aplikací neobejde, protože pokud chceme některá data měnit a uchovávat pro další použití, je nutno databázi použít. Datové transakce jsou v databázích prováděny většinou prostřednictvím jazyka SQL. V současnosti existuje poměrně rozsáhlé množství databází, liší se například rozsahem nebo použitelností pro různé druhy projektů. Existují například databáze MySQL, PostgreSQL nebo Oracle. [11]

## **5.3 Prezentační vrstva**

Jedná se o vrstvu klientských počítačů realizovanou prostřednictvím webového prohlížeče. Prostřednictvím této vrstvy je realizována interakce s uživatelem, například vyplnění formuláře, stisk tlačítka, apod. V rámci usnadnění, omezení přenosu dat a zrychlení systému se v této vrstvě používá několik nástrojů a technologií.

## **5.3.1 Jazyk HTML, XHTML**

Zkratka, která znamená *eXtensible/HyperText Markup Language,* označuje značkovací hypertextový jazyk pro publikaci dokumentů na internetu. Jazyk HTML tvoří základ každé webové stránky. Jedná se v podstatě o jediné webové standardy, které musejí být v současné době podporovány všemi prohlížeči. Jazyk XHTML je prakticky jazyk HTML, který navíc splňuje také specifikace jazyka XML , tedy jeho elementy musí být dobře formované, atributy musí mít uvedeny hodnoty v uvozovkách apod. V současné době je tendence přecházet z jazyka HTML na jazyk XHTML. [13]

## **5.3.2 JavaScript**

Jedná se o programovací jazyk spouštěný na straně klienta, tedy je realizován až po stažení webové stránky a spouští ho webový prohlížeč. Jeho fragmenty jsou obvykle vkládány přímo do HTML kódu. JavaScript je použit takřka v každé moderní aplikaci, protože umožňuje například měnit obsah již načtených webových stránek, čímž urychluje aplikaci a snižuje přenos dat. Více informací o jazyce JavaScript se můžeme dočíst v [13] a [14].

## **5.3.3 AJAX**

Představuje zkratku slov *Asynchronous JavaScript and XML.* Jedná se o označení technologie webových aplikací, které mění obsah bez nutnosti kompletního znovunačítání. Děje se to za použití asynchronního zpracování stránek. Zahrnuje tisíce datových komunikací, které mají všechny společný předpoklad - dodatečné požadavky jsou realizovány od klienta k serveru i v případě, kdy je stránka kompletně načtena. Právě možnost, kdy nemusí být stránka kompletně načtena, jen je nějaký její element aktualizován, činí jeho hlavní výhodu. Ulehčuje se tak i serverům, protože není třeba při každé žádosti sestavovat celý HTML dokument. [14]

## **5.3.4 jQuery**

Při použití technologie AJAX lze vytvořit velmi kvalitní webové rozhraní, avšak je zapotřebí velkého množství zdrojového kódu, to je jedním z důvodů, proč vznikl framework jQuery. Jako v případě technologie AJA X se jedná o knihovnu typu JavaScript. Umožňuje snadnou manipulaci jak s programy typu JavaScript, tak s technologií AJAX a to velmi efektivně. Pokrývá veškeré akce, které nabízí JavaScript, s tím rozdílem, že práce se zdrojovým kódem je jednodušší a výsledná akce může být doprovázena například grafickým efektem. [15]

# **5.4 Aplikační vrstva**

Tato vrstva zajišťuje vlastní aplikační logiku. Jedná se o prostředníka mezi databází a klientskou vrstvou. Na základě dat z databáze a dalších okolností je generován HTML kód, který je prezentován klientům v jejich prohlížečích. Tato vrstva je primárně postavena na programovacím jazyce, který tyto funkce realizuje. V současné době máme několik nejrozšířenějších programovacích jazyků, které se používají. Jsou jimi například PHP, Java, Perl, [ASP.NET,](http://ASP.NET) apod. V praxi je tato vrstva realizována serverem, který propojuje databázi s klientskými prohlížeči. Právě na tomto serveru je v daném programovacím jazyce vytvořena aplikační logika, která realizuje toto propojení, řeší požadavky klienta a další fakty. Při výběru implementační technologie, jsou právě zde nej větší možnosti výběru. Já jsem se rozhodoval mezi dvěma jazyky, byly to PHP a Java, konkrétně Java Enterprise Edition.

## **5.4.1 PHP (Hypertext Preprocesor)**

Původně tato zkratka znamenala *Personál Home Page,* dnes má význam *Hypertext Preprocessor.*  V současné době se jedná o jeden z nejrozšířenějších a nejpoužívanějších skriptovacích programovacích jazyků pro programování webových aplikací na straně serveru. Nyní je PHP šířen ve verzi 5.4.0. Hlavní výhodou jazyka PHP je jeho jednoduchost, která je ale vykoupena větším objemem kódu a tedy i větší náchylností na chyby. Vytvoření webové stránky v jazyce PHP je relativně jednoduché. Statický HTML kód je přímo napsán do souboru s PHP skriptem, přičemž je programová část oddělena tágy <?php a ?>. V programové logice lze vygenerovat další HTML kód mezi těmito tagy pomocí příkazu echo. Dochází však k problému promíchání několika vrstev. Tento problém může řešit vhodný framework, například *Smarty* a *Doctrine.* [15]

### **5.4.1.1 Webový server Apache**

Pro propojení klientské (prezentační) vrstvy a databázové vrstvy se nejčastěji používá webový server Apache HTTP Server. Tento server podporuje jazyk PHP a jeho skripty.

### **5.4.1.2 Vývojové prostředí**

Pro programování PHP není přímo předurčeno vývojové prostředí, které by bylo určeno pro jeho vytváření. Soubory PHP skriptů jsou totiž obyčejné textové soubory, které jsou upravitelné v jakémkoli textovém editoru. Pro usnadnění práce se však používá některý komplexní framework, který programátorovi usnadní prácí a například za něho vygeneruje některé fragmenty kódu. Mezi nejznámější z nich patří framework *nette.* 

### **5.4.2 Java EE**

Tato kapitola byla napsána po nastudování potřebných materiálů z knih a prací: *JavaServer Faces: the complete reference* [9], *Java: serviety a stránky JSP* [10] a *Tvorba webových aplikací v JSF PrimeFaces* [15].

Jedná se o webovou technologii vyvinutou firmou Sun Microsystems. Dříve byla tato technologie označována jako Java 2 Enterprise Edition (J2EE). Je postavena nad programovacím jazykem Java, nabízí tedy podporu objektově orientovaného programování. Tato platforma vychází z edice Java SE a oproti ní obsahuje rozšíření právě pro tvorbu webových aplikací. Java EE je použita na straně serveru. V současné době existují tři základní edice Javy:

- *Java Standard Edition (Java SE),* která obsahuje základní knihovny a používá se v desktop zařízeních a serverech.
- *Java Enterprise Edition (Java EE),* což je v podstatě o rozšíření Javy SE. Tato edice se používá pro tvorbu webových aplikací.
- *Java Micro Edition (Java ME),* která je využita především v mobilních zařízeních.

Ukázka schématu technologie Java EE je patrná z **Obrázku** 5.2.

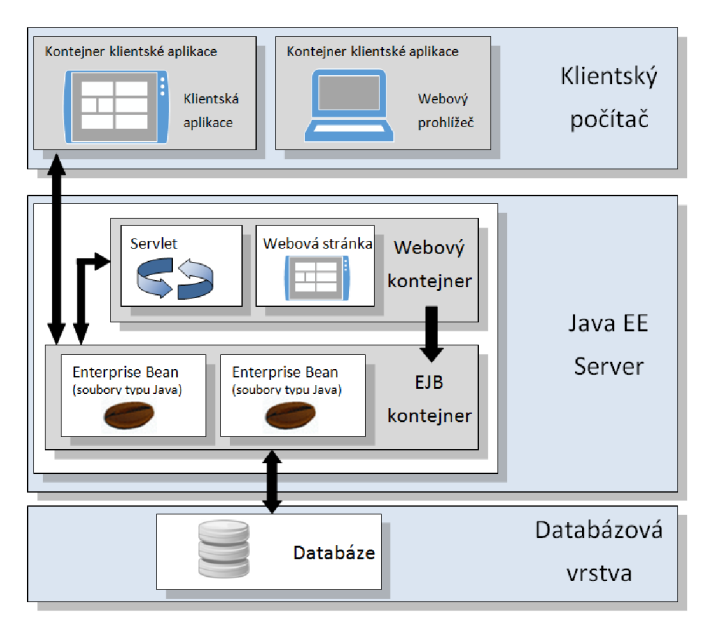

**Obrázek** 5.2: **Technologie Java EE Server a kontejnery: inspirováno [17]** 

Pro propojení s databází je použito JDBC *(Java Database Connectivity API).* Oproti PHP se v Javě pro práci s databází používá objektově relační mapování. Pro toto mapování a práci s databází se nejčastěji používá framework Hibernate, který prostřednictvím JPA *(Java Persistance API)*  realizuje mapování mezi objekty a relační databází.

Používá se také **Serviet,** který má na starosti vyřizování požadavků ze strany klienta a generování odpovědí na ně. Serviet je součástí aplikačního serveru. V případě webových aplikací se nejčastěji používá HTTP Serviet, který zpracovává požadavky typu GET, POST, PUT a DELETE. Jeho konfigurace je provedena v souboru *web.xml.* 

Běhovým prostředím pro chod aplikací vytvořených v prostředí Java EE je tzv. *aplikační server.*  Možnosti aplikačních serverů budou popsány dále.

### **5.4.2.1 Aplikační server**

Podobnou funkci, kterou u webových aplikací psaných v jazyce PHP plní webový server Apache HTTP Server, plní u aplikací psaných v jazyce Java EE aplikační server. Jde opět o speciální aplikaci naprogramovanou v jazyce Java, která přeposílá data klientské vrstvě a vyřizuje její požadavky.

Oproti Apache serverům, používaným pro jazyk PHP, je jejich rozšíření a dostupnost poměrně omezená, protože jazyk Java je v současné době v oblasti webových aplikací stále ještě novou technologií. V současnosti existuje několik aplikačních serverů. Mezi nejznámější aplikační servery patří tyto:

### **GlassFish**

Jedná se asi o nejznámější aplikační server. Byl vyvinutý společností Sun, která vyvíjela i samotnou javu. Tento server podporuje všechny funkce Javy EE.

### **Apache Tomcat**

Jde o druhý případ aplikačního serveru. Byl vyvinut společností Apache. Výhodou je oproti GlassFish jeho snadná konfigurovatelnost.

### **JBoss**

Třetím nejznámějším je aplikační server JBoss. Tento server vychází z Tomcatu, avšak oproti němu například podporuje více funkcí Javy EE. JBoss se hodí především na větší projekty.

Dalšími servery mohou být například: JOnAs, Apache Geronimo nebo komerční servery IBM WebSphere, BEA WebLogic, Sun Java System Application Server a Oracle AS.

### **5.4.2.2 JavaServer Pages (JSP)**

Pro tvorbu rozsáhlejších aplikací, kde už formulářová data, která zpracovává Serviet, nestačí, se používají Java Server Pages. Byly vyvinuty především pro oddělení aplikační logiky a výstupu pro klienta. Právě tento výstup je tvořen směsí statického kódu HTML a JSP elementů, které tvoří dynamický obsah stránky. Ukázku použití kódu JSP ve fragmentu webové stránky zachycuje **Zdrojový kód** 5**.1** (prvky JSP označeny červeně). JSP je podtřída třídy Serviet, tedy při své práci jej využívá. Na dlouhou dobu byly JSP standardem při vytváření webových aplikací. Bylo to zejména díky jejich jednoduchosti používání a oddělení vrstev aplikace. V současné době se však přechází na modernější framework *JavaServer Faces (JSF).* 

| $\langle p \rangle$ Tisk formuláře pro pořadí: $\langle p \rangle$             | $\langle -1 - -11 \rangle$ $\langle -1 - 11 \rangle$                                                    |
|--------------------------------------------------------------------------------|----------------------------------------------------------------------------------------------------|
| $\langle \xi \rangle$ for (int i=1; i<4; i++) $\langle \xi \rangle$            | $\langle l$ -- $JSP$ -->                                                                                |
| $\langle \begin{array}{cc} \circ & \circ \\ \circ & \circ \end{array} \rangle$ | $\langle -1 - 75P$ $- \rangle$                                                                          |
|                                                                                | $\langle -1 - 2F \rangle$ $\langle -1 - 3F \rangle$ $\langle -1 - 2F \rangle$ $\langle -1 - 2F \rangle$ |
|                                                                                | $\langle l$ -- $JSP$ -->                                                                                |
| <p>Gratulujeme vítězům !!!</p>                                                 | $\langle l - - H$ TML, $- \rangle$                                                                      |

**Zdrojový kód** 5**.1: Fragment kódu zachycující ukázku použití JSP** 

### **5.4.2.3 JavaServer Faces (JSF)**

Tato technologie vychází z technologie JSP. Na první pohled je patrný rozdíl, že stránky jsou psány v jazyce XHTML , tedy mají příponu *.xhtml.* To činí těmto stránkám kompatibilitu s formátem XML . Stránky vychází z technologie Facelet, kterou JSF přednostně využívají. Stránky typu "Facelet" podporují pravidla XML a obsahují jak klasický HTML kód, tak i dynamické XML tagy se specifickými vlastnostmi. Dynamické tágy jsou definovány jmenným prostorem, dle svého použití:

- Jmenný prostor *h [\(http://java.sun.com/jsf/html\)](http://java.sun.com/jsf/html),* jehož hlavním úkolem je generovat klasické HTML tagy co nejjednodušším způsobem. Příkladem tohoto prostoru mohou být například: *<h:head/>, <h:body/>, <h:outputText*/>nebo *<h:dataTable />.*
- Jmenný prostor / *([http://java.sun.com/jsf/core\),](http://java.sun.com/jsf/core)* jehož úkolem je použití jádra systému. Nabízí možnosti například využití AJAXu nebo výběru elementů. Příkladem může být: <f:ajax /> nebo *<f:sellectItem/>.*
- Jmenný prostor *ui [\(http://java.sun.com/jsf/facelets\)](http://java.sun.com/jsf/facelets),* který má za úkol tvorbu šablon při tvorbě uživatelského rozhraní a rozmístění elementů na stránkách.
- Jmenný prosto *c [\(http://java.sun.com/jsp/jstl/core\)](http://java.sun.com/jsp/jstl/core).* Tento prostor je primárně určen pro JSP a při použití JSF se moc nevyužívá.

Konfigurace je v JSF řešena velice jednoduše. Většinu konfigurací lze provést prostřednictvím anotací. Zbytek potřebného konfigurování JSF je proveden v souborech *web.xml afaces-config.xml.* 

Základním druhem třídy v JSF je "Managed bean". Tyto třídy realizují dynamické vlastnosti webových stránek. Realizují tedy vrstvu, která je skryta za webovou stránkou a jsou v ní realizovány výpočty a odpovědi na dotazy, které jsou odeslány prostřednictvím webové stránky. Tato aplikační logika je psána v jazyce Java. Důležitou vlastností každé "Managed bean" je její působnost. Tato působnost je zapsána anotací v hlavičce souboru, viz **Zdrojový kód** 5.2. Působnost určuje, jak dlouho bude daná "bean" existovat a pro jaký bude účel. Existují tyto základní druhy působností:

- **©RequestScoped** Jedná se o působnost na požadavek. Existuje po dobu zpracování požadavku a pak zaniká. Využívá se například při zpracování webových formulářů.
- **©ViewScoped** Působnost na zobrazení. Tato instance existuje po dobu zobrazení dané stránky a po opuštění zaniká. Používá se pro zobrazení dat na webových stránkách.
- **©SessionScoped** Působnost na sezení. Tato instance je vytvořena pro každý klientský prohlížeč a trvá po celou dobu trvání sezení od jejího prvního volání. Je tedy vhodná například pro uložení informací o právě přihlášeném uživateli, apod.
- **@ ApplicationScoped-** Působnost na aplikaci. Je vytvořena vždy jen jedna a běží celou dobu, kdy je aplikace spuštěna. Je vhodná pro uložení dat, ke kterým se často přistupuje, abychom nemuseli tak často přistupovat do databáze.
- **©CustomScoped** (uživatelské nastavení) a **©NoneScoped** (bez působnosti) Tyto dvě se moc nepoužívají.

```
@ManagedBean(name="proj ektBean") 
 @SessionScoped 
 public class ProjektBean implements Serializable {
         public ProjektBean() {
         } 
\overline{\phantom{a}}
```
**Zdrojový kód 5.2: Hlavička souboru ProjektBean.java, který je Managed bean** 

Jak již bylo zmíněno výše, "managed bean" jsou typy souborů, které realizují skrytý výpočet volaný z kódu XHTML stránky. Tato data jsou následně zobrazena v JSF stránkách. Způsob, jak data z "bean" na stránkách zobrazovat, je nastíněn ve **Zdrojovém kódu 5.3** (červený text).

```
<h:outputLabel value="Přihlášený uživatel: " />
<h:outputLabel value="#{sessionBean.loggedUser.jmeno}" />
```
### **Zdrojový kód 5.3: Ukázka volání aplikační logiky v JSF**

Do složených závorek je nejprve umístěno jméno volané "bean" a následně volaná funkce. Pokud chceme z "bean" získat pouze například hodnotu proměnné, musí mít tato proměnná zkonstruován svůj *"getter"* případně *"setter".* V příkladu na obrázku je zobrazení jména uživatele, který je přihlášen v systému.

V JSF se také používá systém šablon. Jedná se především o nástroj pro úsporu kódu. Pokud máme například stránku, která má stejné navigační menu a při změně elementu z menu se mění pouze hlavní okno programu, je nejjednodušší z tohoto menu udělat šablonu *(template),* na kterou jsou napojeny právě tyto elementy z hlavního okna programu (může jich být libovolně mnoho). V šabloně se vždy nachází prvek *<ui:insert name-"contenť > </ui:insert>*, kam se bude element vkládat. V každé klientské stránce je pak prvek *<ui:composition* />, který informuje jádro JSF o napojení na šablonu. Dále obsahuje tato stránka tag <*ui:define name="content"> <ui:define />*, který ohraničuje element, který se bude vkládat právě na místo "content". Ve vývojovém prostředí NetBeans je toto vytváření šablon generované téměř automaticky.

### **5.4.2.4 PrimeFaces**

Pokud chceme vytvářet moderní stránky, které jsou uživatelsky příjemné, je tento framework ideálním řešením. Jedná se o jednu z předpřipravených sad komponent, které pro tvorbu JSF existují. Obsahuje komponenty z téměř všech odvětví používaných na webu (formuláře, grafy, tabulky, menu, uživatelské panely, apod.) a to v moderní a snadno použitelné variantě. PrimeFaces jsou založeny najQuery ve spolupráci s technologií AJAX . Framework je prezentován na své domovské stránce *[http://www.primefaces.org.](http://www.primefaces.org)* Detailní představení všech komponent i s popisem funkčnosti a nastavení je vysvětleno v uživatelské příručce, viz [16]. Při použití PrimeFaces ve stránce typu "Facelet" jsou tyto elementy označeny j menným prostorem **p,** který se nachází na *[http://primefaces.org/ui.](http://primefaces.org/ui)* 

### **5.4.2.5 Vývojové prostředí**

Oproti PHP je pro psaní programů v jazyce Java určitě lepší (prakticky nutné) použít vývojové prostředí. Vývojové prostředí se nazývá zkráceně IDE. Toto prostředí pomůže programátorovi napríklad se sestavením programu, snadným přidáváním modulů, kontrolou syntaxe, generováním některých částí kódu (konstruktory, metody *get()* a *set(),* atd.), apod. V současnosti se používá několik vývojových prostředí. Asi nejznámějšími jsou *NetBeans* a *Eclipse.* Kvalitativně jsou tato prostředí na srovnatelné úrovni a je jen na vkusu programátora a zkušenostech s nimi, které z nich zvolí.

## **5.4.3 Zvolená implementační technologie**

Při volbě vhodné implementační technologie aplikační vrstvy jsem se rozhodoval mezi technologiemi PHP a Java EE. Nakonec jsem se rozhodl pro technologii **Java EE,** protože tato technologie je novější a vidím v ní budoucnost. Dalším důvodem byla i možnost objektově orientovaného programování v jazyce Java a také to, že jsem se chtěl v této technologii naučit pracovat, i když jsem se s ní předtím ještě nesetkal. To bylo hlavně kvůli poměrně velké poptávce na trhu práce právě o odborníky v této technologii.

S volbou Javy EE souvisí i volba ostatních komponent s ní spojených. Aplikační server byl zvolen **Apache Tomcat,** hlavně kvůli tomu, že byl pro mě dostupný. Pro tvorbu dynamických stránek byly použity **JavaServer Faces,** protože se jedná o modernější technologii oproti JavaServer Pages. Pro realizaci nástroje byl také využit framework **PrimeFaces,** kvůli tomu, že komponenty vytvořené tímto nástrojem se mi velice líbily a chtěl jsem, aby moje aplikace měla tento vzhled.

Pro tento projekt jsem vybral databázi MySQL, protože je v současné době jedna z nejpoužívaněj ších, snadno implementovatelná a hlavně je zadarmo. Oproti tomu například databáze Oracle je sice propracovanější, ale hodí se spíše pro větší projekty a její použití je placené. Při tvorbě databáze byly v tomto projektu použity základní datové typy jazyka SOL, kterými byly varchar, date, timestamp, tinyint a integer.

Při tvorbě prezentační vrstvy byly využity základní standardně používané komponenty. Stránky byly psány v jazyce XHTML , kvůli jejich realizaci pomocí JavaServer Faces. Byl využit JavaScript, AJAX, jQuery i CSS.

Celý systém byl vyvíjen ve vývojovém prostředí **NetBeans IDE 7.4.** Ukázka struktury projektu v tomto prostředí je patrná z **Obrázku 5.3.** 

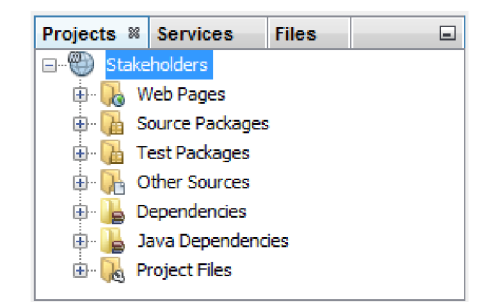

**Obrázek** 5.3: **Adresářová struktura Java EE projektu v NetBeans IDE** 

Databáze MySQL byla při vývoji spuštěna v programu **XAMPP Control Panel v3.2.1** a upravována programem **phpMyAdmin.** 

# **5.5 Popis naimplementovaného systému**

V této podkapitole bude popsán naimplementovaný systém i s výslednou funkčností. Budou ukázány konkrétní obrázky z vytvořeného systému spolu s popisem implementace částí na těchto obrázcích. Ukázka systému již bude prezentována na reálných datech.

## **5.5.1 Přihlášení a úvodní obrazovka**

Při spuštění systému je zobrazena úvodní obrazovka systému, viz **Příloha** 7**.1 Úvodní obrazovka systému.** Tato obrazovka se primárně skládá ze dvou částí. V levé hlavní části je ukázka funkcí systému. Je zde panel s názvem systému a také tu jsou promítány obrázky ze systému. V pravé části se nachází zjednodušený uživatelský panel. V úvodní nabídce obsahuje ikony s funkcí přihlášení, přihlášení veřejnosti, informacemi o organizaci, kalendářem, mapou a změnou barevného schématu aplikace.

### **5.5.1.1 Přihlášení do systému**

Je ukázáno na **Obrázku** 5**.4.** Po kliknutí na ikonku *Přihlášení* je zobrazen element p: overalypanel , kde proběhne přihlášení uživatele. Uživatelské jméno a příslušné heslo je ověřeno v databázi. Pokud je daný uživatel nalezen a úspěšně přihlášen, je podle své role v systému přesměrován buď do menu administrátora, nebo do menu registrovaného uživatele. Pokud uživatel vstoupí do systému jako veřejnost, je přesměrován do menu veřejnosti. Po přihlášení uživatele do systému je založeno sezení, kde je daný uživatel uložen jako přihlášený.

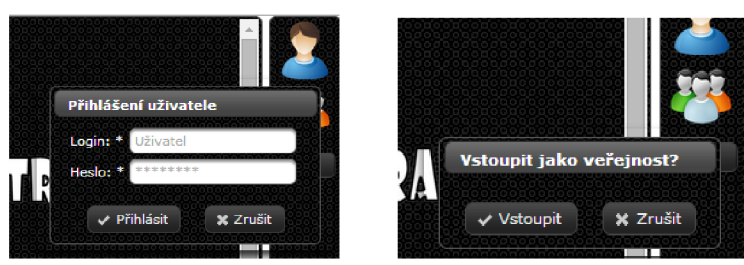

**Obrázek** 5**.4: Přihlašovací okno registrovaného uživatele (vlevo); vstup veřejnosti (vpravo)** 

## **5.5.2 Stránka administrátora**

Administrátor má v systému specifickou funkčnost. Jeho hlavní prací je administrace a správa systému. Ukázka jeho hlavní stránky je zobrazena v **Příloze** 7.2 **Stránka administrátora s úpravou informací o organizaci.** Jeho uživatelský panel obsahuje čtyři základní položky:

- *Uživatelé* s možnostmi zobrazit přehled uživatelů a přidat nového uživatele.
- *Projekty,* kde si může administrátor zobrazit přehled projektů nebo přidat nový projekt.
- *Úprava informací o organizaci,* kde administrátor nejprve nastaví a pak může upravovat informace o organizaci.
- *Administrativa,* která obsahuje především administrátorovy osobní nástroje, kterými jsou úprava informací o sobě, stránka zpráv a poznámky uživatele. Tyto komponenty budou popsány dále.

## **5.5.3 Přidání uživatele do systému**

Přidání uživatele se provádí pomocí elementu p:wizard, viz Obrázek 5.5 (vlevo). Pokud chce administrátor nebo jiný oprávněný uživatel přidat uživatele do systému, musí odpovědět na otázky z několika sekcí. V první povinné sekci se jedná o základní informace o uživateli. To je primárně login, který je primárním klíčem při správě uživatelů (systém ověří, zda daný uživatel již není v systému a pokud ano, vypíše chybové hlášení a uživatele nepřidá). Dalšími nutnými údaji je heslo i s jeho kopií pro ověření, oficiální název v systému, pod kterým bude uživatel zobrazován a práva: (1-administrátor, 2-registrovaný uživatel, 3-manažer portfolia, 4-veřejnost).

Další sekce jsou již nepovinné a administrátor nebo jiný uživatel, který přidává nového uživatele do systému je, buď může vyplnit, nebo nechat nevyplněné, přičemž šije může nový uživatel následně doplnit ve svém panelu, pokud je přihlášen. Jedná se o doplňující informace (jméno, příjmení, organizace a pozice) a kontaktní údaje (email, adresa, telefon). Na konci před přidáním je zobrazeno shrnutí zadaných informací, viz **Obrázek** 5.5 (vpravo).

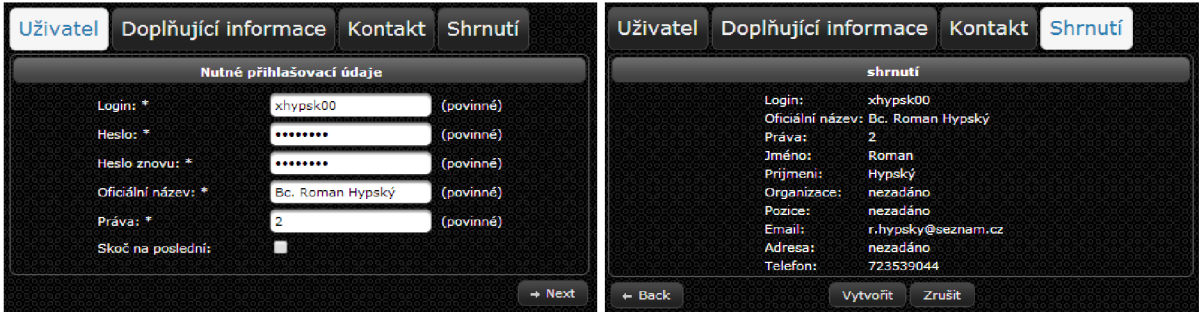

**Obrázek** 5.5: **Formulář vytvoření nového uživatele** 

## **5.5.4 Přidání nového projektu**

Ukázka přidání nového projektu je vidět na **Obrázku** 5.6 (vlevo). Pokud chce administrátor nebo manažer portfolia přidat projekt do systému, je mu zobrazen formulář s následujícími údaji:

*• Jméno projektu, projektový manažer, manažer komunikace, zástupce projektového manažera,*  zástupce manažera komunikace, začátek projektu, konec projektu a IT povaha projektu.

Při vybírání uživatelů (projektový manažer, manažer komunikace, atd.) je zobrazen výpis uživatelů registrovaných v systému, viz **Obrázek** 5.6 (vpravo). Při výběru dat projektu je zobrazen kalendář pro lepší vizualizaci, viz **Obrázek** 5.6 (uprostřed).

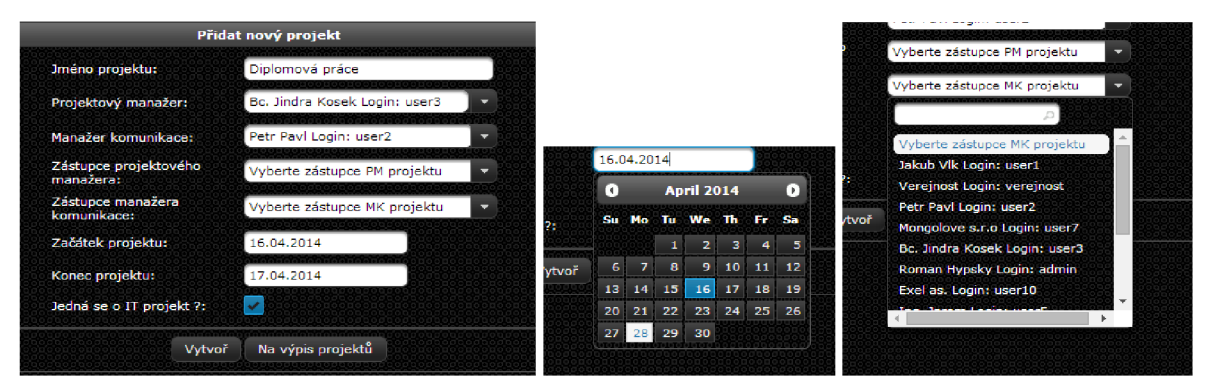

**Obrázek** 5.6: **Formulář vytvoření nového projektu** 

## **5.5.5 Přehled projektů a přehled uživatelů**

Ukázky těchto tabulek jsou vidět v **Přílohách** 7.6 a 7.7 **Stránka administrátora s výpisem projektů/uživatelů.** Je zobrazena tabulka s výpisem všech uživatelů, potažmo projektů, kde může administrátor vybranou položku buď smazat, nebo upravit. Ukázka úpravy projektu je naznačena na **Obrázku** 5.7. Zároveň se na této stránce nachází ikonka, která zobrazí dialogové okno. To umožní přidání nového *projektu! uživatele* a okamžitě jej přidá do výpisu, viz **Příloha** 7.6 a 7.7.

|               | $14 -$<br>$\cot 1$ $\ln 1$ |                    |                    |                             |                                 |                      |                                 |            |                |      |  |  |
|---------------|----------------------------|--------------------|--------------------|-----------------------------|---------------------------------|----------------------|---------------------------------|------------|----------------|------|--|--|
| PID $\hat{z}$ | Název projektu ©           | Datum vytvoření: 0 | Datum dokončení: C | Projektový manažer ↓<br>Vše | Manažer kom. $\diamond$<br>Vše  | Zástupce PM 0<br>Vše | Zástupce MK 0<br>Vše            | $\Pi$      | <b>Volby</b>   | Smaž |  |  |
|               | <b>EEICT</b>               | 2014-10-13         | 2015-03-06         | Petr Pavl (user2)           | <b>Bc. Jindra Kosek (user3)</b> | Jakub VIk (user1)    | <b>Bc. Jindra Kosek (user3)</b> |            |                |      |  |  |
|               | projekt2                   | 12.10.2014         | 06.03.2015         | user3                       | user3                           | user2                | user1                           | <b>ANO</b> | $\checkmark$ x |      |  |  |
|               | projekt3                   | $2014 - 10 - 11$   | 2015-03-06         | Petr Pavl (user2)           | <b>Bc. Jindra Kosek (user3)</b> | Petr Pavi (user2)    | Bc. Jindra Kosek (user3)        | <b>ANO</b> |                |      |  |  |

**Obrázek** 5.7: **Ukázka úpravy projektu** 

## *r*  **5.5.6 Úprava informací o organizaci**

V tomto formuláři může administrátor přidat, popřípadě změnit informace o provádějící organizaci. Tyto informace jsou uloženy v databázi a jakýkoli uživatel systému si je může zobrazit po kliknutí na ikonku Q *Informace o organizaci* v uživatelském panelu. Zde jsou uloženy užitečné informace, například kontakt na administrátora, vlastník organizace, apod.

### **5.5.7 Stránka neregistrovaného uživatele (veřejnost)**

Pokud do systému vstoupí neregistrovaný uživatel (vstup veřejnosti) je mu nabídnuta pouze omezená vstupní nabídka funkcí. Ukázka jeho stránek je patrná z **Přílohy** 7.3 **Stránka neregistrovaného uživatele s výpisem všech projektů.** 

V hlavním horním panelu může neregistrovaný uživatel použít v podstatě pouze dvě funkce. Buď může odejít ze systému, nebo si může nechat zobrazit seznam všech projektů organizace. Zde je mu při kliknutí na daný projekt zobrazen detail projektu s možností vstupu do projektu, viz **Obrázek** 5.8. Možnosti veřejnosti po vstupu do projektu budou popsány v kapitole *5.5.9 Stránka projektu.* 

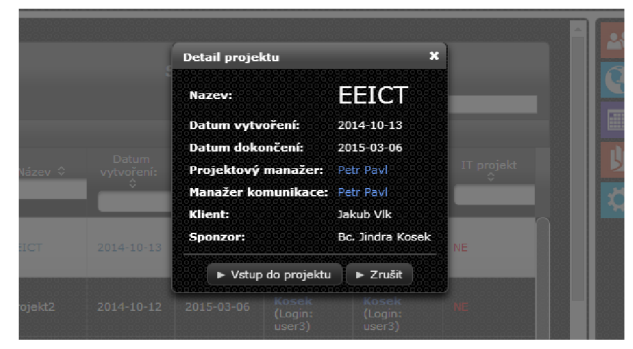

**Obrázek** 5.8: **Detail projektu s možností vstupu** 

Z uživatelského panelu je odejmuta většina funkcí, především ty, které používají databázi pro uchování informací uživatele. Veřejnost tedy nemůže psát poznámky, upravovat informace o sobě, nemá panel zpráv, apod. Z funkcí mu je nabídnuto pouze: zobrazení informací o organizaci, použití kalendáře, použití map, zobrazení uživatelské příručky a změna barevného pozadí.

## **5.5.8 Stránka registrovaného uživatele**

Oproti neregistrovanému uživateli stránka registrovaného uživatele obsahuje podstatně větší paletu funkcí. Je zobrazena v **Příloze** 7.4 **Stránka registrovaného uživatele s formulářem pro změnu osobních údajů.** Hlavní vrchní panel (viz **Obrázek** 5.9), obsahuje mimo možnosti odhlášení ze systému také ikonu zobrazení informací o uživateli. V nabídce si registrovaný uživatel může zobrazit všechny projekty organizace (stejně jako neregistrovaný), nebo si může zobrazit projekty, v nichž se účastní jako zainteresovaná strana, popřípadě projekty, které vede (je zde projektový manažer, manažer komunikace nebo jeho zástupce). Další nabídkou, kterou má registrovaný uživatel, je úprava informací o sobě. Pokud je navíc registrovaný uživatel také manažerem portfolia, jsou mu v panelu zobrazena dvě další tlačítka: *vytvoření projektu* a *úprava projektu.* Tyto funkce již byly popsány v kapitole *5.5.2 Stránka administrátora.* Hlavní panel rovněž obsahuje panel upozornění, který bude popsán dále.

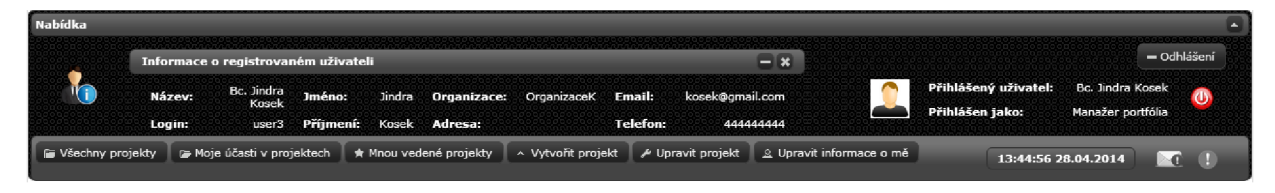

**Obrázek** 5.9: **Hlavní vrchní panel** 

Pokud uživatel vstoupí do libovolného projektu, je přidáno sezení, kde jsou uloženy informace o konkrétním projektu. Při odchodu z tohoto projektu je opět odhlášen zvolený projekt (hodnota null) . Pokud uživatel vstoupí do projektu, kterého se zároveň i účastní jako zainteresovaná strana, je rovněž uloženo sezení této konkrétní účasti, které je následně využíváno pro úpravy (například zobrazení, vyplnění a odeslání dotazníků, apod.).

Oproti uživatelskému panelu neregistrovaného uživatele dostál zde velkému množství vylepšení. Registrovaný uživatel může používat systém poznámek, systém zpráv, plánovač, zobrazení informací o sobě a podobně. Tyto elementy budou popsány v dalších kapitolách.

## **5.5.9 Stránka projektu**

Šablona projektové stránky je naznačena na **Obrázku** 5**.10** a také v **Příloze** 7.5 **Úvodní stránka projektu.**  Horní informační panel opět obsahuje na pravé straně element s údaji o přihlášeném uživateli a je zde ikonka pro odhlášení uživatele ze systému. Na levé straně se nacházejí ikony, které se v projektu vykreslují v závislosti na roli uživatele v projektu. Jedná se o tyto ikony:

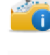

**© Zobrazení informací o projektu** - Zobrazuje se všem uživatelům v projektu.

**Zobrazení informací o účasti v projektu** - Zobrazuje se účastníkům projektu.

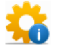

**Zobrazení informací o vedení projektu** - Zobrazuje se uživatelům, kteří vedou projekt.

V uživatelské nabídce se nachází název přihlášeného projektu, tlačítko pro návrat z vybraného projektu na stránku registrovaného uživatele, kde si následně může například vybrat jiný projekt. Dále je v této nabídce opět panel upozornění. Uživatelský panel napravo obsahuje totožné funkce, které byly danému uživateli povoleny i v nabídce přihlášeného uživatele. Do pracovního prostoru jsou následně zobrazovány elementy (stránky), které si uživatel zvolí v navigačním menu.

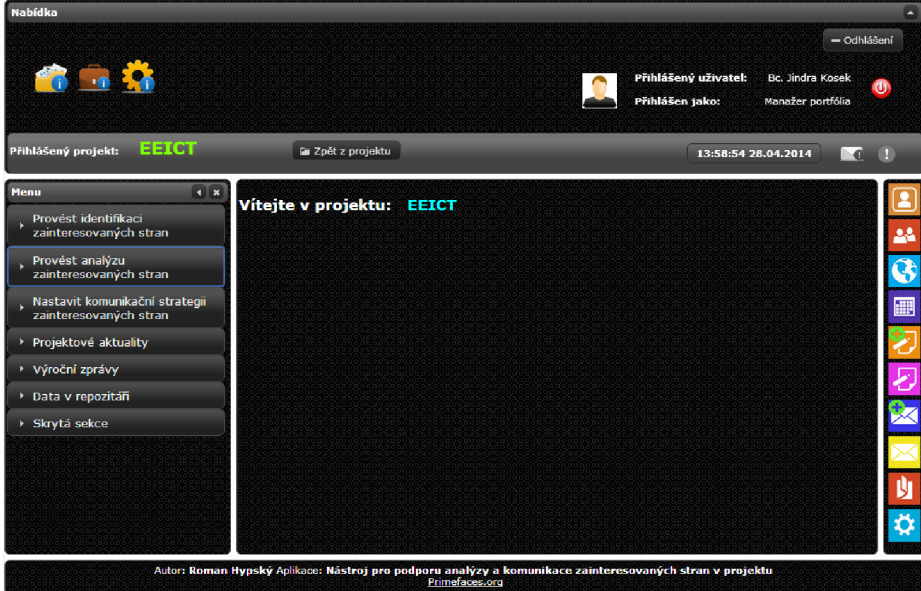

**Obrázek** 5**.10: Úvodní stránka projektu** 

Oproti stránce registrovaného uživatele v šabloně projektu přibylo levé navigační menu. Položky v tomto navigačním menu se vykreslují uživateli podle jeho role v projektu. V zásadě máme tři typy zobrazených menu pro neregistrovaného uživatele, registrovaného uživatele a projektového manažera (manažera komunikace nebo jejich zástupce). Rozsah těchto menu určuje přidělenou funkčnost uživatele v projektu. Nejlépe tuto funkčnost ukazuje příklad jednotlivých menu na v **Příloze** 7**.8 Navigační menu projektu.** 

### **5.5.10 Přidání účasti do projektu (přidání uživatele do systému)**

Přidání účasti do projektu je součástí procesu *Identifikace zainteresovaných stran v projektu,* který může projektový manažer (manažer komunikace nebo zástupci) použít v rámci jádra systému. Při přidání účasti do projektuje zobrazen formulář zobrazený na **Obrázku** 5**.11** (vlevo).

| Přidat novou účast do projektu |                          | ×                                     |                                                               | Přidání účasti do projektu                                                                               |  |  |  |
|--------------------------------|--------------------------|---------------------------------------|---------------------------------------------------------------|----------------------------------------------------------------------------------------------------|--|--|--|
| Uživatel:                      | Vyberte uživatele        | (povinné)<br>$\overline{\phantom{a}}$ | <b>Historical</b>                                             | Pardubice a s. Logins user8<br>$f$ <sub>n</sub> $\alpha$ $i$ nne)                                        |  |  |  |
|                                |                          |                                       | ×<br>Přidání uživatele do projektu EEICT: (shrnutí informací) |                                                                                                    |  |  |  |
| Primárnost strany:             | Vyberte primárnost       | (povinné)                             | Uživatel:                                                     | Pardubice a.s. Login: user8                                                                              |  |  |  |
| Role v projektu:               | $\overline{\phantom{a}}$ | (povinné)                             | Primárnost:<br>Role:                                          | Primární<br>Vlastník                                                                                     |  |  |  |
| V projektu od:                 |                          | (povinné)                             |                                                               | Datum začátku účasti: Tue Apr 08 00:00:00 CEST 2014<br>Datum konce účasti: Wed Apr 30 00:00:00 CEST 2014 |  |  |  |
| V projektu do:                 |                          | (povinné)                             | Klicovost:<br>Internost:                                      | né)<br><b>ANO</b>                                                                                        |  |  |  |
| Klíčová strana:                |                          |                                       | Dobrovolnost:                                                 | <b>ANO</b>                                                                                               |  |  |  |
| Interní strana:                |                          |                                       |                                                               |                                                                                                    |  |  |  |
| Dobrovolně se účastníci: v     |                          |                                       |                                                               | Přidat uživatele<br>Zrušit                                                                               |  |  |  |
| Přiřadit účast<br>Zrušit       |                          |                                       |                                                               | Náhled<br>Přiřadit účast<br>Zrušit                                                                       |  |  |  |

**Obrázek** 5**.11: Formulář přidání účasti do projektu (vlevo); Shrnutí informací o přidání (vpravo)** 

Projektový manažer vybere ze seznamu uživatelů toho, kterého chce přidat do projektu. Dále zvolí jeho primárnost v projektu. Na základě zvolené primárnosti se v další nabídce vykreslí možné role podle **Přílohy 1. Seznam možných rolí zainteresovaných stran.** Pokud chce projektový manažer přidat roli, která není součástí výpisu, zapíše do editačního okna název role. Tato role se poté uloží do systému. Jsou také zadány data začátku a konce účasti v projektu. Pro lepší vizualizaci je při kliknutí do políčka pro zapsání data zobrazen kalendář pro výběr data. Nakonec je zadáno, zdaje strana pro projekt klíčová, zda je interní a zda se projektu dobrovolně účastní. Po kliknutí na přidání účasti se zobrazí potvrzovací okno, viz **Obrázek 5.11** (vpravo) a strana je následně přidána do projektu.

Může také nastat situace, kdy chceme do projektu přidat účastníka, který doposud není uživatelem v systému. K tomu nám poslouží další položka navigačního menu *Přidat uživatele do systému.*  Tato funkce již byla popsána u stránky administrátora.

### **5.5.11 Identifikace zainteresovaných stran**

Samotná identifikace zainteresovaných stran obsahuje tabulku se dvěma záložkami, kterými jsou *Manuální identifikace zainteresovaných stran* a *Tutoriál pro identifikaci zainteresovaných stran.* 

### **5.5.11.1 Manuální identifikace zainteresovaných**

Projektový manažer postupně přidá všechny zainteresované strany do systému, jak je naznačeno na **Obrázku 5.12.** Dvě horní ikonky slouží pro + *Přidání účasti do projektu* a \* *Přidání uživatele do systému.* Tyto funkce již byly popsány dříve. Pod těmito ikonami se nachází tabulka obsahující soupis zainteresovaných stran v projektu. Po přidání nové strany do projektu se tabulka automaticky aktualizuje. V příkladě na obrázku obsahuje tabulka pět identifikovaných zainteresovaných stran. Strany, které byly identifikovány a nacházejí se v soupisu zainteresovaných stran, může projektový manažer editovat. Může je také hromadně označit a poté buď smazat označené, nebo odeslat těmto označeným stranám dotazníky. Dotazníky jsou odesílány pouze stranám, které mají v systému účet a jsou zde registrovány.

| Soupis zainteresovaných stran |                     |                                   |                 |                                  |            |                                       |              |                         |                     |               |  |
|-------------------------------|---------------------|-----------------------------------|-----------------|----------------------------------|------------|---------------------------------------|--------------|-------------------------|---------------------|---------------|--|
|                               |                     |                                   |                 | Vyhledávání v registru:          |            |                                       |              |                         |                     |               |  |
|                               | Primarni $\diamond$ | Účastník ©                        | Role $\tau$     |                                  |            | V projektu c V projektu d Kličovost C |              | Dobrovolnos Internost C | Dotaznik $\diamond$ | Volby         |  |
|                               | <b>ANO</b>          | Ing. Jarom<br>user <sub>5</sub>   | Zákaznik        | 2014-04-17 2014-05-31            |            | <b>ANO</b>                            | <b>ANO</b>   | <b>ANO</b>              | <b>ODESLÁN</b>      | ×             |  |
|                               | <b>ANO</b>          | Bc. Jindra K<br>user <sub>3</sub> | <b>Vlastník</b> | 2014 04 15                       | 2014-04-24 | <b>ANO</b>                            | ANO          | <b>ANO</b>              | <b>NEODESLÁN</b>    | ×             |  |
|                               | <b>ANO</b>          | Ing. Jan Lud<br>user9             | Vlastník        | 2014-04-23 2014-04-17            |            | <b>ANO</b>                            | <b>ANO</b>   | WE                      | <b>ODESLÁN</b>      | z             |  |
|                               | ANO.                | Jakub Vlk<br>user1                | Vlastník        | 2014-04-23 2014-05-31            |            | ПE                                    | ANO          | <b>ANO</b>              | <b>VYPLNEN</b>      | ×             |  |
|                               |                     | Petr Pavl                         |                 | Samosprávr 2014-04-09 2014-04-09 |            | NB                                    | <b>NEC 3</b> | m                       | <b>NEODESLÁN</b>    | $\mathcal{L}$ |  |

**Obrázek 5.12: Soupis zainteresovaných stran** 

### **5.5.11.2 Tutoriál pro identifikaci zainteresovaných stran**

Projektový manažer může pro identifikaci zainteresovaných stran použít také vypracovaný tutoriál. Jedná se o interaktivní zpracování funkce popsané v kapitole *4 Návrh systému.* 

### **5.5.12 Návrhy zainteresovaných stran**

Projektový manažer může zároveň využít systém navrhovaných zainteresovaných stran. Když jsou zainteresovaným stranám odeslány dotazníky, jednou z kladených otázek je i identifikace nových zainteresovaných stran v projektu. Pokud strana v této položce navrhne strany nové, jsou tyto strany projektovému manažerovi zobrazeny v tabulce, kterou zachycuje **Obrázek 5.13.** Manažer může tyto strany pomocí ikonek pod tabulkou přidat do projektu. Funkce řeší situaci, při níž mohl projektový manažer s týmem při identifikaci tyto strany opomenout, popřípadě mohly být s projektem dotčeny přes jinou zainteresovanou stranu a nebyly tak přímo identifikovatelné jako zainteresované.

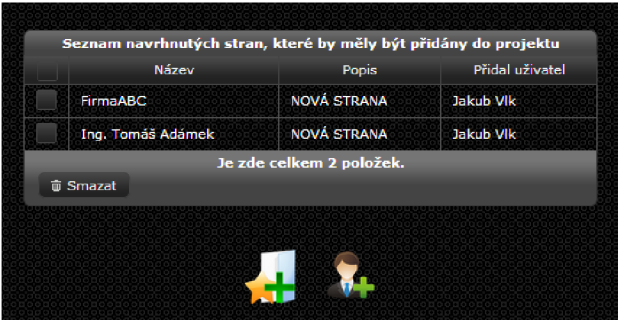

**Obrázek 5.13: Seznam navržených zainteresovaných stran pro přidání do projektu** 

### **5.5.13 Registr zainteresovaných stran**

Ukázka registru zainteresovaných stran je zobrazena v **Příloze 7.9 Registr zainteresovaných stran.**  U každé ze stran může být otevřena nabídka pro zobrazení detailů míry vlivu zájmu a postoje k projektu. Strany mohou být v registru samozřejmě editovány i mazány.

## **5.5.14 Vyplnění dotazníků**

Pokud je nějaké zainteresované straně odeslán dotazník, je jí po přihlášení nejprve zobrazeno upozornění na nový dotazník v příslušném projektu. Po vstupu strany do tohoto projektu je v navigačním menu zpřístupněna položka *Vyplnit dotazník.* 

Ukázka vzhledu dotazníku je ilustrována v **Příloze 7.10 Ukázka dotazníku,** detailní popis obsahu dotazníků je pak vysvětlen v kapitole *4.1.2.1 Dotazníkové průzkumy.* Navržený dotazník obsahuje pět základních sekcí a nakonec zhodnocení vyplněných informací. Jednotlivé sekce získávají informace z oblastí zájmu o projekt, míry vlivu, cílů a očekávání, požadované komunikace a také dalších informací.

## **5.5.15 Projektové mřížky**

Na základě vyplněných dotazníků nebo údajů zadaných projektovým manažerem mohou být zobrazeny projektové mřížky. Byly sestrojeny dvě projektové mřížky: *mřížka vlivu a zájmu*
a *mřížka vlivu a postoje.* Ukázka těchto mřížek je patrná z **Obrázku 5.14.** Barevná ikonka vedle grafu *zobrazí* nápovědu, která stanoví, jak se ke straně spadající do dané kategorie chovat.

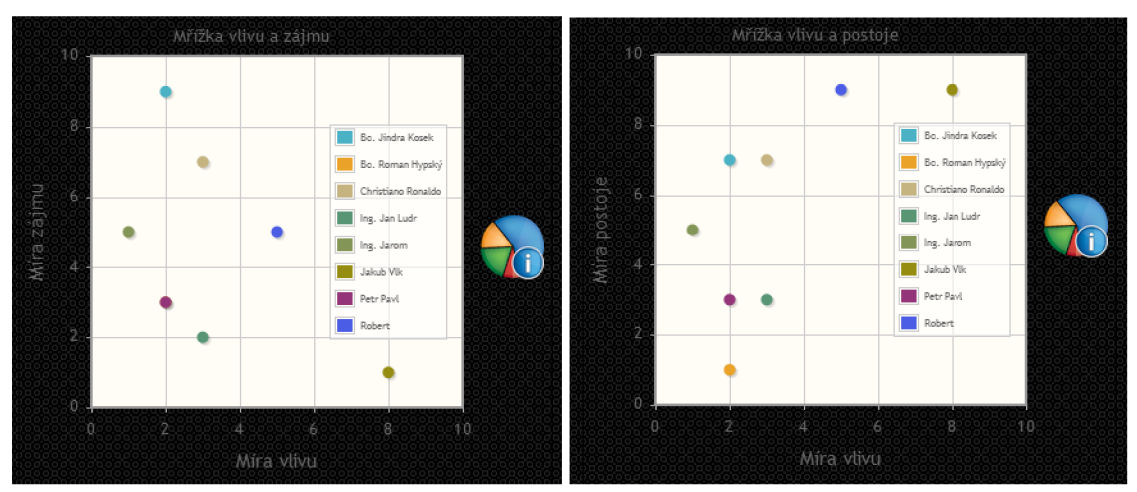

**Obrázek 5.14: Mřížka vlivu a zájmu (vlevo); mřížka vlivu a postoje (vpravo)** 

## **5.5.16 Nastavení zapojení zainteresované strany**

Projektový manažer nejprve vybere stranu, u které chce nastavit její zapojení v projektu. Strany může vybrat buď z klasické tabulky stran, ze zjednodušené tabulky stran, nebo z kruhového výpisu stran, viz **Obrázek 5.15.** 

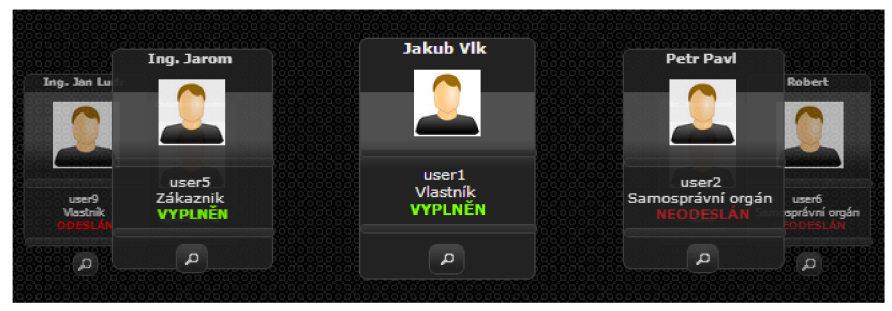

**Obrázek 5.15: Kruhový výběr stran zainteresovaných v projektu** 

Pokud uživatel zvolí stranu, je přesměrován na její stránku s údaji o účasti v projektu. Tato strana má několik sekcí, jak je patrné z **Obrázku 5.16.** Tyto sekce budou popsány dále. Pro návrat a změnu uživatele slouží tlačítko v horní části obrázku.

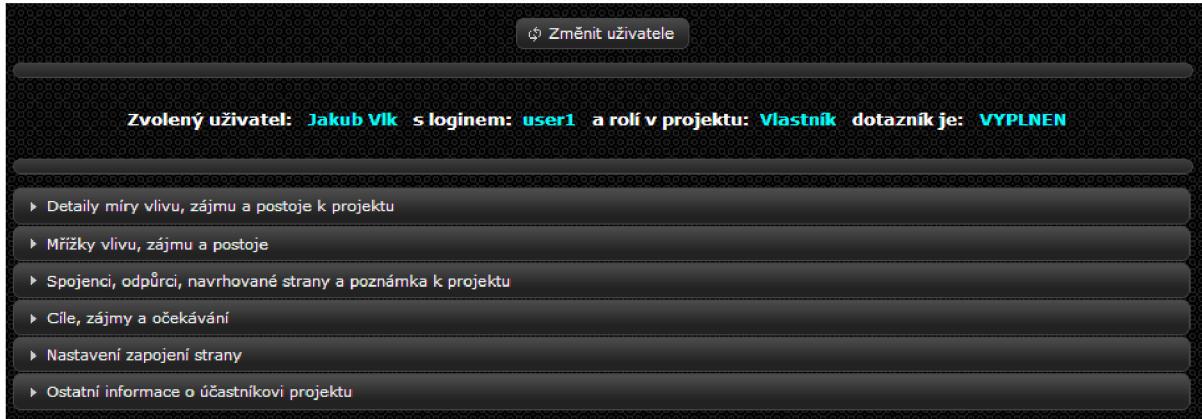

**Obrázek 5.16: Sekce ve stránce pro nastavení zapojení uživatele** 

První záložka obsahuje nastavení základních informací o straně, kterými jsou míra vlivu, zájmu, postoje role, apod. Ukázka je v **Příloze 7.11** - A) **Detaily míry vlivu, zájmu a postoje k projektu.**  Všechny informace zde mohou být editovány a následně přepsány v databázi. Projektový manažer si zde může také zobrazit projektové mřížky pouze pro jednu konkrétní zvolenou stranu. Jak je vidět v **Příloze 7.11 - B) Projektové mřížky.** V další záložce si může projektový manažer zobrazit spojence a odpůrce dané strany v projektu. Jedná se o subjekty, které tento uživatel označil při vyplňování dotazníku. Jsou zde zobrazeny také strany, které uživatel navrhl jako další možné zainteresované strany, které jsou zúčastněny v projektu. Projektový manažer může tyto strany z vypsaných seznamů i mazat. Ukázka vzhledu této záložky je patrná v **Příloze 7.11** - C) **Spojenci, odpůrci a nově identifikované zainteresované strany.** Další záložka obsahuje informace o cílech, zájmech a očekáváních. Nejprve je zde zobrazen hlavní a sekundární cíl, který je očekávaný od projektu danou zainteresovanou stranou (zadán prostřednictvím dotazníku). Projektový manažer může zobrazit detail cíle a může také nastavit soulad nebo nesoulad s tímto cílem. Ukázka úpravy je patrná z v **Příloze 7.11 - D) Projektové cíle, zájmy a očekávání.** Je zde také zobrazen seznam ostatních cílů, zájmů, hrozeb, apod., které daná strana zadala v dotazníku. Projektový manažer může opět zobrazit detaily těchto cílů, stanovit s nimi soulad či nesoulad nebo je může jednoduše smazat. Další záložka obsahuje jádro tohoto procesu, kterým je nastavení zapojení. Pokud projektový manažer ještě nepotvrdil zapojení zainteresované strany v projektu, jsou parametry vyhodnoceny automaticky na základě vyhodnocení dotazníku, viz **Obrázek 5.17** (vlevo). Postup nastavení zapojení již byl popsán v kapitole *4.1.2.2 Nastavení zapojení strany.* Projektový manažer samozřejmě může přednastavené informace změnit a zapojení nastavit podle svých potřeb. V tomto případě změny potvrdí v potvrzovacím okně na **Obrázku 5.18** (vpravo). Ukázku již nastaveného zapojení obsahuje **Příloha 7.11** - E) **Nastavení zapojení v projektu.** 

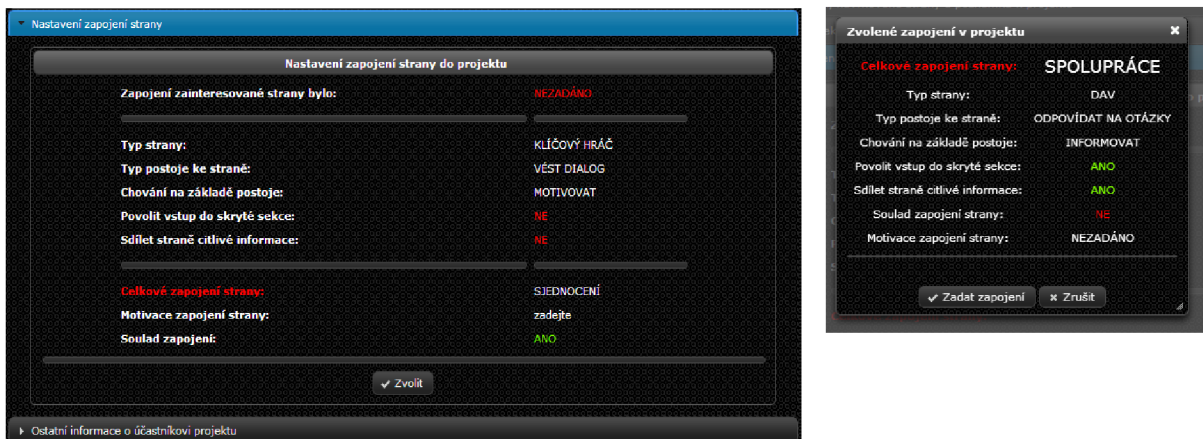

**Obrázek 5.17: Automaticky nastavené zapojení strany (vlevo); potvrzovací okno pro nastavení zapojení (vpravo)** 

## **5.5.17 Matice cílů a zájmů**

Projektovému manažerovi je zobrazena matice, v níž jsou uvedeny všechny zainteresované strany. U těchto stran je vypsán hlavní i sekundární cíl očekávaný od projektu i s nastaveným souladem či nesouladem. Jsou zobrazeny také všechny cíle, naděje a očekávání dané strany i s nastaveným souladem či nesouladem. Projektový manažer samozřejmě může zobrazit také detailní popisy těchto cílů. Ukázka matice cílů a zájmů je patrná z **Přílohy 7.12 Matice zájmů projektu.** 

## **5.5.18 Myšlenková mapa zainteresovaných stran**

V systému byla vytvořena také myšlenková mapa zainteresovaných stran. Tato mapa ukazuje v grafickém provedení, kteří uživatelé jsou v projektu zainteresováni. Obrázek z programu, který zachycuje tuto myšlenkovou mapu, je v Příloze 7.13 Myšlenková mapa zainteresovaných stran.

## **5.5.19 Nastavení komunikace stran**

Stejně jako u nastavení zapojení stran projektový manažer nejprve vybere zainteresovanou stranu, pro kterou chce nastavit komunikační strategii. Po výběru (strany) je přesměrován na její stránku s nastavením komunikace v projektu. Tato strana má několik sekcí, jak je patrné z **Obrázku 5.18.**  Pro návrat a změnu uživatele slouží tlačítko v horní části obrázku.

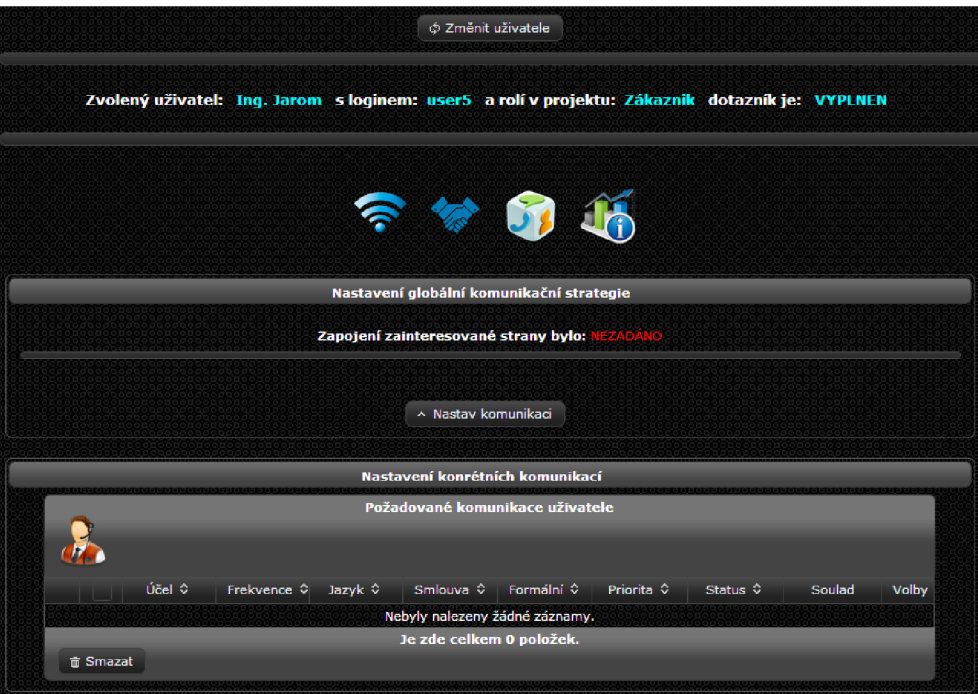

**Obrázek 5.18: Stránka pro nastavení komunikace zainteresované strany** 

V horní části obrazovky jsou opět základní informace o straně. Následně jsou zde čtyři ikony, které slouží projektovému manažerovi pro zobrazení (případně editaci) informací z předchozích procesů. Tyto informace mohou pomoci při nastavení komunikační strategie. Jedná se o ikony:

- **? Detaily míry vlivu, zájmu a postoje k projektu**
- **\* Nastavené zapojení strany**
- **J ' Nastavení globální komunikační strategie**
- *M* **Projektové mřížky dané strany**

Po nastavení komunikací má stránka vzhled, který je zachycen v **Příloze** 7**.14 Stránka nastavení komunikace s vyplněnou komunikací.** 

#### **5.5.19.1 Nastavení globální komunikační strategie**

První záložka obsahuje nastavení globální komunikační strategie. Jedná se o informace, obsahující hlavní poznatky při komunikaci se stranou. Ukázka formuláře pro toto nastavení je patrná z **Obrázku 5.19** (vlevo), takto nastavené informace jsou následně zobrazeny jako globální komunikační strategie na **Obrázku 5.19** (vpravo). Projektový manažer si také může zobrazit informace požadované zainteresovanou stranou v dotazníku.

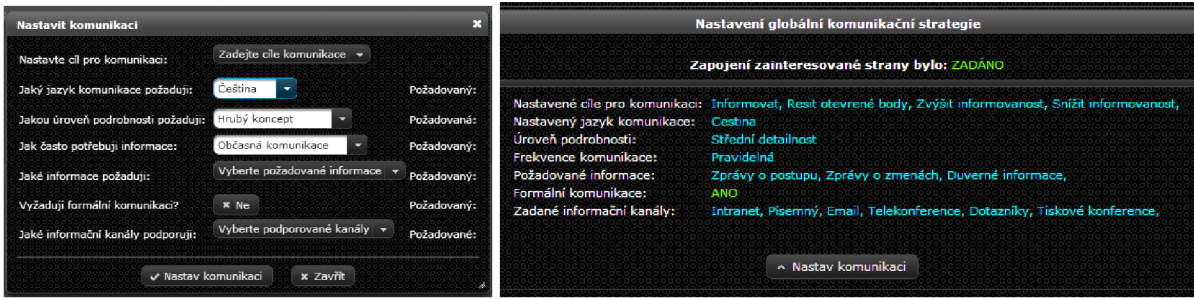

**Obrázek 5.19: Formulář pro nastavení globální komunikace (vlevo); nastavená globální komunikace (vpravo)** 

#### **5.5.19.2 Nastavení konkrétních komunikací**

Projektový manažer také může nastavit konkrétní komunikace v projektu. Oproti globální komunikaci se jedná o přesné a určité typy komunikací, které jsou následně přidány do komunikačního plánu a přecházejí v reálnou komunikaci. Projektový manažer může buď stanovit soulad s požadovanými komunikacemi, nebo zadat novou komunikaci klikem na ikonu **&** Komunikace. Ukázka nastavení konkrétních komunikací je vidět na **Obrázku 5.20.** 

|          |                                                                                                    |                                                                                           |                  | Nastavení konrétních komunikací |                     |                            |                   |                   |                |
|----------|----------------------------------------------------------------------------------------------------|-------------------------------------------------------------------------------------------|------------------|---------------------------------|---------------------|----------------------------|-------------------|-------------------|----------------|
|          |                                                                                                    |                                                                                           |                  | Požadované komunikace uživatele |                     |                            |                   |                   |                |
|          |                                                                                                    |                                                                                           |                  |                                 |                     |                            |                   |                   |                |
|          |                                                                                                    |                                                                                           |                  |                                 |                     |                            |                   |                   |                |
|          | Účel ≎                                                                                                    | Frekvence $\diamond$                                                                      | Jazyk $\diamond$ | Smlouva ↓                       | Formální $\diamond$ | Priorita $\Leftrightarrow$ | Status $\diamond$ | Soulad            | Volby          |
| D.       | Informovat                                                                                                | Obcasná                                                                                   | Cestina          | 75                              |                     | 1                          | <b>POZADOVANI</b> | ESCHVALEI         | $\rho^*$       |
| l v      | Ziskat inform                                                                                             | Aktuální                                                                                  | Cestina          | ANO                             | <b>ANO</b>          | 6                          | POZADOVANO        | SCHVÁLENO         | $\mathbb{Z}^*$ |
|          | <b>komunikace: Email</b><br>mmm tartet<br>komunikalek<br><u>lovatria in iomrace:</u><br>požadovaných dat: | Odesílaná<br>Detailní<br>Informacní, Motivacní, Kontrolní,<br>Zprávy o zmenách,<br>Grafy, |                  |                                 |                     |                            |                   |                   |                |
| D.       | Zadat zpetno                                                                                              | Obcasná                                                                                   | Cestina          |                                 | <b>ANO</b>          | 5.                         | <b>POZADOVANI</b> | <b>IESCHVÁLEN</b> | $\rho^*$       |
|          |                                                                                                    |                                                                                           |                  | Je zde celkem 3 položek.        |                     |                            |                   |                   |                |
| 面 Smazat |                                                                                                    |                                                                                           |                  |                                 |                     |                            |                   |                   |                |

**Obrázek 5.20: Ukázka nastavených konkrétních komunikací** 

## **5.5.20 Matice komunikace**

Jedná se o podobnou funkci systému jako je *matice cílů a zájmů,* ukázaná v kapitole 5.5.17 *Matice cílů a zájmů.* Vzhled matice komunikace je vidět na obrázku v **Příloze 7.15** - A) **Matice komunikace.**  Projektový manažer opět může zobrazit detaily každé strany, kde je mu zobrazen detailní popis požadované i přidělené globální komunikace, viz obrázek v Příloze **7.15 - B) Detaily účastníka** v **matici komunikace.** 

## **5.5.21 Komunikační plán**

V této části procesu se konkrétní komunikace stávají reálnými zprávami. Jsou jim přiřazena data, správci, realizátoři apod. Nakonec jsou zařazeny do komunikačního plánu, viz **Obrázek 5.21.** Data z komunikačního plánu jsou automaticky exportována také do plánovače. Ukázka plánovače je na obrázku v **Příloze 7.16 Plánovač komunikace.** 

|                |    |                       |                    |                   |                      | Komunikační plán                        |                  |                   |                                   |       |                         |
|----------------|----|-----------------------|--------------------|-------------------|----------------------|-----------------------------------------|------------------|-------------------|-----------------------------------|-------|-------------------------|
|                |    |                       |                    |                   |                      |                                         |                  |                   | Vyhledávání v komunikačním plánu: |       |                         |
|                |    |                       |                    |                   | $14 -$<br>$\sim$ 400 | $\boxed{1}$ $\rightarrow$ $\rightarrow$ |                  |                   |                                   |       |                         |
| <b>COLLEGE</b> |    | ID ↓ Cíl komunikace ↓ | Příjemce $\hat{v}$ | Klíčové sdělení ↓ | Kanál ≎              | Formát dat 0                            | Datum realizace: | Správce ↓         | Zpětná vazba 0                    | Volby | Smaž                    |
|                | 1. | informovat            | user5              | zuzuztzu          | Videokonference      | <b>Tabulky</b>                          | 2014-04-17       | user7             | <b>ANO</b>                        | V.    | û                       |
|                | 2. | poslat výkazy         | user <sub>6</sub>  | posilam ti vykazy | Email                | <b>Tabulky</b>                          | 2014-04-17       | user1             | <b>ANO</b>                        | ×     | ŵ                       |
|                | в  | test                  | user7              | komunikace        | Osobní jednání       | Textové zprávy                          | 2014-04-18       | user <sub>5</sub> | <b>ANO</b>                        | ×     | ŵ                       |
|                | 4  | další komunikace      | user5              | text              | Osobní jednání       | Textové zprávy                          | 2014-04-26       | user <sub>5</sub> |                                   | æ     | $\overline{\mathbf{u}}$ |
|                |    |                       |                    |                   | <b>THE REAL</b>      | $\vert 1 \vert \rightarrow$             |                  |                   |                                   |       |                         |
|                |    |                       |                    |                   |                      | Je zde celkem 4 položek.                |                  |                   |                                   |       |                         |

**Obrázek 5.21: Komunikační plán projektu** 

## **5.5.22 Projektové aktuality, výroční zprávy a data v repositáři**

Projektový manažer (manažer komunikace a zástupci) může také přidávat všechny tyto položky ve svém projektu. Ostatní strany si mohou tyto položky pouze nechat zobrazit - pro veřejnost to jsou jediné zdroje informací o projektu.

## **5.5.23 Skrytá sekce**

Poslední položkou v projektovém navigačním menuje přístup do skryté sekce. Projektový manažer, manažer komunikace a zástupci do ní mají vstup automaticky povolen. Ostatním stranám může být přístup do této sekce povolen projektovým manažerem při nastavení zapojení strany do projektu. Uživatel je pak obeznámen příchozím upozorněním.

## **5.5.24 Další funkce systému**

Systém obsahuje ještě další řadu uživatelských funkcí. V této kapitole budou popsány nejdůležitější z nich. Tyto funkce jsou obsaženy v uživatelském panelu a panelu upozornění, viz **Obrázek 5.22.** 

| Panel upozornění                                            | - Odhlášení<br>Přihlášený uživate.<br>Ing. Jan Ludr<br>Registrove<br>Přihlášen jako:<br><b>Wivatel</b> | Informace o uživateli<br>σ | ×                   |
|-------------------------------------------------------------|----------------------------------------------------------------------------------------------------|----------------------------|---------------------|
|                                                             | Informace o uživateli<br>2014<br>20 Q                                                                  |                            |                     |
|                                                             | Informace o organizaci                                                                                 |                            |                     |
| 画                                                           | Mapa                                                                                                   |                            |                     |
| 0 Apr 2014 1 0<br>Su No Tu We Th Fr Sa                      | Kalendář                                                                                               |                            |                     |
| $\overline{\mathbf{3}}$<br>$6$ 7 8 9 10 11 12               | Nová poznámka                                                                                          |                            | <b>Roman Hypsky</b> |
| 13 14 15 16 17 18 19<br>20 21 22 23 24 25 26<br>27 28 29 30 | Poznámky                                                                                               | Jméno:                     | Roman               |
|                                                             | Nová zpráva                                                                                            | Přijmení:<br>Login:        | Hypsky<br>admin     |
|                                                             | Zprávy                                                                                                 | Organizace:<br>Pozice:     | OrganizaceA         |
|                                                             | Uživatelská příručka                                                                                   | <b>Email:</b><br>Adresa:   | r.hypsky@gmail.com  |
|                                                             | Změna pozadí                                                                                           | <b>Telefon:</b><br>ሳ       | 723539044           |
|                                                             | Plánovač                                                                                               | 圖                          | Zrušit              |

**Obrázek 5.22: Ukázka uživatelského panelu a jeho komponentů** 

#### **5.5.24.1 Systém upozornění**

Implementovaný systém obsahuje systém upozornění. Jedná se o dvě základní události: upozornění na novou událost v systému a upozornění na novou příchozí zprávu. Novou událostí v systému se myslí přijetí dotazníku v některém z projektů nebo povolení přístupu do skryté sekce. Panel upozornění se nachází v pravé části horního panelu. Jeho ukázka je patrná na **Obrázku** 5.22. Po kliknutí je zobrazeno dialogové okno s detaily upozornění **(Obrázek** 5.23). Pokud nejsou nová upozornění, příslušná položka tohoto panelu je zašedlá.

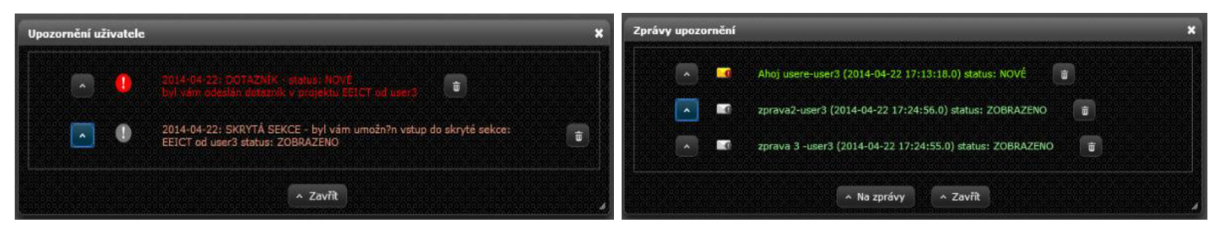

**Obrázek 5.23: Detail panelu upozornění (vlevo); detail panelu zpráv (vpravo)** 

#### **5.5.24.2 Systém zpráv**

Registrovaný uživatel může využívat také systém zpráv pro komunikaci s ostatními uživateli (systému). Do panelu zpráv se může dostat pomocí ikonky *Zprávy* v uživatelském panelu. V menu zpráv si může zobrazit přijaté nebo odeslané zprávy, napsat novou zprávu kliknutím na ikonku *Nová zpráva* nebo zobrazit detaily zpráv. U nových nepřečtených zpráv se zpráva zobrazením automaticky stává přečtenou a je aktualizován také panel upozornění na nové zprávy **(Obrázek** 5.24).

|                |                |                          | Přijaté<br>Odeslané                  | Smazané                  |                  |        |
|----------------|----------------|--------------------------|--------------------------------------|--------------------------|------------------|--------|
|                |                |                          |                                      |                          |                  |        |
|                |                |                          | Seznam přijatých zpráv               |                          |                  |        |
|                |                |                          |                                      |                          |                  |        |
|                |                |                          |                                      |                          |                  |        |
|                |                |                          |                                      | Vyhledávání ve zprávách: |                  |        |
|                |                |                          | 14.24.1<br>۰<br><b>NY BI</b>         |                          |                  |        |
|                |                | Přijato C                | Odesilatel C                         | Předmět ¢                | Status -         |        |
| p              | $\blacksquare$ | 2014-04-22<br>17:27:21.0 | <b>Roman Hypsky</b><br>$($ admin $)$ | zprava od admin          | NOVÉ             | 亩      |
|                |                | 2014-04-22               | <b>Roman Hypsky</b>                  | Zpráva od                | <b>NOVE</b>      | 亩      |
| $\overline{p}$ | $\mathbf{G}$   | 17:27:52.0               | (admin)                              | admina                   |                  |        |
| $\overline{p}$ |                | 2014-04-22 17:25:22.0    | Bc. Jindra Kosek (user3)             | Ahoj usere               | <b>ZOBRAZENO</b> |        |
| $\overline{a}$ |                | 2014-04-22 17:24:56.0    | Bc. Jindra Kosek (user3)             | zorava2                  | <b>ZOBRAZENO</b> | ä<br>â |

**Obrázek 5.24: Stránka uživatelských zpráv** 

#### **5.5.24.3 Mechanismus poznámek**

Registrovaný uživatel si také může zapisovat poznámky. U těchto poznámek může zvolit barvu pozadí pro lepší odlišitelnost kategorie poznámek. Do panelu poznámek se uživatel dostane z uživatelského panelu, pokud klikne na ikonu **EU** *Poznámky.* Ukázka přidání nové poznámky i se seznamem poznámek v pozadí je na **Obrázku** 5.25.

| 2014-04-22 17:04:54 | Přidat poznámku                                        |         | $\mathbf{x}$ |             | $\mathbf{G} = \mathbf{X}$ | 2014-04-22 17:05:08.0 - Poznámka |
|---------------------|--------------------------------------------------------|---------|--------------|-------------|---------------------------|----------------------------------|
| poznámka2           | Poznámka od romana                                     |         |              |             |                           | Poznámka3                        |
| 2014-04-22 17:07:23 |                                                        |         |              |             | $\mathbf{u} = \mathbf{x}$ | 2014-04-22 17:07:36.0 - Poznámka |
| klikkilkilki lkilj  |                                                        |         |              |             |                           |                                  |
| 2014-04-22 17:07:59 |                                                        |         |              |             | $\mathbf{u} = \mathbf{x}$ | 2014-04-22 17:08:12.0 - Poznámka |
| PRIEPRPIdPic        |                                                        |         |              |             |                           | THEPREPRESS ENRIBERED FO         |
|                     | Barva poznámky:                                        |         |              |             |                           |                                  |
|                     | A Přidat<br>01003<br><b><i>CONTRACTOR COMMENTS</i></b> | $\circ$ |              |             |                           |                                  |
|                     | (1 of 1)                                               |         | R            | 230: H 349: |                           |                                  |
|                     |                                                        |         | $\mathbf{G}$ | 21: S       |                           | 91:                              |
|                     |                                                        |         | B.           | 59: B       |                           | 90:                              |
|                     |                                                        |         | #            | e8153b      |                           |                                  |

**Obrázek 5.25: Přidání nové poznámky s ukázkou úpravy barvy pozadí** 

## **5.6 Testování při implementaci**

Aplikace byla vyvíjena v prostředí **NetBeans IDE 7.4.** Toto prostředí samo o sobě velice pomůže s testováním. Testy prováděné při implementaci budou popsány dále.

## **5.6.1 Funkční testy**

Funkční testy sloužily k otestování jednotlivých fragmentů kódu a otestování funkčnosti jednotlivých hotových funkcí programu bez jejich integrace k ostatním částem kódu. Otestování těchto částí probíhalo přímo při implementaci pomocí nástroje "debugger" v prostředí NetBeans. Po odstranění všech testovaných nedostatků a ošetření chybových stavů byl příslušný element označen jako otestovaný a mohlo se přejít k jeho integraci a integračnímu testování.

## **5.6.2 Integrační testy**

Integrační testy sledovaly především napojení hotových elementů programu, které vzešly z výsledků funkčních testů do hlavního projektu. Sledovaly atestovaly, zda spolu tyto větve nekolidují, zda jedna neovlivňuje negativně výstup jiné a zda systémové části vhodně spolupracují jako celek. Při těchto testech opět pomohlo prostředí *NetBeans* a také technologie *JSF (JavaServer Faces),* která ohlídala mnoho nekonzistencí.

## **5.6.3 Databázové testy**

Databáze se zbylým systémem v době implementace využívala program *phpMyAdmin.* Tento nástroj společně s aplikačním serverem *Apache Tomcat* odhalil mnoho chyb týkajících se konzistence databáze. Jednalo se především o kolize cizích klíčů, přístup k neexistujícím prvkům v databázi, nekompatibilitu datových typů apod. Všechny tyto nalezené nekonzistence byly ošetřeny a vyřešeny.

#### **5.6.4 Automatické testy**

V systému byly automatické testy použity k otestování prvků, které produkují nějaký výstup na základě vstupních hodnot a výpočtu realizujícího transformaci. Jednalo se především o tyto testy:

- Vyhodnocení míry zájmu na základě hodnot z dotazníku.
- Vyhodnocení míry vlivu na základě hodnot z dotazníku.
- Nastavení zapojení na základě hodnot získaných z dotazníku.
- Vykreslení projektových mřížek na základě míry vlivu, zájmu a postoje.

Testy probíhaly podobně jako funkční testy, ale oproti manuálnímu testování u funkčních testů zde byl vytvořen skript se vstupními daty, který měl zachytit všechny možné stavy výpočtu. Byla vytvořena korektní očekávaná výstupní data. Ta byla nakonec porovnána s daty, které produkoval daný výpočet. Při tomto testování bylo objeveno několik nekorektností, které byly produkovány především okrajovými hodnotami a nepřesností při zaokrouhlení. Tyto chyby byly následně opraveny, aby všechny výpočty produkovaly očekávané výstupy pro všechny možné vstupy.

## **6 Testování a ověření funkčnosti**

Tato kapitola popisuje testování a ověření funkčnosti aplikace. Velké množství testů bylo provedeno již při implementaci systému společně právě s implementací. Vzhledem k tomu, že se jedná o informační systém, jehož funkce závisí především na interakci s jeho uživateli, byl nej větší zřetel brán na uživatelské testy. Tyto testy byly specifikovány již v době návrhu aplikace. Pro uživatelské testování je nutný vzorek dat, na kterém budou tyto testy realizovány. Testování aplikace by mohlo být rozděleno do třech následujících fází:

- **Testování při implementaci** (funkční, integrační, databázové a automatické testy). Tyto testy již byly popsány na konci předchozí kapitoly.
- **Uživatelské testy** (testování jednotlivých funkčních celků uživatelem)
- **Akceptační testy** (akceptační testy provedené zákazníkem, vznesení jeho připomínek a jejich následné opravy)

## **6.1 Vzorek dat pro testování**

Aby mohla být aplikace otestována, musela být před spuštěním naplněna základními daty. Například je potřeba mít v systému alespoň nějakého uživatele, aby bylo možné do systému vůbec vstoupit. Vzorek základních dat v systému obsahoval uživatele a projekty zaznamenané v následujících **Tabulkách** 6**.1** a 6.2. Další data byla postupně přidávána dle potřeby a dle testování konkrétní funkce.

| Login     | <b>Heslo</b> | <b>Oficiální</b><br>název | Organizace  | <b>Jméno</b> | Příjmení              | <b>Email</b>          | Práva          |
|-----------|--------------|---------------------------|-------------|--------------|-----------------------|-----------------------|----------------|
| admin     | 1234         | Roman Hypsky              | OrganizaceA | Roman        | <b>Hypsky</b>         | $r.$ hypsky@gmail.com |                |
| user1     | 1234         | Jakub Vlk                 | OrganizaceA | Jakub        | <b>V<sub>lk</sub></b> | vlk@gmail.com         | $\overline{2}$ |
| user2     | 1234         | Petr Pavlik               | OrganizaceA | Petr         | Paylik                | ludra@gmail.com       | $\overline{2}$ |
| user3     | 1234         | Bc. Jindra Kosek          | OrganizaceK | Jindra       | Kosek                 | kosek@gmail.com       | 3              |
| verejnost | 1234         | verejnost                 | verejnost   | verejnost    | verejnost             | verejnost             | 4              |

**Tabulka** 6**.1: Původní data v tabulce uživatelů pro testování** 

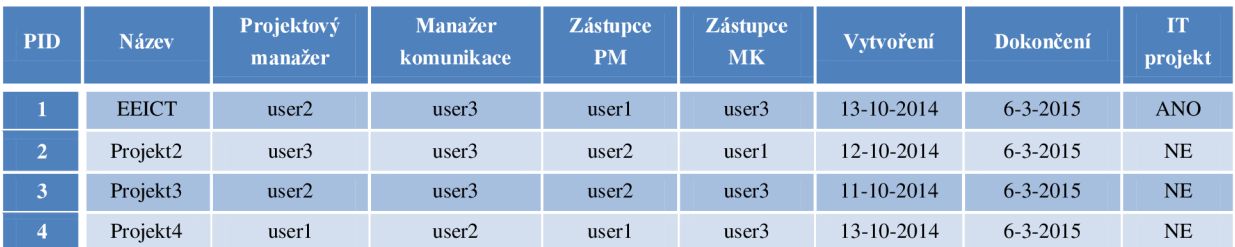

**Tabulka 6.2: Původní data v tabulce projektů pro testování** 

## **6.2 Uživatelské testy**

Hlavním prostředkem testování systému jsou uživatelské testy. Vycházejí ze specifikace vytvořené v kapitole *4 Návrh systému.* Výsledkem každého z testovacích případů je buď *"Prošel",*  nebo *,JVeprošeľ.* Pokud je výsledkem *Neprošel,* je chyba v testovaném prvku opravena a test je proveden opakovaně až do chvíle, kdy testem projde. Vzhledem k velkému rozsahu systému a tedy i velkému množství testů budou v následujících **Tabulkách 6**.3 zaznamenány jen ty základní z nich. Ve skutečnosti bylo provedeno velké množství testů, které ověřují funkčnost všech podprogramů ve výsledném systému. Rovněž nebudou zaznamenány testy, které už jen ověřují opravené chyby v případě chybného výstupu, v tabulce bude zaznamenána pouze oprava.

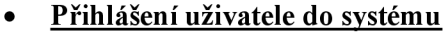

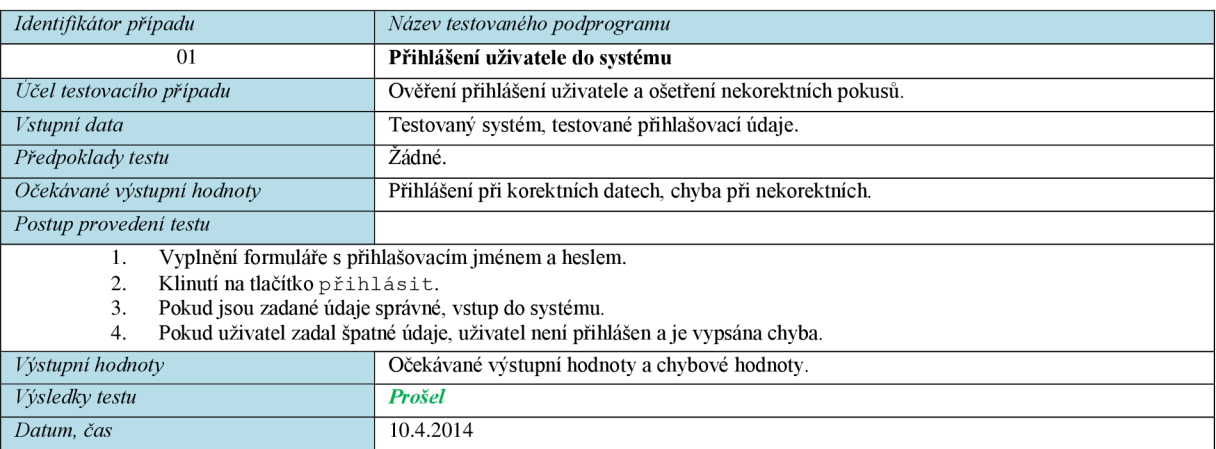

#### **• Odhlášení ze svstému**

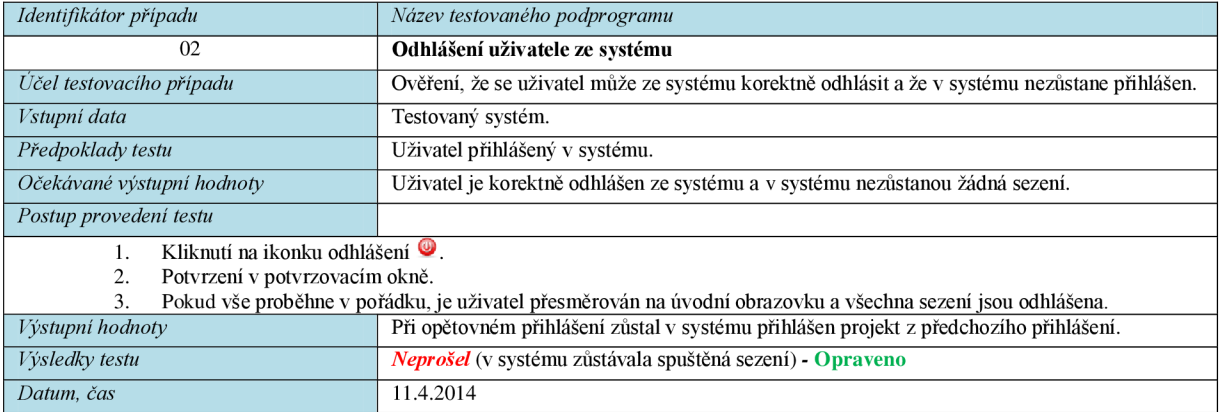

#### **• Úprava informací o uživateli**

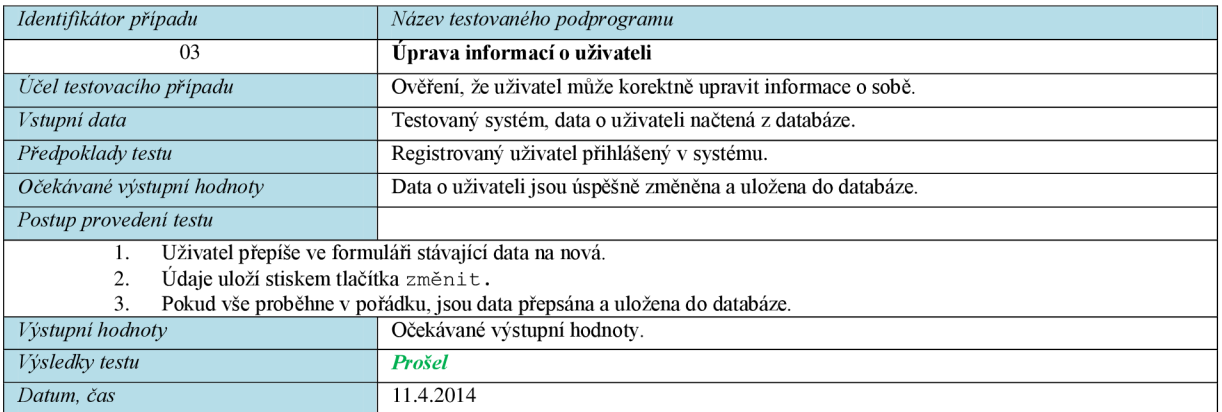

#### **• Vytvoření nového uživatele**

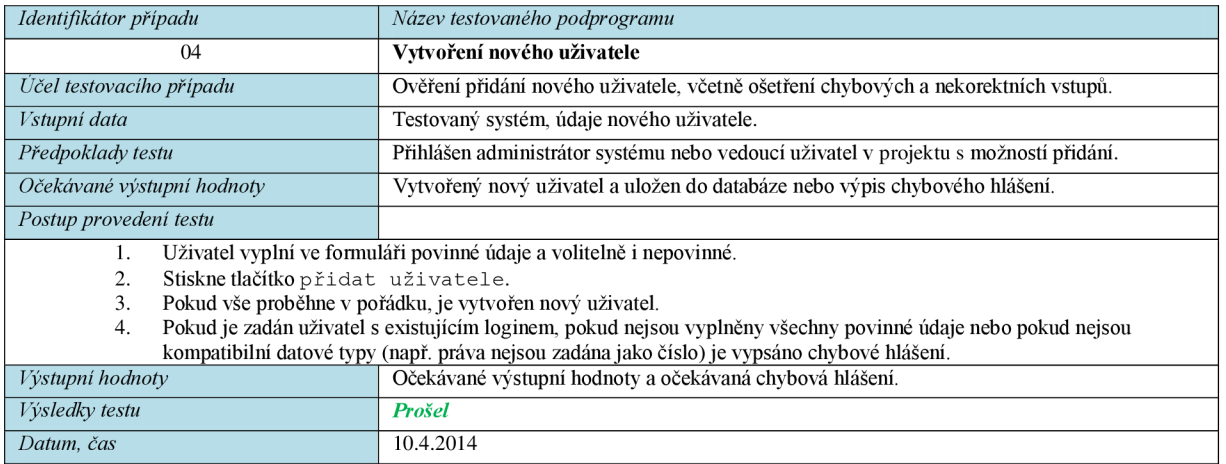

#### **• Vytvoření nového projektu**

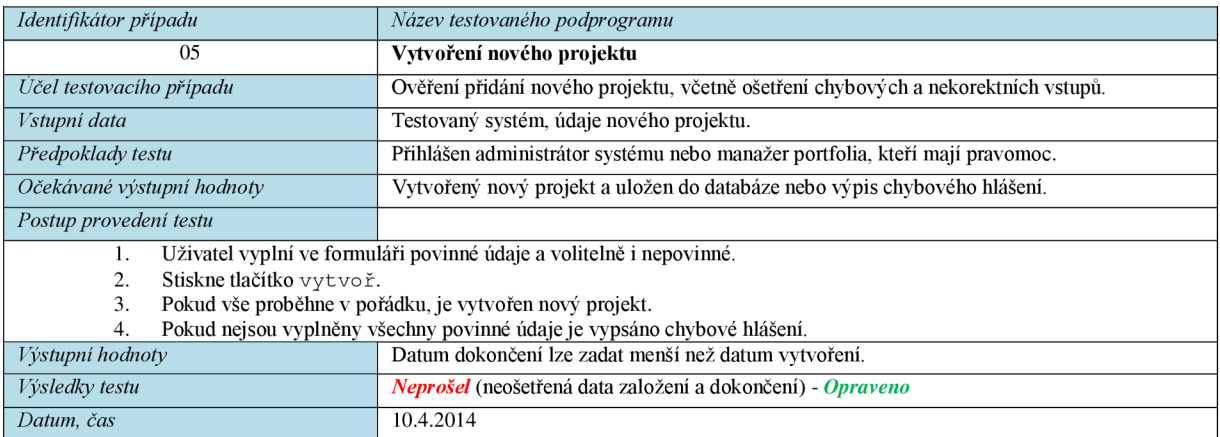

#### **• Přiřazení účasti do projektu**

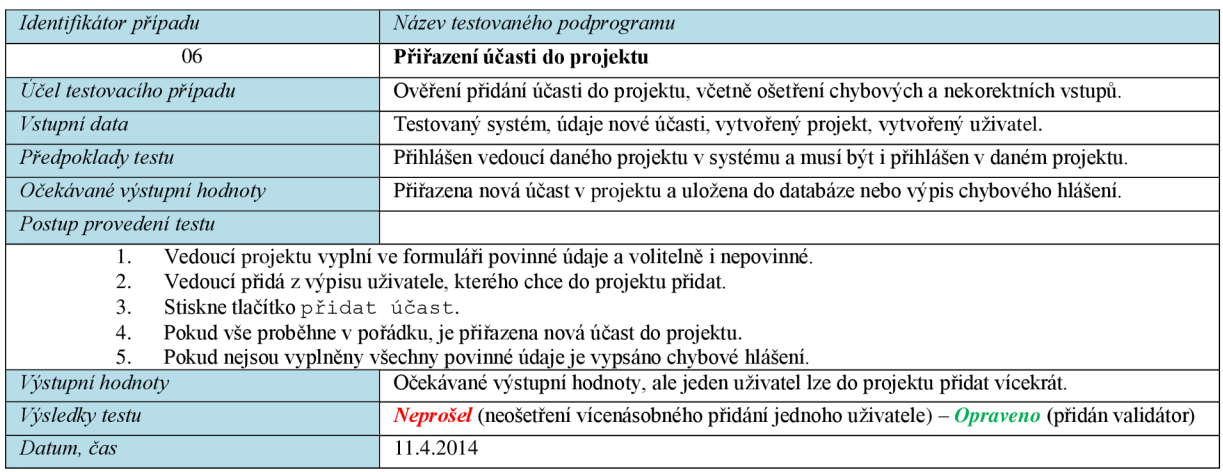

#### **• Zadání zapojení uživatele v projektu**

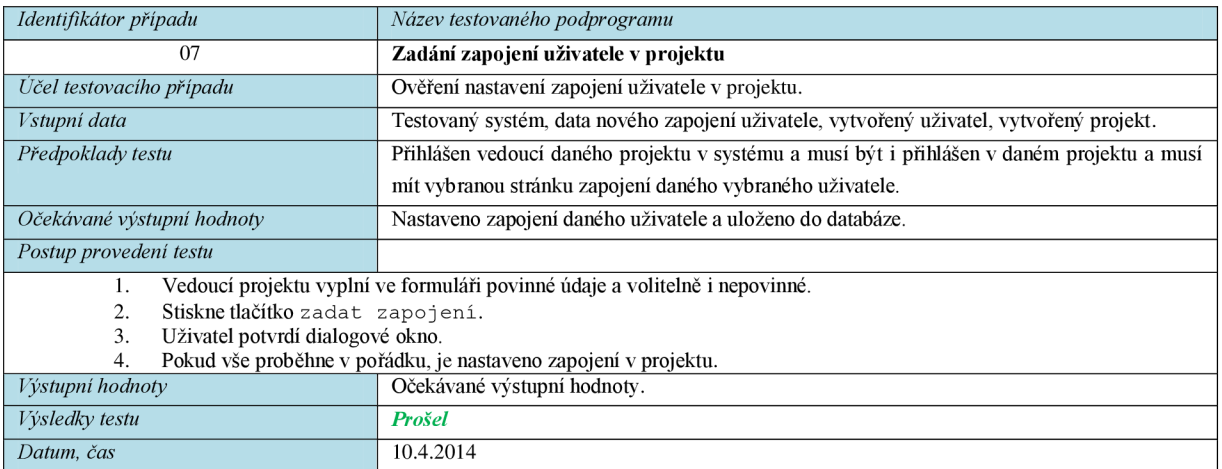

#### **• Zadání konkrétní komunikace v projektu**

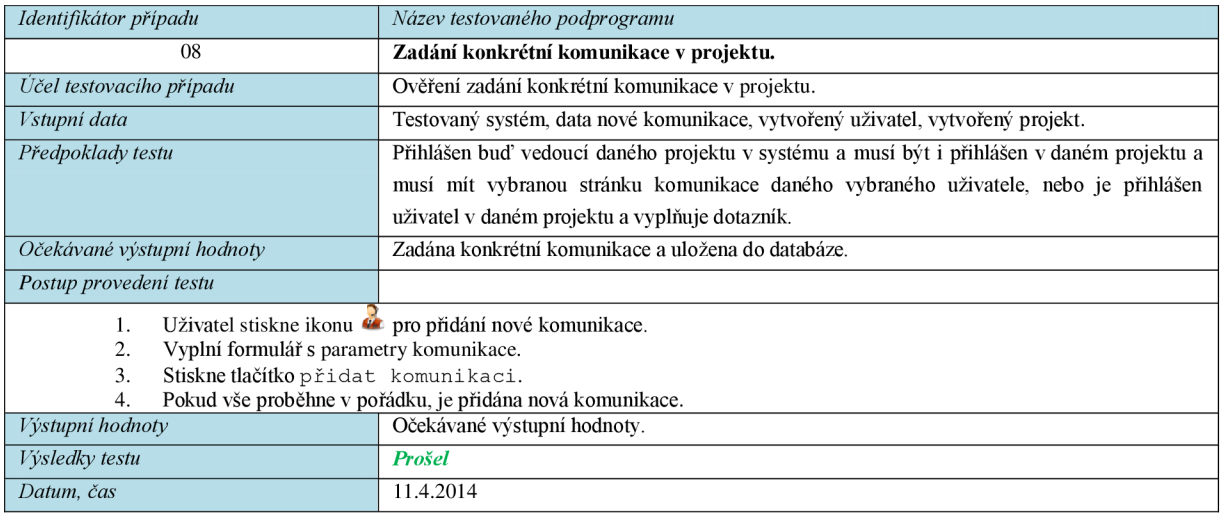

#### **• Přidání položky komunikačního plánu**

| Identifikátor případu                                                                    | Název testovaného podprogramu                                                                                                    |  |  |  |  |
|------------------------------------------------------------------------------------------|----------------------------------------------------------------------------------------------------|--|--|--|--|
| 09                                                                                       | Přidání položky komunikačního plánu                                                                                                    |  |  |  |  |
| Učel testovacího případu                                                                 | Ověření přidání konkrétní položky komunikačního plánu.                                                                                                    |  |  |  |  |
| Vstupní data                                                                             | Testovaný systém, data nové položky komunikačního plánu, vytvořený příjemce komunikace,                                                                                                    |  |  |  |  |
|                                                                                          | vytvořený správce komunikace, vytvořený projekt.                                                                                                    |  |  |  |  |
| Předpoklady testu                                                                        | Přihlášen vedoucí daného projektu v systému a musí být i přihlášen v daném projektu.                                                                                                    |  |  |  |  |
| Očekávané výstupní hodnoty                                                               | Zadána položka komunikačního plánu a tato položka je uložen do plánovače i databáze.                                                                                                    |  |  |  |  |
| Postup provedení testu                                                                   |                                                                                                    |  |  |  |  |
| 5.<br>Stiskne tlačítko přidat položku.<br>2.<br>3.<br>údaje, je vypsáno chybové hlášení. | Vedoucí projektu stiskne ikonu v pro přidání nové položky komunikačního plánu.<br>Vyplní ve formuláři povinné údaje a volitelně i nepovinné.<br>Pokud vše proběhne v pořádku, je přidána nová položka komunikačního plánu. Pokud nejsou vyplněny všechny povinné |  |  |  |  |
| Výstupní hodnoty                                                                         | Při nevyplnění povinných údajů není vypsána chyba.                                                                                                    |  |  |  |  |
| Výsledky testu                                                                           | Neprošel (neošetření nutnosti zadání povinných údajů) - Prošel                                                                                                    |  |  |  |  |
| Datum, čas                                                                               | 12.4.2014                                                                                                    |  |  |  |  |

**Tabulka 6**.3: **Tabulky uživatelských testů** 

## **6.2.1 Akceptační testy**

Akceptační testování bylo provedeno po dokončení prototypu systému při jeho předvedení (hypotetickému) zákazníkovi. Ten si tento systém vyzkoušel, porovnal ho se svými představami a nakonec vznesl svoje připomínky a případné návrhy na vylepšení a na změny. Vznesené připomínky byly následně řešeny a upravovány prostřednictvím změnového řízení. Za zmínku stojí, že zákazníkem je míněna vedoucí této práce a zástupce externí firmy, kterého tento systém oslovil na soutěži EEICT, a proto mu byl následně představen na sjednané schůzce.

#### **6.2.1.1 Připomínky a návrhy zákazníka**

Zákazníci na základě akceptačních testů vznesli tyto požadavky:

- *Upozornění na příchozí dotazník.*
- *Ukládání informací zadaných v dotazníku,* i když jsou následně změněny projektovým manažerem, z důvodu opětovného nahlédnutí do hodnot zadaných zainteresovanou stranou.

#### **6.2.1.2 Změnové řízení**

Požadavky zákazníka byly následně zpracovány, vyřešeny a zakomponovány do systému prostřednictvím změnového řízení. Vzhledem k tomu, že se nejednalo o podstatné změny v programu, které by například změnily celou strukturu programu, ale pouze o drobné detaily ve funkčnosti, nemusel být přepracován celý plán projektu. Požadované změny tak byly pouze doimplementovány, otestovány a zakomponovány do projektu jako kterýkoli jiný samostatný prvek.

# **7 Zhodnocení dosažených výsledků**

V této kapitole budou nejprve zhodnoceny dosažené výsledky. V další části bude probráno uplatnění výstupů jednotlivých procesů managementu zainteresovaných stran pro procesy ostatních znalostních oblastí projektového managementu. Poslední podkapitola bude obsahovat možnosti dalšího rozšíření tohoto systému.

## **7.1 Dosažené výsledky a jejich zhodnocení**

Myslím si, že byl vytvořen poměrně robustní systém, který nabízí komplexní pohled na management zainteresovaných stran v projektu a poskytne projektovému manažerovi nástroje pro podporu identifikace, analýzy a nastavení zapojení a komunikace zainteresovaných stran. Tento nástroj je vhodný pro nasazení v decentralizovaném projektovém řízení například u virtuálních týmů, protože se jedná o webovou aplikaci, takže uživateli stačí přístup k internetu. Systém lze zároveň využít i pro brainstormingové aktivity, kterými je například identifikace zainteresovaných stran.

V rámci realizace této práce se podařilo splnit všechnu funkcionalitu, která byla naplánována v oblasti specifikace požadavků na systém. Navíc se podařilo implementovat ještě celou škálu vylepšení, která byla popsána v popisu implementovaného systému. Pro přehlednost bych zdůraznil například mechanismus upozornění, zpráv a poznámek, uživatelský panel a mnoho dalších funkcí. Realizace těchto funkcí zabrala velké množství času a práce, některé z metrik budou dále popsány v podkapitole 7.7.7 *Rozsah systému.* 

S touto prací jsem se účastnil soutěže EEICT, kde práce získala mnoho kladných ohlasů a poměrně dobře se umístila. Práce byla v důsledku této soutěže otištěna ve sborníku prací [12]. Na této soutěži jsem dostal několik námětů na vylepšení systému, na možný budoucí vývoj a také několik užitečných rad z praxe. Některé nejdůležitější rady a doporučení již byly zapracovány do specifikace požadavků na systém, jiné budou přidány do položek, které budou řešeny prostřednictvím budoucího vývoje.

## **7.1.1 Rozsah systému**

Jak již bylo naznačeno výše, jedná se o poměrně rozsáhlý systém, který si vyžádal mnoho práce. Je to dáno i tím, že se jedná o novou znalostní oblast projektového managementu podle standardu PMI, tedy většina modulů musela být nově vymyšlena. Jen pro představu bych chtěl říci, že ukázka systému s jeho kompletní funkčností zabere cca jednu až dvě hodiny. V následující **Tabulce 7.1**  je zachyceno několik metrik, které ilustrují rozsah systému.

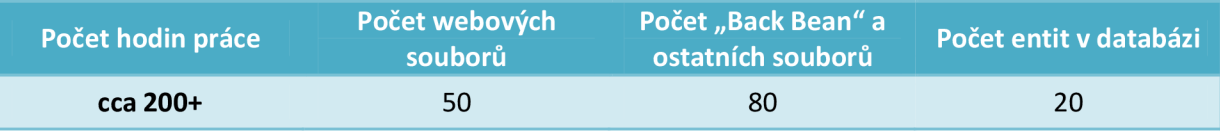

**Tabulka** 7**.1: Některé metriky projektových prací** 

## **7.2 Uplatnění výstupů procesů**

Podle standardu PMBOK má znalostní oblast Management zainteresovaných stran čtyři procesy, které byly popsány v kapitole *2.3 Management zainteresovaných stran.* Těmito procesy jsou:

- **Identifikace zainteresovaných stran**
- **Plánování řízení zainteresovaných stran**
- **Řízení zapojení zainteresovaných stran**
- **Kontrola zapojení zainteresovaných stran**

## **7.2.1 Identifikace zainteresovaných stran**

Výstupem identifikace zainteresovaných stran je *Registr zainteresovaných stran.* Tento dokument je následně využíván a aktualizován v procesu *Plánování řízení zainteresovaných stran* a také v procesu *Kontroly zapojení zainteresovaných stran.* Dále se tento dokument využívá v oblastech:

- *Řízení rozsahu* v procesu *Shromažďování požadavků*
- *Řízení kvality* v procesu *Plánování kvality*
- *Řízení komunikace* v procesu *Plánování řízení komunikace*
- *Řízení rizik* v procesu *Plánování řízení rizik* a také v procesu *Identifikace rizik*
- *Řízení obstarávání* v procesu *Plánování obstarávání*

#### **7.2.2 Plánování řízení zainteresovaných stran**

Tento proces může vytvořit dva hlavní výstupy, kterými jsou:

- *1. Plán řízení zainteresovaných stran,* který je následně využíván jako vstup následujících dvou procesů oblasti řízení zainteresovaných stran a také znalostní oblasti *Řízení rozsahu* v procesu Shromažďování požadavků.
- *2. Aktualizace projektových dokumentů,* ze kterých je to pak aktualizace **Registru zainteresovaných stran,** který byl popsán v předchozí podkapitole. Dále je aktualizován **Harmonogram projektu,** který je vstupem procesu *Kontroly zapojení zainteresovaných stran* a také následujících oblastí a procesů:
	- *Řízení obstarávání* v procesu *Plánování řízení obstarávání*
	- *Řízení nákladů* v procesech *Odhad nákladů* a *Stanovení rozpočtu*
	- *Řízení času* v procesu *Řízení časového plánu*

## **7.2.3 Řízení zapojení zainteresovaných stran**

V tomto procesu může být vyprodukováno pět možných výstupů. Těmito výstupy jsou:

- *1. Deník problémů,* jehož záznamy jsou využívány jako vstup posledního procesu této oblasti *Kontrole zapojení zainteresovaných stran* a také jako vstupy následujících oblastí a procesů:
	- *Řízení lidských zdrojů* v procesu *Řízení projektového týmu*
	- *Řízení komunikace* v procesu *Kontroly komunikace*
- *2. Požadavky na změny,* jež jsou vstupem v následujících oblastech (procesech):
	- *Řízení integrace* v procesu *Řízení a vedení projektových prací* (schválené změny) a v procesu *Integrované řízení změn*
	- *Řízení kvality* v procesu *Kontrola kvality* (schválené změny)
	- *Řízení obstarávání* v procesu *Kontrola obstarávání* (schválené změny)
- *3. Aktualizovaný plán projektového řízení,* konkrétně **Plán řízení zainteresovaných stran,**  jehož využití již bylo popsáno výše.
- *4. Aktualizované projektové dokumenty,* přesněji aktualizovaný **Registr zainteresovaných stran,** který byl také popsán výše.
- 5. *Aktualizovaná procesní aktiva organizace,* která představuji zkušenosti a nové znalosti a postupy získané v procesu. Tato aktiva jsou následně vstupem téměř všech znalostních oblastí a procesů. Přesněji jsou to pak oblasti a procesy:
	- *Řízení integrace* ve *všech* procesech
	- *Řízení rozsahu* v procesech *Definice rozsahu projektu, Vytvoření struktury rozpisu prací* a *Kontrola rozsahu*
	- *Řízení času* ve *všech* procesech
	- *Řízení nákladů* ve *všech* procesech
	- *Řízení kvality* v procesech *Plánování řízení kvality* a *Kontrola kvality*
	- *Řízení lidských zdrojů* ve *všech* procesech
	- *Řízení komunikace* ve *všech* procesech
	- *Řízení rizik* v procesech *Plánování řízení rizik, Identifikace rizik, Kvalitativní analýza rizik* a *Kvantitativní analýza rizik*
	- *Řízení obstarávání* při *Plánování řízení obstarávání* a *Vedení zadávání zakázek*

#### *1.2A* **Kontrola zapojení zainteresovaných stran**

Tento proces vytváří tři výstupy, kterými jsou:

- *1. Požadavky na změny,* které již byly popsány výše.
- **2.** *Informace o výkonech,* které jsou následně využity v oblasti *Řízení integrace* v procesu *Monitorování a kontrola projektových prací.*
- *3. Aktualizovaný plán projektového řízení,* kde mohou být podle potřeby aktualizovány plány *všech* znalostních oblastí, tedy mohou být využity jako vstupy do téměř *všech* procesů, podle typu dokumentu, který byl upraven.

## **7.3 Možnosti dalšího rozšíření**

Vzhledem k tomu, že se jedná o nový nástroj ve své oblasti, jsou jeho možnosti rozšíření opravdu rozsáhlé. Systém bych chtěl i nadále rozšiřovat a vylepšovat. Jedná se jak o mnou navržené úpravy, tak i úpravy a vylepšení, které jsem získal od odborníků na soutěži EEICT. Několik hlavních rozšíření a možností budoucího vývoje popíši v této kapitole.

## **7.3.1 Úprava a vylepšení funkčnosti programu**

Jak již bylo zmíněno výše, jedná se o celkem rozsáhlý systém, jehož některé součásti byly implementovány pouze v základní funkčnosti, ale v budoucnosti bych rád i tato vylepšení realizoval a přidal je do systému. Jedná se například o rozčlenění projektu do fází, přičemž by mohla mít každá fáze své zainteresované strany. Dále bych chtěl systém sjednotit s *'Národní soustavou povolání<sup>2</sup> ,*  kde by se role konkrétně zobrazovaly pro každou oblast. Pozornost bych chtěl věnovat také repositáři souborů, exportu dat a plánovači, který by automaticky realizoval některé komunikace. Možných vylepšení je velké množství a jejich realizace bude závislá na výsledném použití a nasazení systému.

## **7.3.2 Propojení se systémem paralelně řešené DP na FIT**

V budoucnu je plánováno také sloučení systému se systémem kolegy. Kolega Jakub Vlk vyvíjí prostřednictvím své diplomové práce informační systém pro podporu managementu projektů. Spolu bychom chtěli tyto systémy sloučit, přidat metody ještě z dalších znalostních oblastí a následně tento systém použít k výuce projektového managementu na FIT VUT v Brně.

## **7.3.3 Budoucí vývoj na základě ohlasů studentské soutěže EEICT**

Na základě účasti v soutěži EEICT jsem obdržel několik tipů na možná vylepšení. Návrhy a dotazy se týkaly zejména spolupráce tohoto systému s již fungujícími systémy, které používají tyto firmy. Šlo především o formáty dat při možném exportu/importu s touto aplikací. Byla mi navrhnuta vylepšení týkající se exportu a importu s programy MS Project a Microsoft Outlook. O případné implementaci komunikace s těmito programy rozhodnu na základě konkrétního budoucího použití aplikace.

## **7.3.4 Korespondence s Národní soustavou povolání**

Dalším plánovaným vylepšením je sjednocení s *Národní soustavou povolání<sup>2</sup> ,* případně *s Národní soustavou kvalifikací<sup>3</sup> .* Při založení nového projektu by byla vybrána oblast působnosti projektového týmu a role interních členů týmu by následně byly vykreslovány podle oficiálních rolí v této soustavě. Toto vylepšení již začalo být realizováno pro projekty z oblasti informačních technologií.

## **7.3.5 Vylepšení systému na základě sociálních sítí**

Ohlasy odborníků z praxe na tento systém mě inspirovaly natolik, že jsem se je v rámci budoucího vývoje rozhodl oslovit prostřednictvím sociálních sítí. Chtěl bych použít síť *LinkedIn<sup>4</sup>*, kde bych oslovil několik projektových manažerů, představil jim svůj program i s implementovanou funkčností a diskutoval jejich názory a možná vylepšení tohoto systému.

**<sup>2</sup> Národní soustava povolání (NSP):** oblast Management, viz *[http://katalog.nsp.cz/poziceOdbornySmer.aspx?kod\\_sme](http://katalog.nsp.cz/poziceOdbornySmer.aspx?kod_smeru=l)ru=l* 

**<sup>3</sup> Národní soustava kvalifikací (NSK),** viz *[http://www.narodnikvaliflkace.](http://www.narodnikvaliflkace.cz/)cz/* 

<sup>4</sup> Sociální síť **Linkedln,** viz *[https://cz.linkedin.com](https://cz.linkedin.com/)/* 

# **8 Závěr**

Zadáním této práce bylo seznámení se s projektovým managementem, který vychází z aktuálních standardů. Hlavní důraz jsem kladl zejména na management zainteresovaných stran, na management řízení lidských zdrojů a na management komunikace. Na základě poznatků, získaných nastudováním těchto oblastí, jsem specifikoval požadavky na systém pro podporu analýzy a komunikace zainteresovaných stran. Informace od zainteresovaných stran jsem v systému zjišťoval pomocí dotazníkových průzkumů. Tento systém jsem následně i navrhl. Na základě tohoto návrhu jsem zvolil vhodné implementační prostředí, ve kterém jsem tento systém následně i implementoval. Výslednou aplikaci jsem poté otestoval na vzorku vybraných dat, přičemž následovalo ověření některých jejích funkcí. Poté jsem zhodnotil dosažené výsledky a také jsem popsal výstupy procesu řízení zainteresovaných stran, které jsou zároveň vstupy procesů i jiných znalostních oblastí. V závěru jsem také naznačil možný budoucí vývoj tohoto systému.

Všechny požadavky zadání byly splněny a jsou popsány v této práci. Práce obsahuje kapitoly, které jsou chronologicky seřazeny podle návaznosti na zadání práce. Oproti požadavkům zadání bylo implementováno také velké množství funkcí, které jsou rozšířeními zadání, avšak v nástroji pro podporu managementu zainteresovaných stran mají své uplatnění a najdou svou využitelnost.

Výsledný systém má poměrně velký rozsah a jeho tvorbě jsem věnoval hodně času a práce, která se odrazila na velkém množství nových získaných znalostí ohledně uplatnění IT v oblasti projektového managementu. Jistým zadostiučiněním byly kladné ohlasy, získané na soutěži EEICT. Tato soutěž mi přinesla i nové poznatky v oblasti rozšíření a naznačila možný budoucí vývoj systému.

Já osobně jsem mile překvapen, kolik nových znalostí jsem získal při vytváření této práce. Byly to zejména znalosti z oblasti aplikace informačních technologií v kontextu projektového managementu. Vzhledem k tomu, že bych se chtěl i ve svém profesním životě pohybovat v této oblasti, hodnotím zkušenosti získané tímto projektem velice kladně. Další skutečností, která mě velice potěšila, je, že jsem se naučil pracovat s technologií Java Enterprise Edition. Jedná se o kvalitní a v současné době poměrně hodně používaný nástroj pro tvorbu webových aplikací. Ikdyž jsem nikdy předtím neměl s touto technologií žádné zkušenosti, rozhodl jsem se projekt realizovat v Javě EE, právě díky jejím aktuálním preferencím používání.

## **Literatura**

- [I] Doležal, J., Máchal, P., Lacko, B. a kol: Projektový management podle IPMA, 2. aktualizované a doplněné vydání, Grada, 2012, ISBN 978-80-247-4275-5.
- [2] A Guide To The Project Management Body Of Knowledge, Fifth Edition, Project Management Institute, 2013, ISBN 978-1-935589-67-9.
- [3] Schwalbe, K.: Řízení projektů v IT, Computer Press, 2007, ISBN 978-80-251-1526-8.
- [4] Mevell, M.W.: Preparing for the project management professional (PMP) certification exam  $2<sup>nd</sup>$  edition, Amacom, New York 2002.
- [5] RŮŽIČKA, Richard. *1.02 Zainteresované strany.* Vysoké učení technické v Brně. Brno, 2012.
- [6] How to Identify stakeholders. ILX GROUP. *[PRINCE2.com](http://PRINCE2.com)* [online]. 2011, 2011-09-21 [cit. 2014-01-08]. Dostupné z: <http://www.prince2.com/blog/how-identify-stakeholders>
- [7] Stakeholder Analysis: Winning Support for Your Projects. MIND TOOLS, [online]. [cit. 2014-01-08]. Dostupné z: [http://www.mindtools.com/pages/article/newPPM\\_07.htm](http://www.mindtools.com/pages/article/newPPM_07.htm)
- [8] CINGL, Ondřej. C4: Zainteresované strany. *Projektový manažer 250+: Kariéra projektového manažera začíná u nás!* [online], [cit. 2014-01-14]. Dostupné z: http://www.projektmanazer.cz/.
- [9] SCHALK, Chris. *JavaServer Faces: the complete reference.* New York: McGraw-Hill, c2007, xxiv, 840 s. ISBN 978-0-07-226240-7.
- [10] HALL , Marty. *Java: serviety a stránky JSP.* Praha: Neocortex, 2001, xviii, 585 s. ISBN 80-863-3006-0.
- [II] SCHNEIDER, Robert D. *MySQL: oficiální průvodce tvorbou, správou a laděním databází.* Praha: Grada Publishing, 2006, 372 s. ISBN 80-247-1516-3.
- [12] *STUDENT EEICT: proceedings of the 20 the conference.* Vyd. 1. Brno: University of technology, 2014, 288 s. ISBN 978-80-214-4923-7.
- [13] ODELL, Den. *JavaScript: průvodce programováním ajaxových aplikací.* Vyd. 1. Brno: Computer Press, 2010, 368 s. ISBN 978-80-251-2733-9.
- [14] RESIG, John. *JavaScript a Ajax: moderní programování webových aplikací.* Vyd. 1. Překlad Ondřej Baše, Ondřej Žižka. Brno: Computer Press, 2007, 360 s. ISBN 978-80- 251-1824-5.
- [15] MACOUN , Jakub. *Tvorba webových aplikací v JSF PrimeFaces.* Praha, 2012. BAKALÁŘSKÁ PRÁCE. Vysoká škola ekonomická v Praze. Vedoucí práce Ing. Jarmila Pavlíčková.
- [16] CrVICI, Cagatay. *PrimeFaces User's Guide* [online], [cit. 2014-01-20]. Dostupné z: [http://primefaces.googlecode.com/files/primefaces\\_users\\_guide\\_4\\_0.pdf](http://primefaces.googlecode.com/files/primefaces_users_guide_4_0.pdf)
- [17] Oracle: Java EE 6 tutorial [online]. 2013. [cit. 2014-01-20]. Dostupné z: <http://docs.oracle.eom/javaee/6/tutorial/doc/>

## **Seznam obrázků**

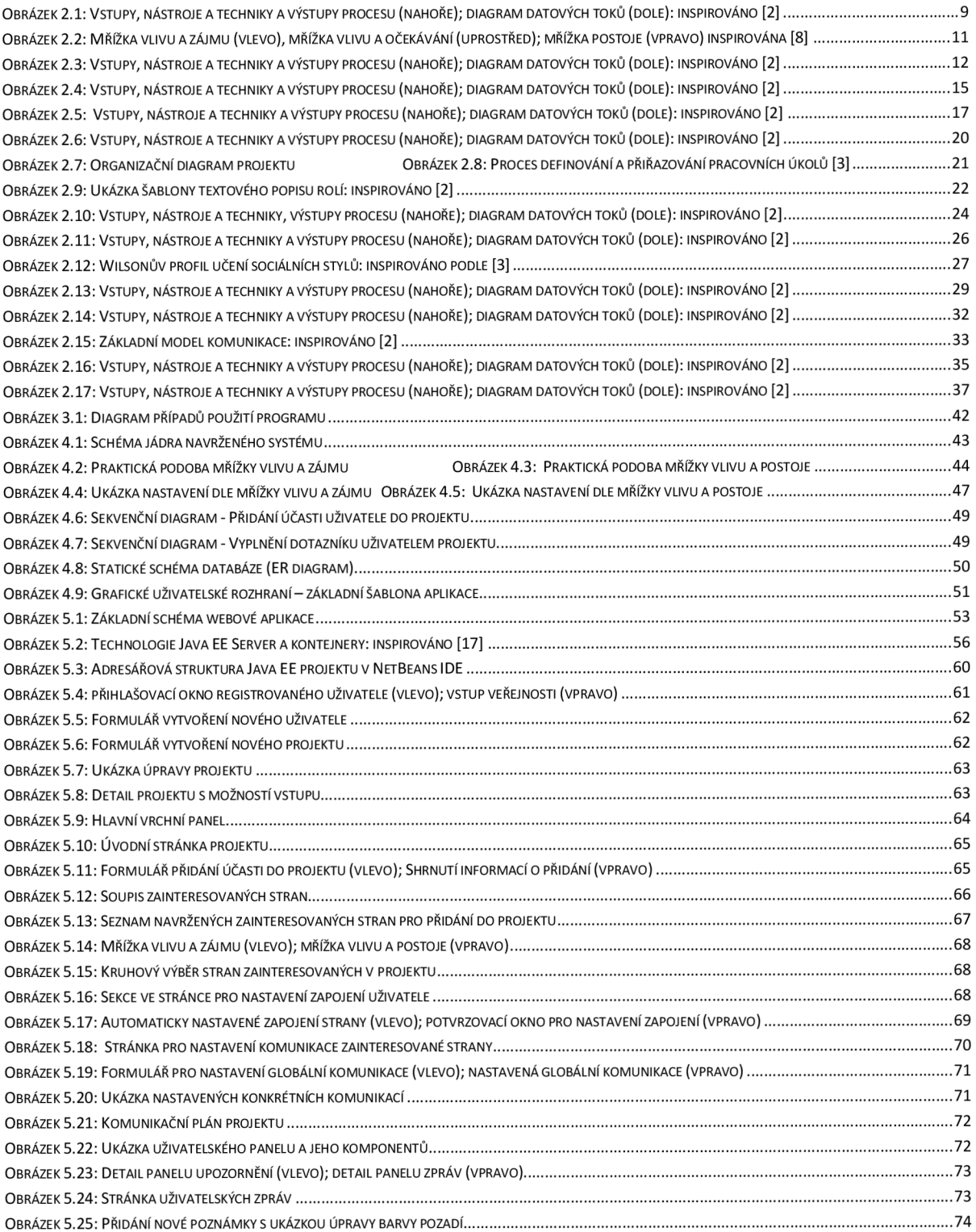

## **Seznam zdrojových kódů a rovnic**

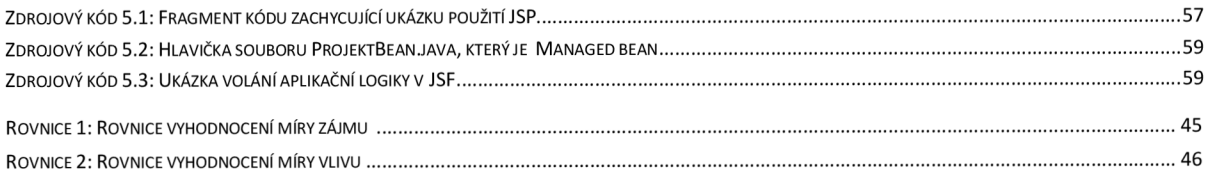

## **Seznam tabulek**

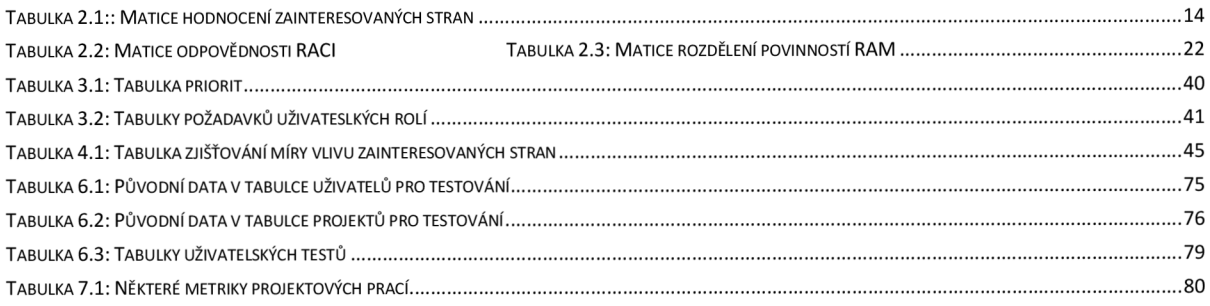

#### **Seznam příloh**

#### **PŘÍLOHA A . DOPLŇ KOVE TEXTY A OBRÁZKY**

PŘÍLOHA 1. SEZNAM MOŽNÝCH ROLÍ ZAINTERESOVANÝCH STRAN

PŘÍLOHA 2. TUTORIÁL PRO IDENTIFIKACI ZAINTERESOVANÝCH STRAN

- PŘÍLOHA 3. REGISTR ZAINTERESOVANÝCH STRAN
- PŘÍLOHA 4. UKÁZKA NĚKTERÝCH FORMULÁŘŮ
- 4.1 OSTATNÍ CÍLE, ZÁJMY A OČEKÁVÁNÍ
- 4.2 FORMULÁŘ POLOŽKY KOMUNIKAČNÍHO PLÁNU
- 4.3 NASTAVENÍ KONKRÉTNÍ KOMUNIKACE
- PŘÍLOHA 5. SEZNAM KANÁLŮ A SEZNAM FORMÁTŮ KOMUNIKACE

PŘÍLOHA 6. SEKVENČNÍ DIAGRAMY

- 6.1 SEKVENČNÍ DIAGRAM ZMĚNA ÚDAJŮ UŽIVATELE
- 6.2 SEKVENČNÍ DIAGRAM VYTVOŘENÍ NOVÉHO PROJEKTU
- 6.3 SEKVENČNÍ DIAGRAM PŘIDÁNÍ KOMUNIKACE DO PROJEKTU
- 6.4 SEKVENČNÍ DIAGRAM PŘIDÁNÍ POLOŽKY KOMUNIKAČNÍHO PLÁNU
- 6.5 SEKVENČNÍ DIAGRAM NASTAVENÍ ZAPOJENÍ UŽIVATELE

PŘÍLOHA 7. OBRÁZKY Z VÝSLEDNÉ APLIKACE

- 7.1 ÚVODNÍ OBRAZOVKA SYSTÉMU
- 7.2 STRÁNKA ADMINISTRÁTORA S ÚPRAVOU INFORMACÍ O ORGANIZACI
- 7 . 3 STRÁNKA NEREGISTROVANÉHO UŽIVATELE SE ZOBRAZENÝ M VÝPISEM VŠECH PROJEKTŮ
- 7.4 STRÁNKA REGISTROVANÉHO UŽIVATELE S FORMULÁŘEM PRO ZMĚNU OSOBNÍCH ÚDAJŮ
- 7 . 5 ÚVODN Í STRÁNKA PROJEKTU
- 7 . 6 STRÁNKA ADMINISTRÁTORA S VÝPISEM VŠECH PROJEKTŮ
- 7.7 STRÁNKA ADMINISTRÁTORA S VÝPISEM VŠECH UŽIVATELŮ
- 7.8 NAVIGAČNÍ MENU PROJEKTU
- 7.9 REGISTR ZAINTERESOVANÝCH STRAN
- 7.10 UKÁZKA DOTAZNÍKU
- 7.11 STRÁNKA NASTAVENÍ ZAPOJENÍ ZAINTERESOVANÉ STRANY
	- A. DETAILY MÍRY VLIVU, ZÁJMU A POSTOJE K PROJEKTU
	- B. PROJEKTOVÉ MŘÍŽKY
	- C. SPOJENCI, ODPŮRCI A NOVĚ IDENTIFIKOVANÉ ZAINTERESOVANÉ STRANY
	- D. PROJEKTOVÉ CÍLE, ZÁJMY A OČEKÁVÁNÍ
	- E. NASTAVENÉ ZAPOJENÍ V PROJEKTU
- 7.12 MATICE ZÁJMŮ PROJEKTU
- 7.13 MYŠLENKOVÁ MAPA ZAINTERESOVANÝCH STRAN
- 7.14 STRÁNKA NASTAVENÍ KOMUNIKACE S VYPLNĚNOU KOMUNIKACÍ
- 7.15 MATICE KOMUNIKACE PROJEKTU
	- A. MATICE KOMUNIKACE
	- B. DETAILY ÚČASTNÍKA V MATICI KOMUNIKACE
- 7.16 PLÁNOVAČ KOMUNIKACE

#### **PŘÍLOHA B. DVD S PRACÍ, PROGRAMEM A VIDEI**

- PŘÍLOHA 8. TEXTY PRÁCE VE FORMÁTU PDF
- PŘÍLOHA 9. TEXTY PRÁCE VE FORMÁTU DOC
- PŘÍLOHA 10. ZDROJOVÉ KÓDY PROGRAMU
- PŘÍLOHA 11. MANUÁL A NÁVOD PRO SPUŠTĚNÍ A INSTALACI APLIKACE
- PŘÍLOHA 12. DVD VIDEA S UKÁZKOU POUŽÍVÁNÍ

#### **Příloha 1. Seznam možných zainteresovaných stran**

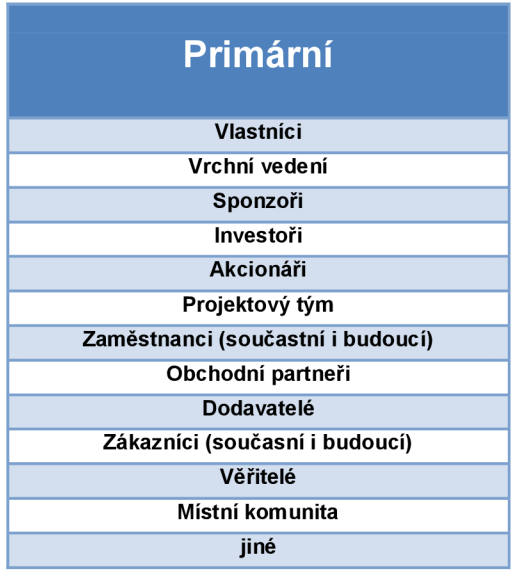

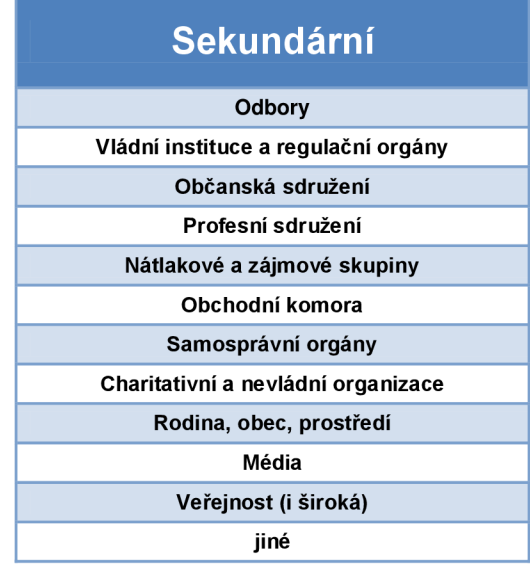

#### **Příloha 2. Tutoriál pro identifikaci zainteresovaných stran**

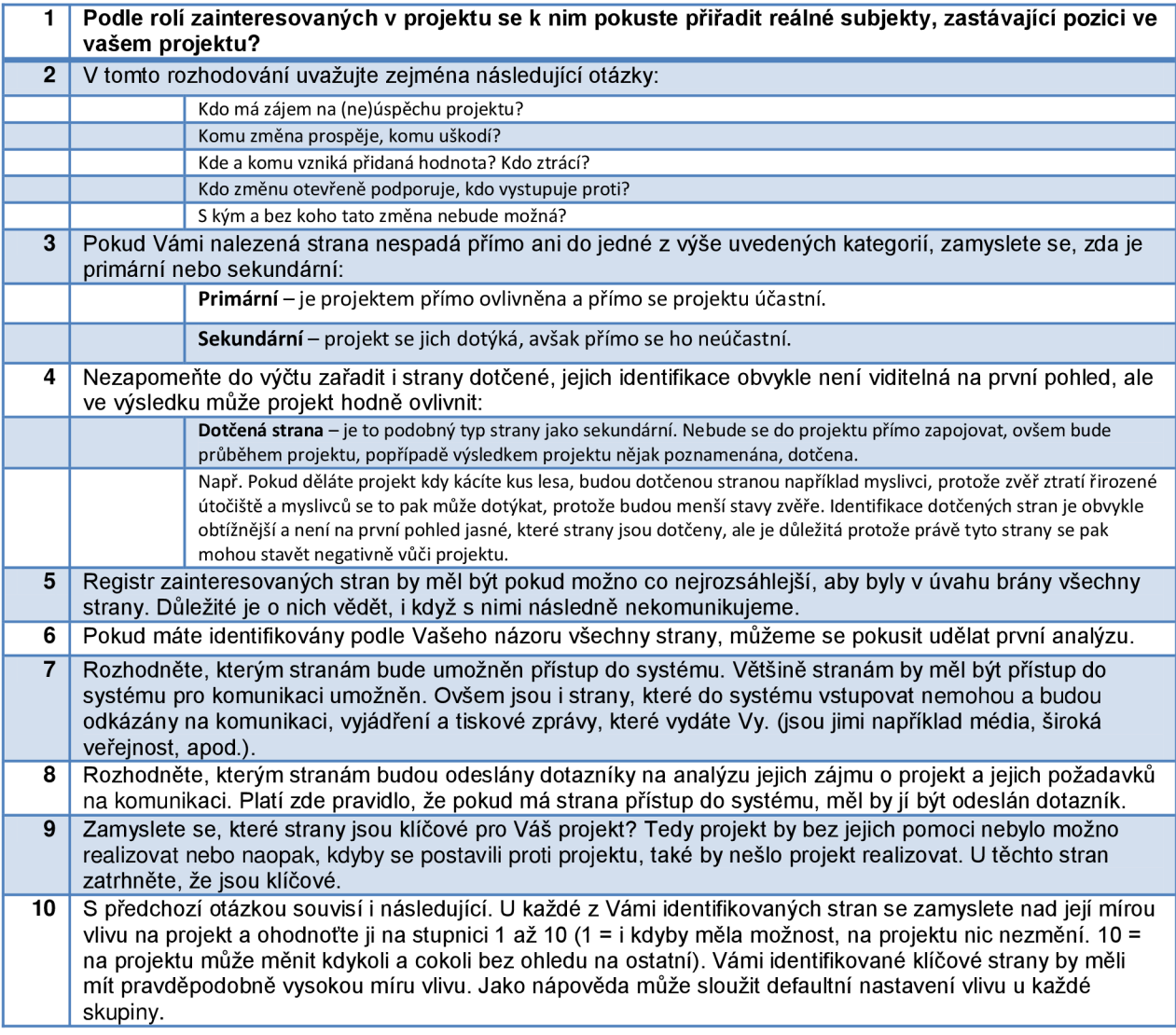

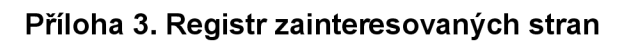

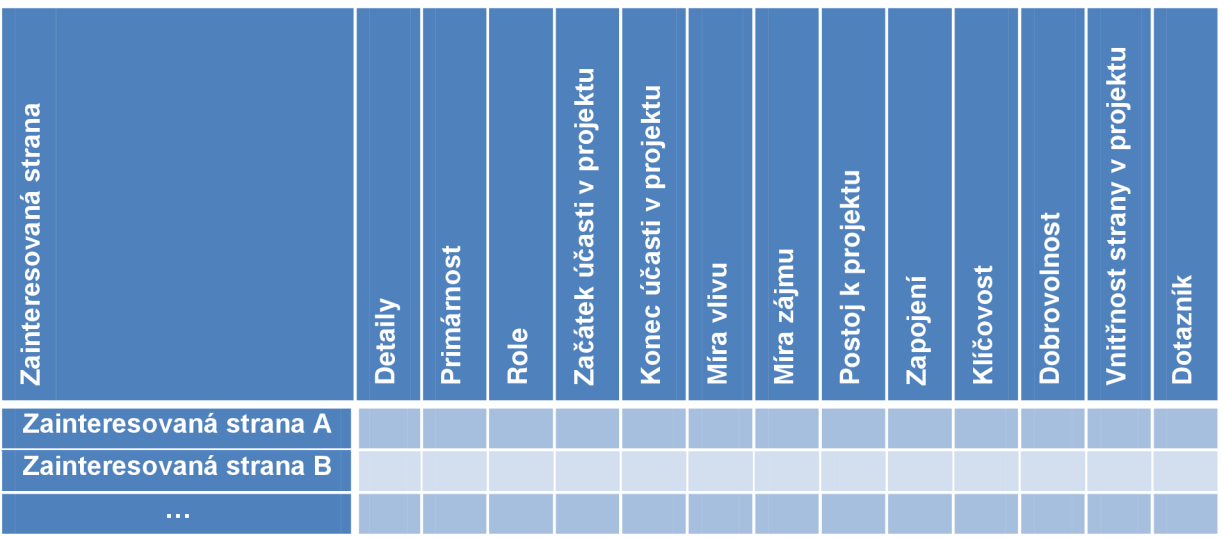

## **Popis atributů registru zainteresovaných stran**

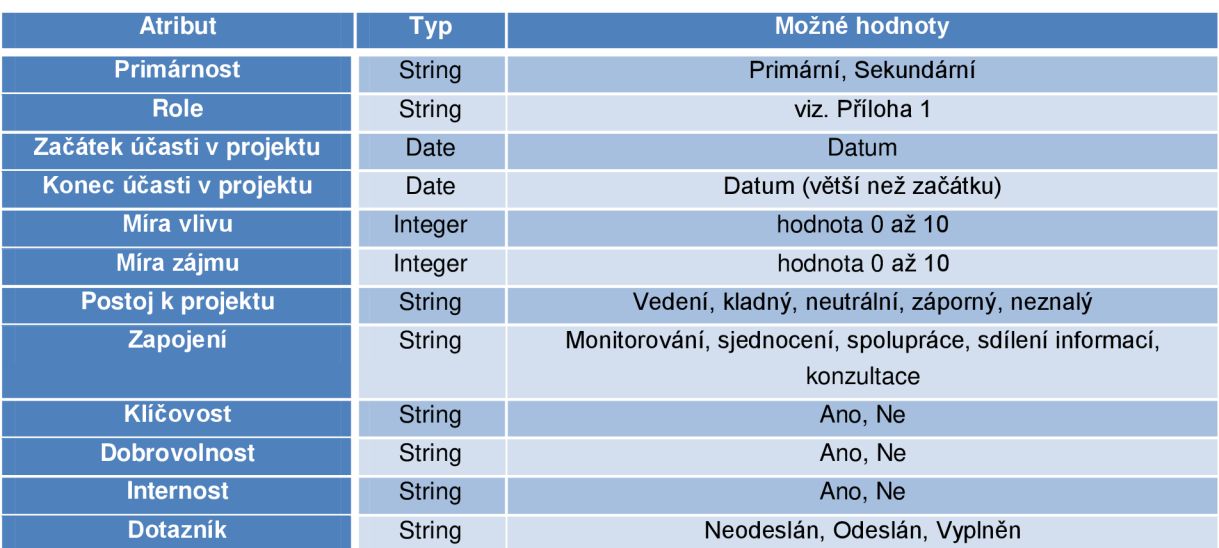

## **Detaily:**

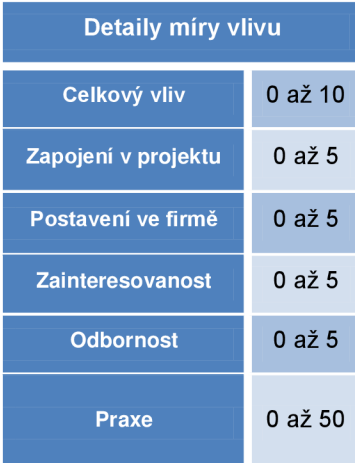

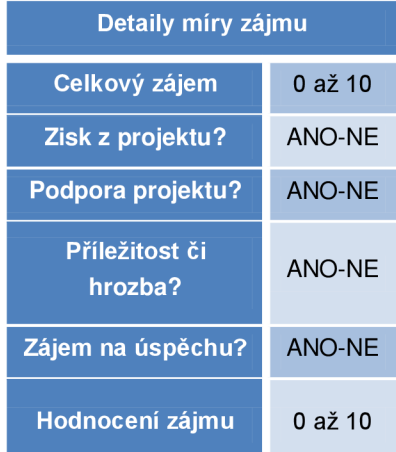

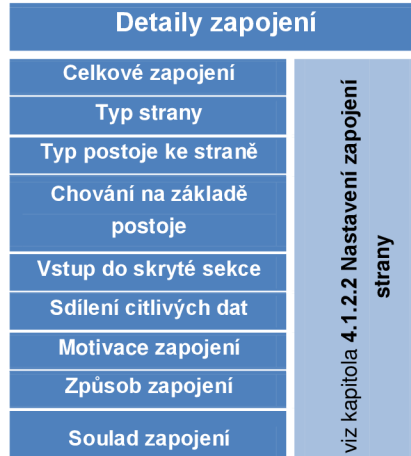

#### **Příloha 4. Ukázka některých formulářů**

#### **4.1 Ostatní cíle, zájmy a očekávání**

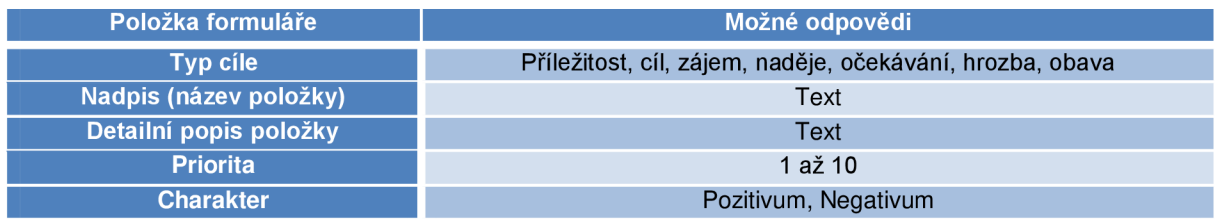

#### **4.2 Formulář položky komunikačního plánu**

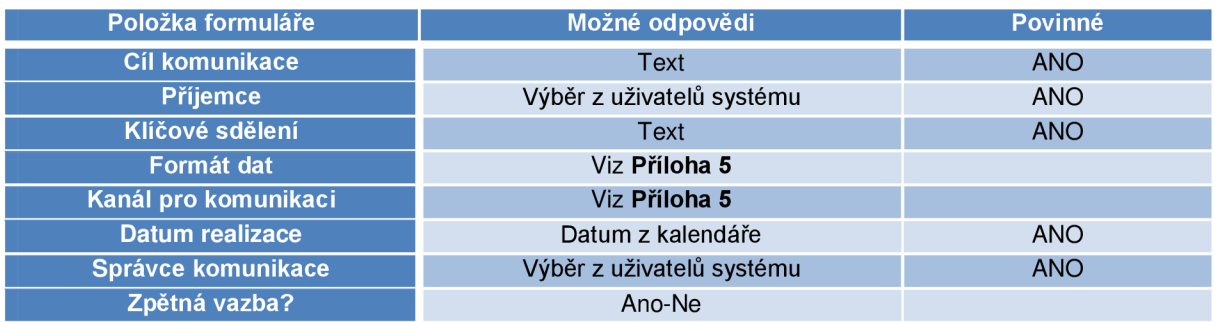

#### **4.3 Formulář konkrétní komunikace**

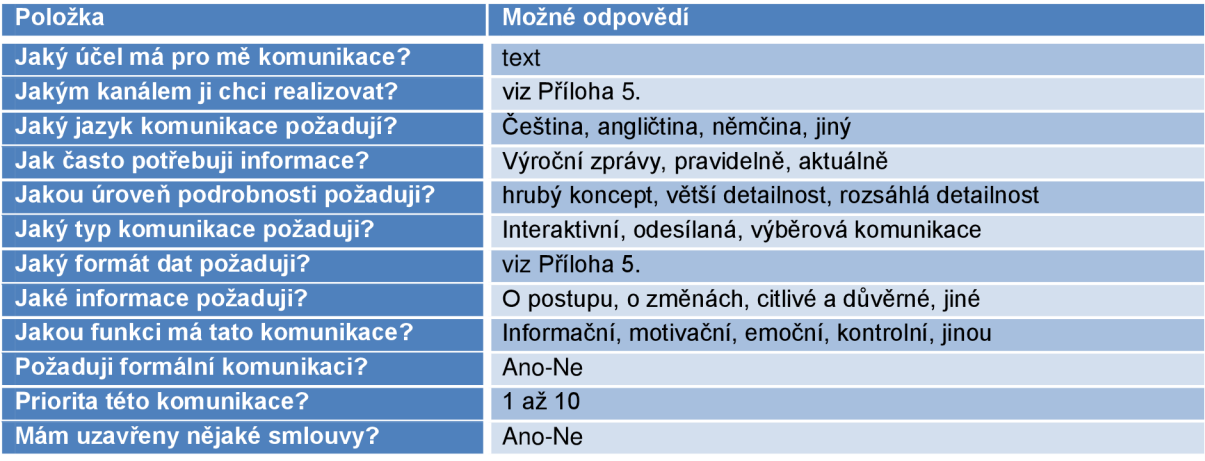

#### **Příloha 5. Seznam kanálů a seznam formátů komunikace**

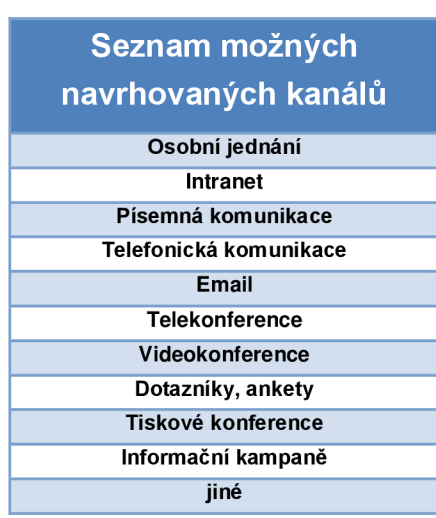

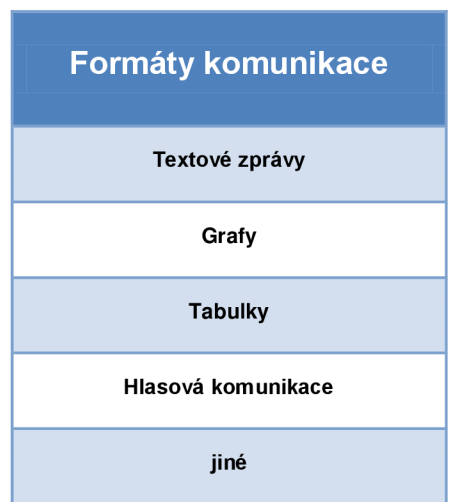

#### **Příloha 6. Sekvenční diagramy**

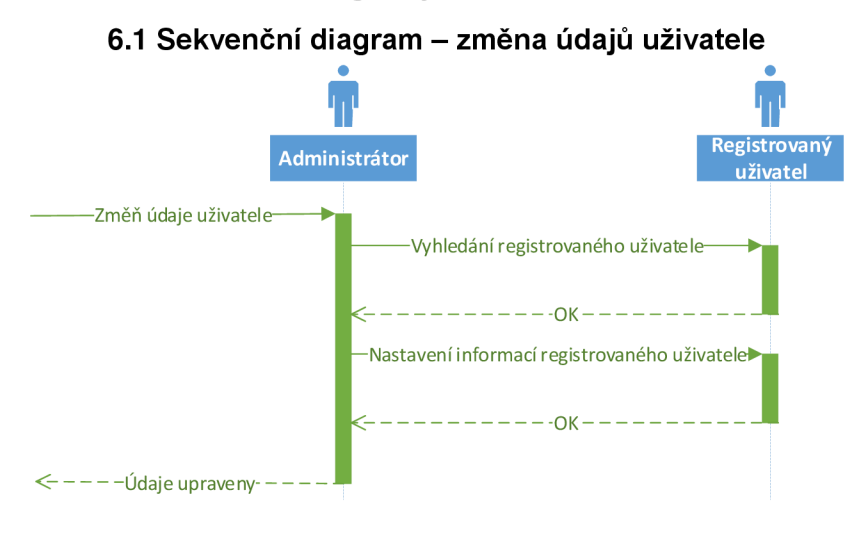

#### **6.2 Sekvenční diagram - vytvoření nového projektu**

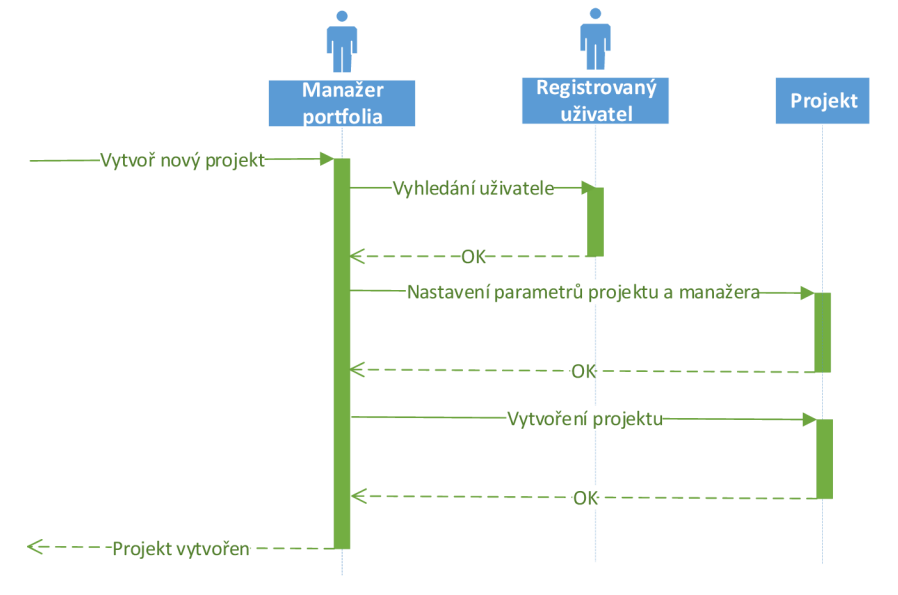

#### **6.3 Sekvenční diagram - přidání komunikace do projektu**

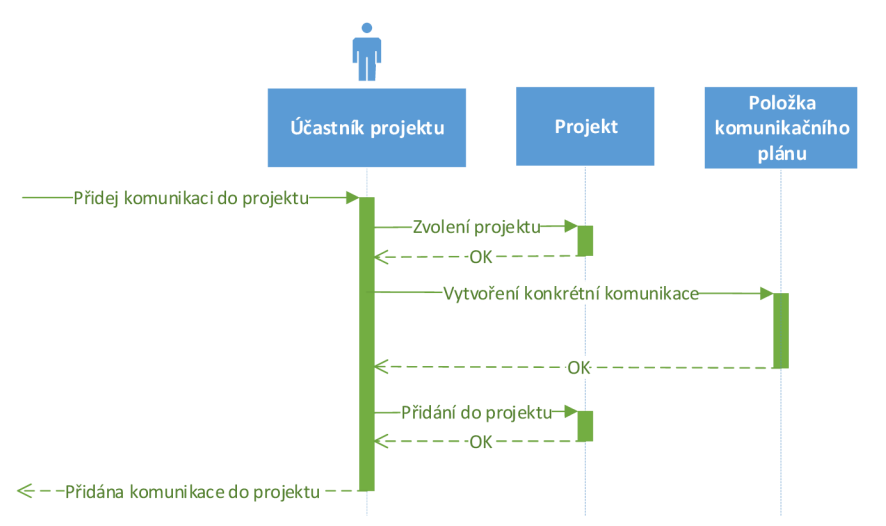

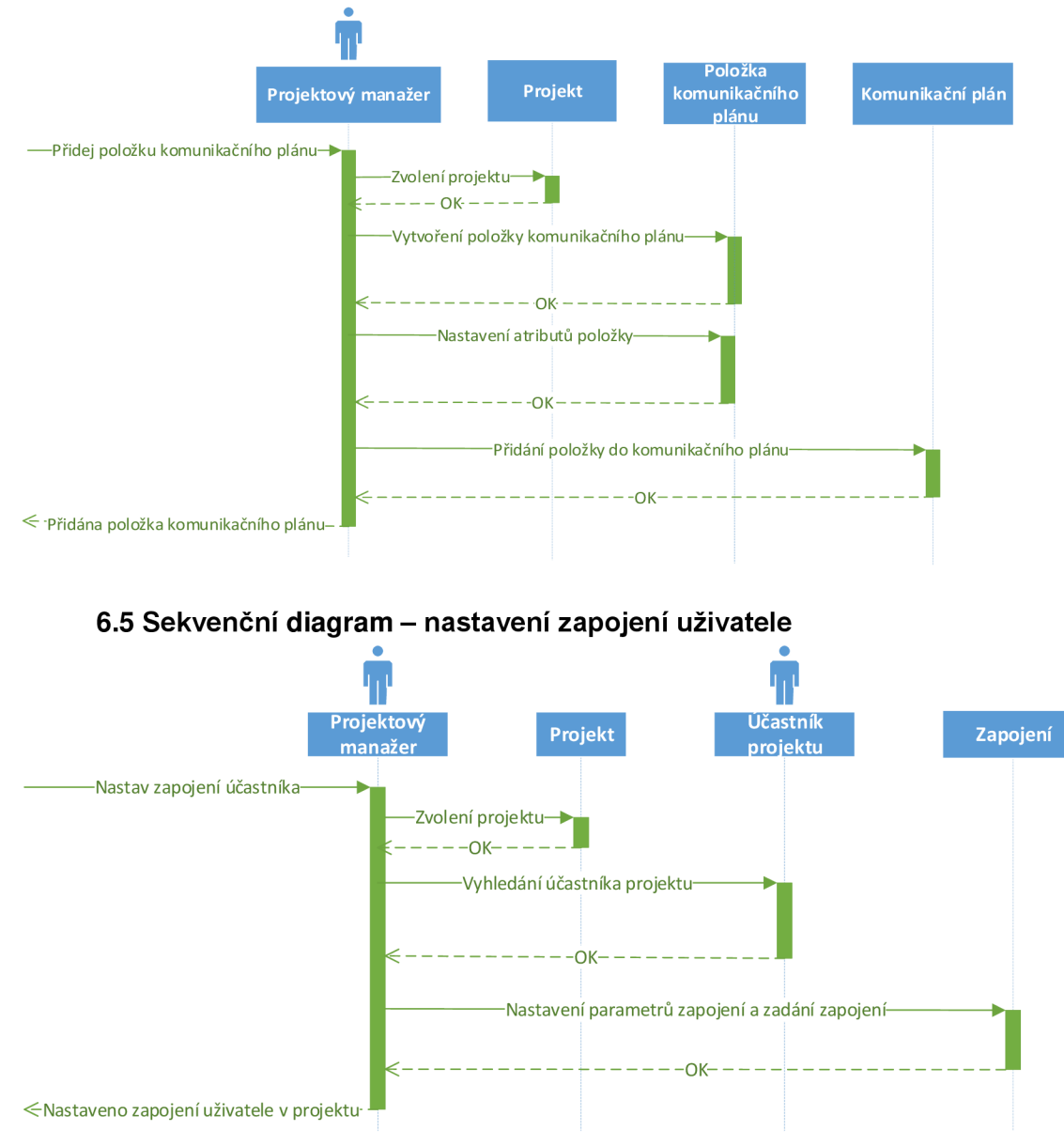

#### **6.4 Sekvenční diagram - přidání položky komunikačního plánu**

#### **Příloha 7. Obrázky z výsledné aplikace**

#### **7.1 Úvodní obrazovka systému**

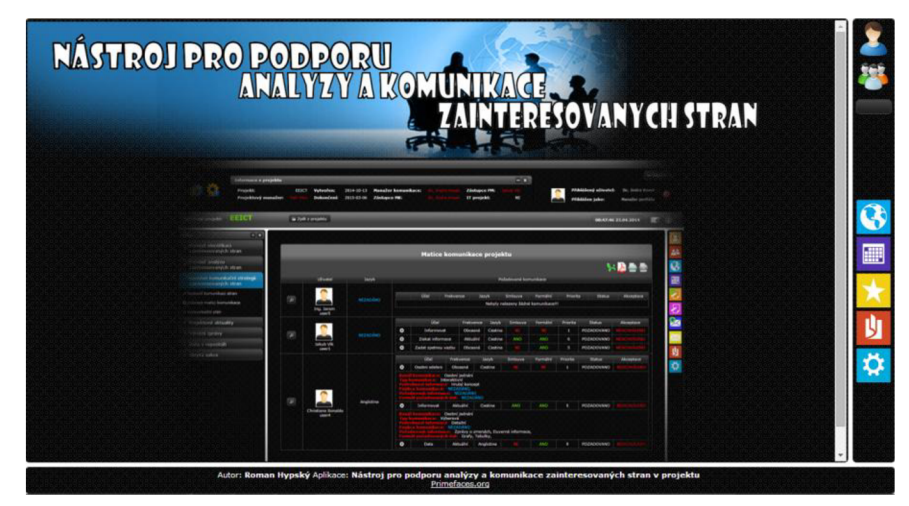

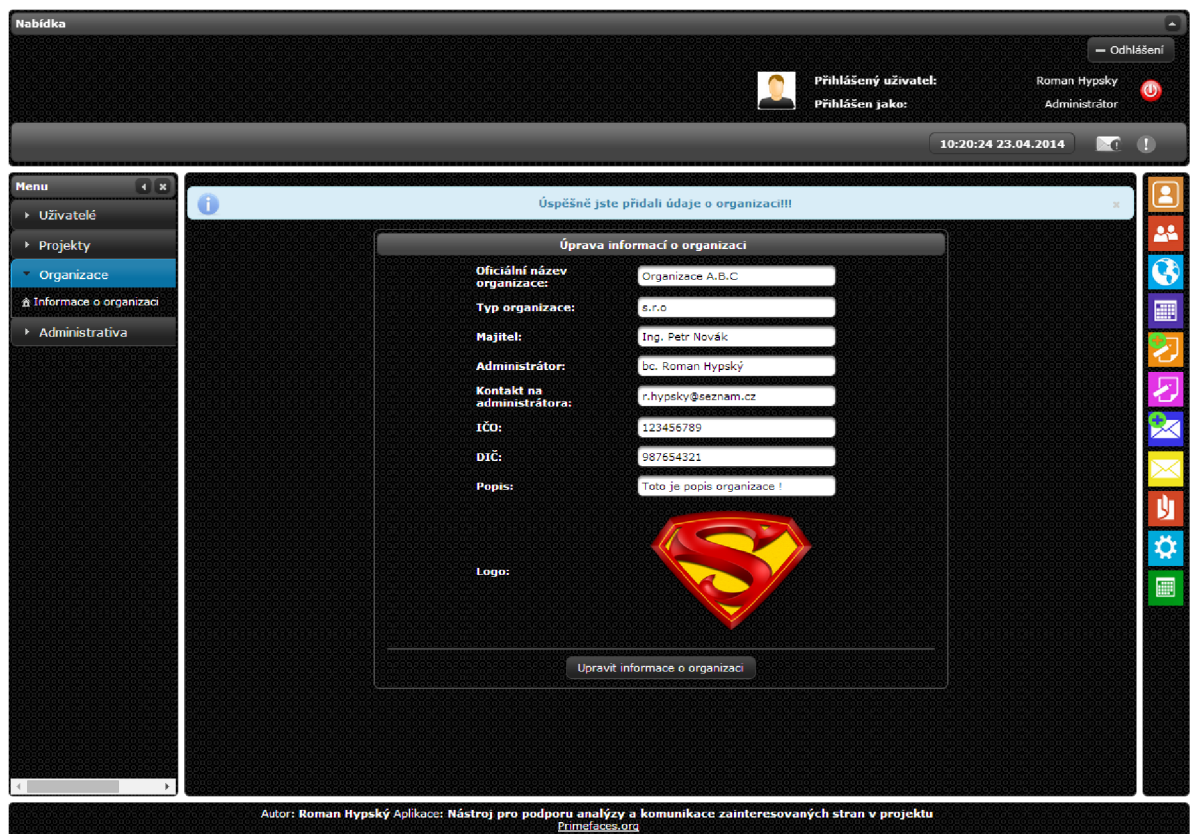

## **7.2 Úvodní stránka administrátora s úpravou informací o organizaci**

7.3 Stránka neregistrovaného uživatele se zobrazeným výpisem všech projektů

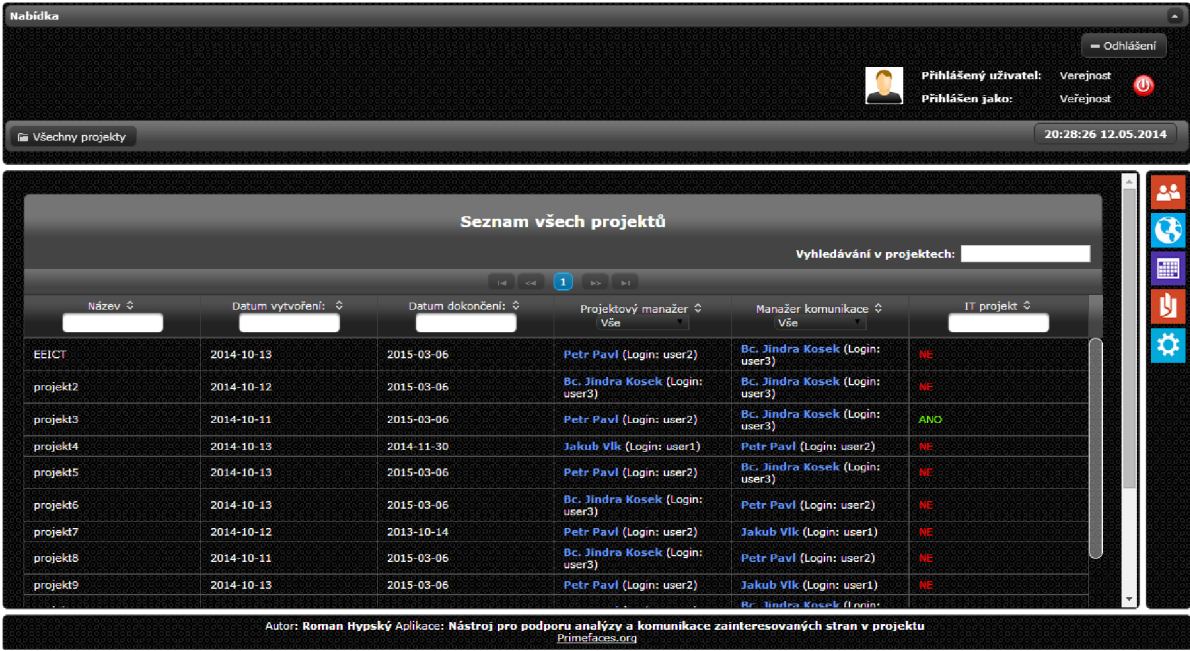

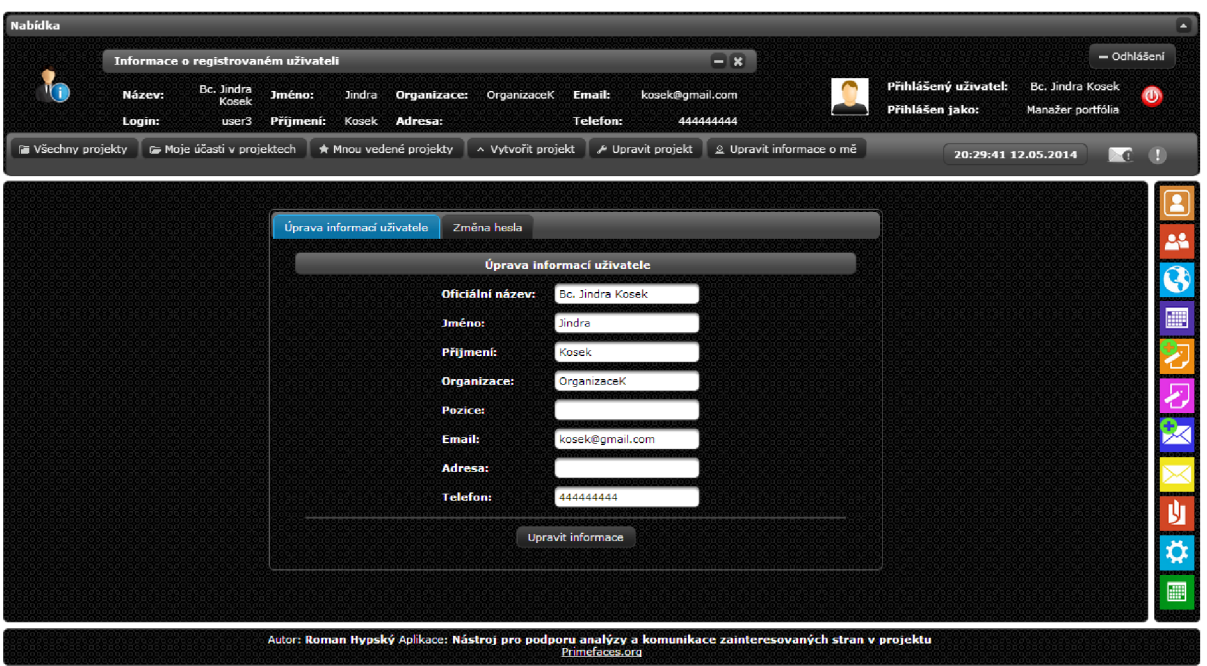

#### **7.4 Stránka registrovaného uživatele s formulářem pro změnu osobních údajů**

## 7.5 Úvodní stránka projektu

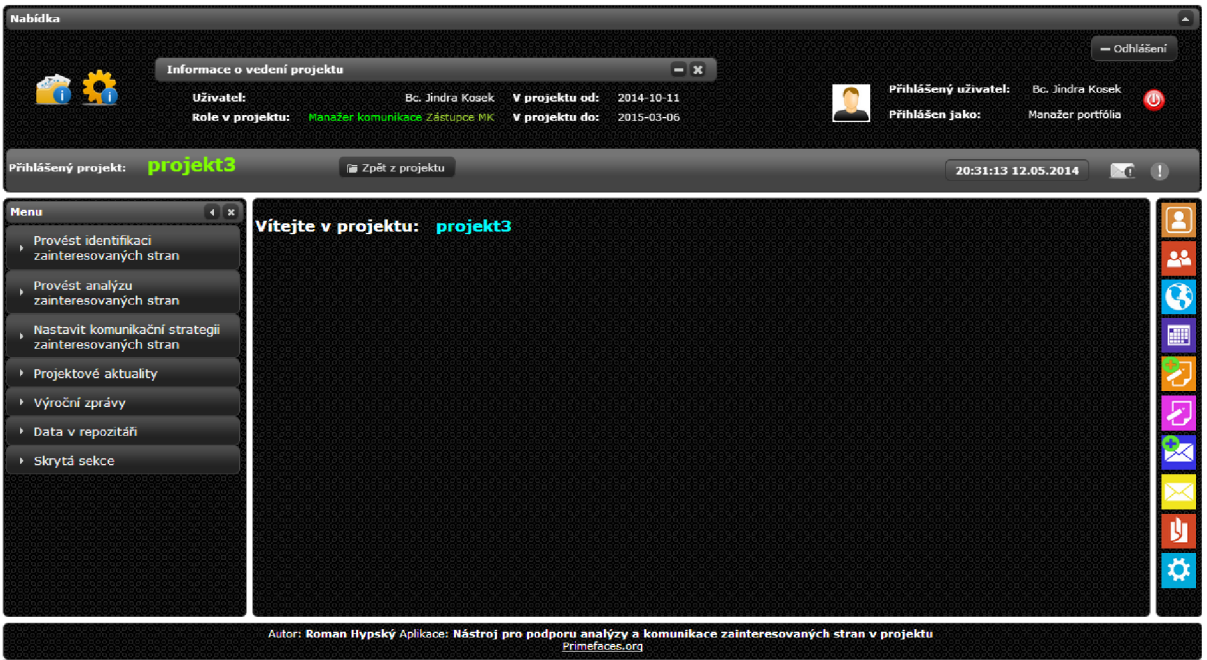

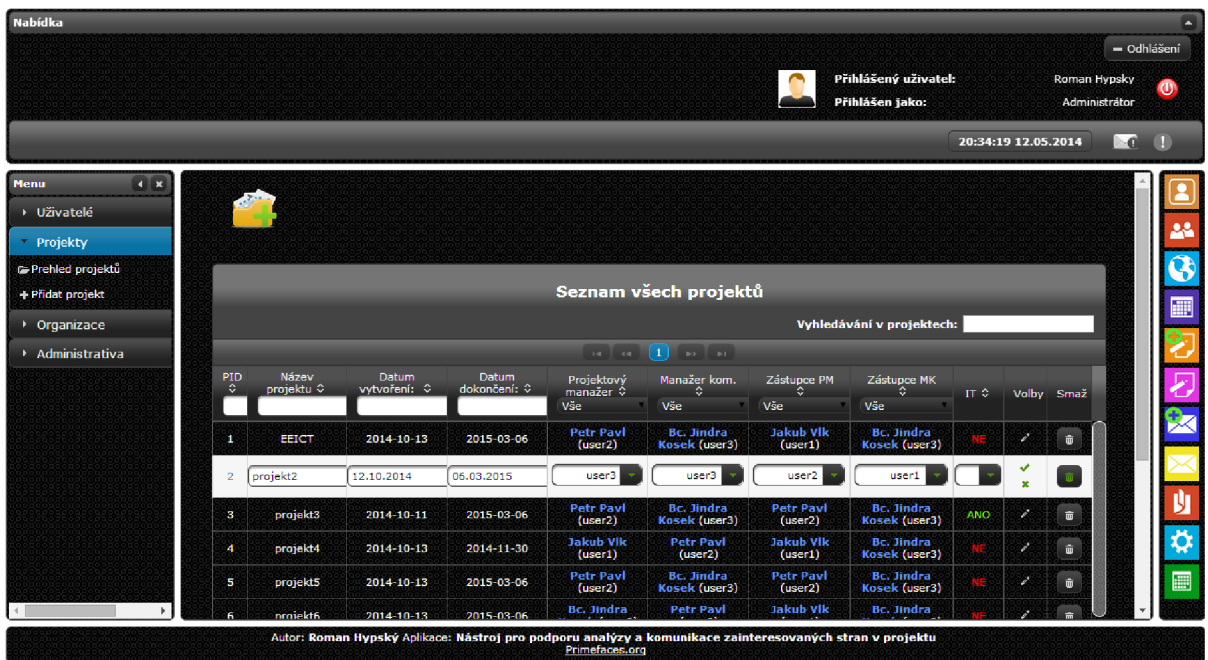

## **7.6 Stránka administrátora s výpisem všech projektů**

## 7.7 Stránka administrátora s výpisem všech uživatelů

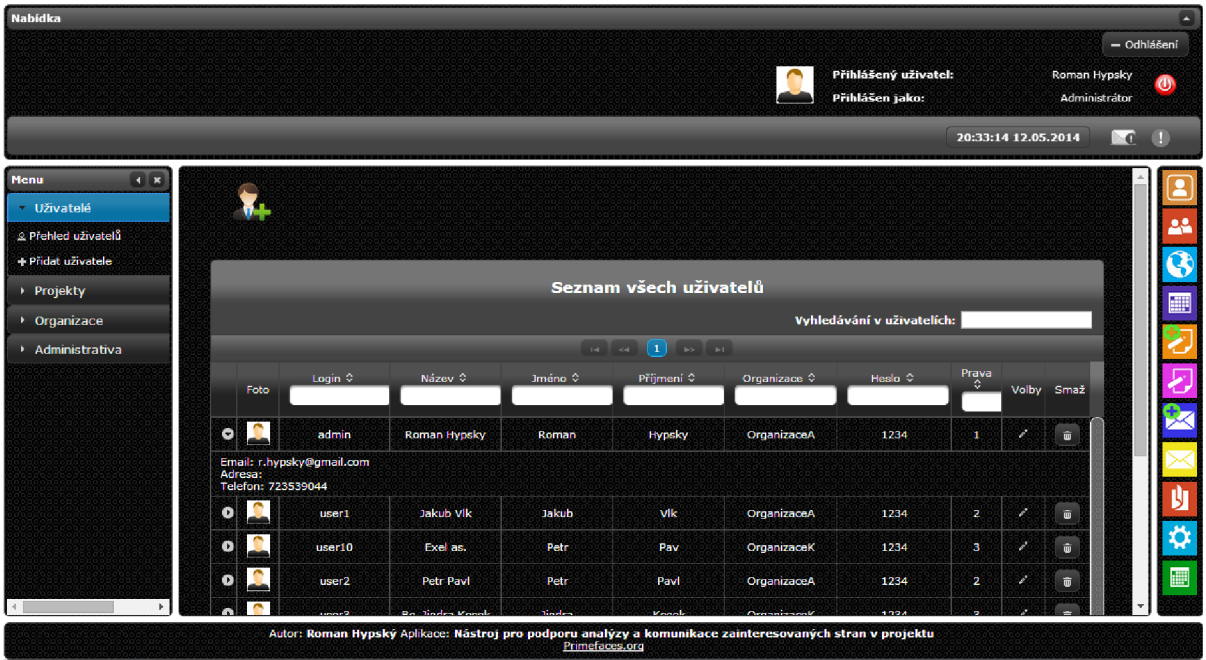

#### **7.8 Navigační menu projektu**

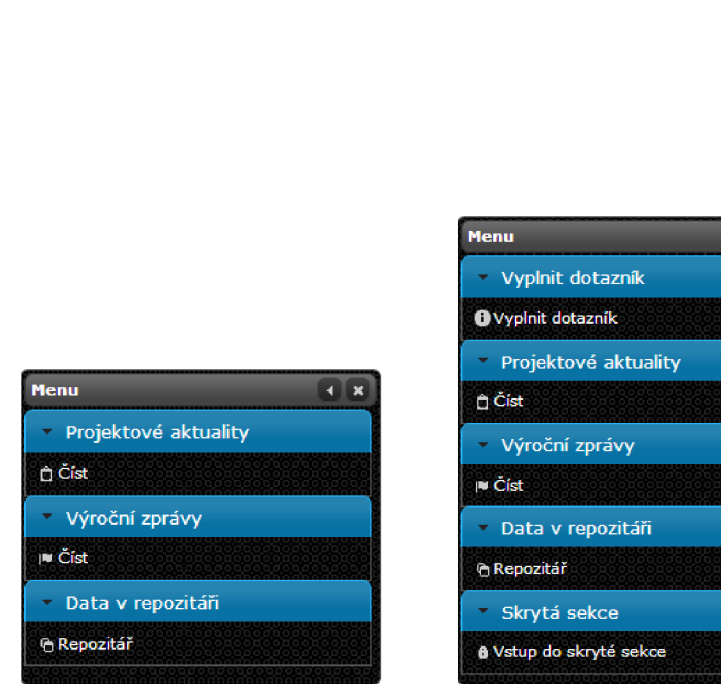

**Neregistrovaný uživatel Registrovaný uživatel Registrovaný uživatel** 

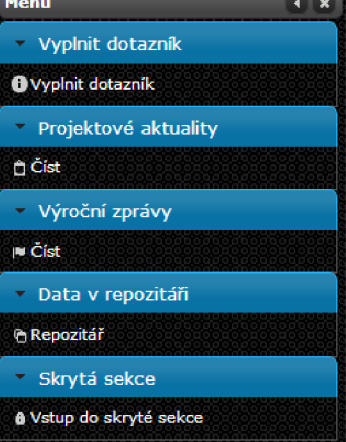

(veřejnost) (účastník projektu) (Projektový manažer,

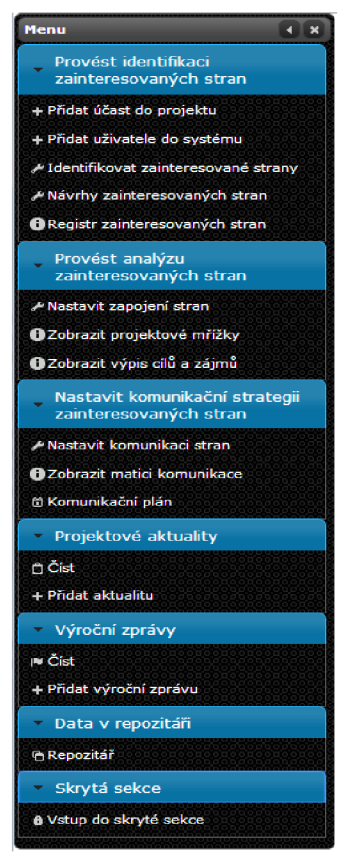

Manažer komunikace, zástupci PM a MK)

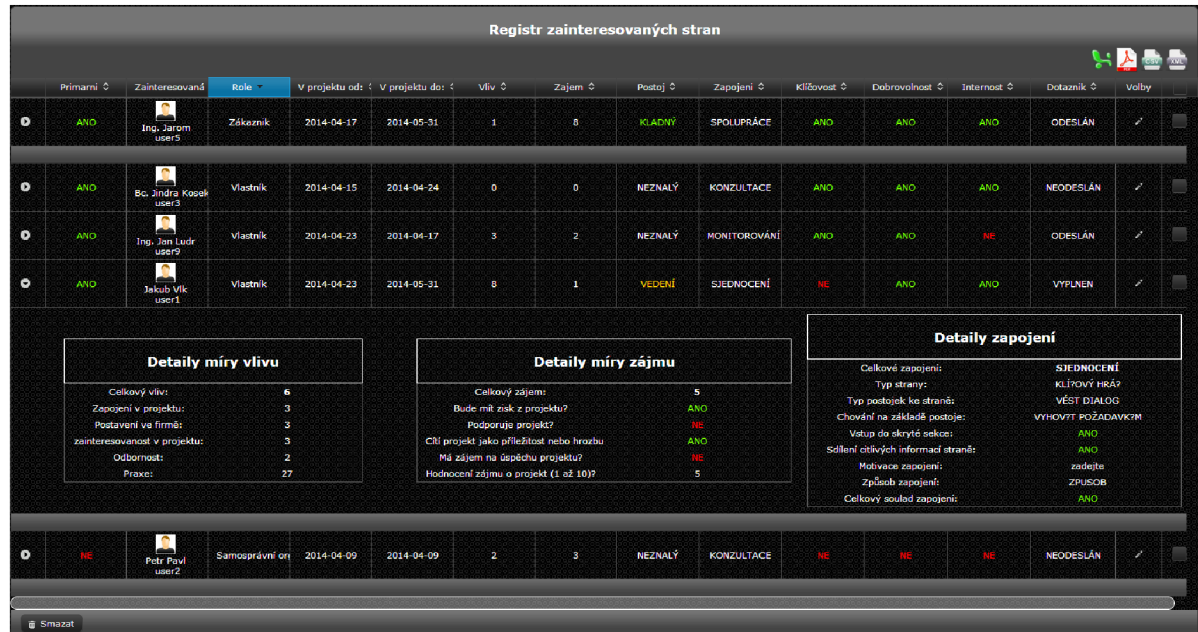

#### **7.9 Registr zainteresovaných stran**

#### **7.10 Ukázka dotazníku**

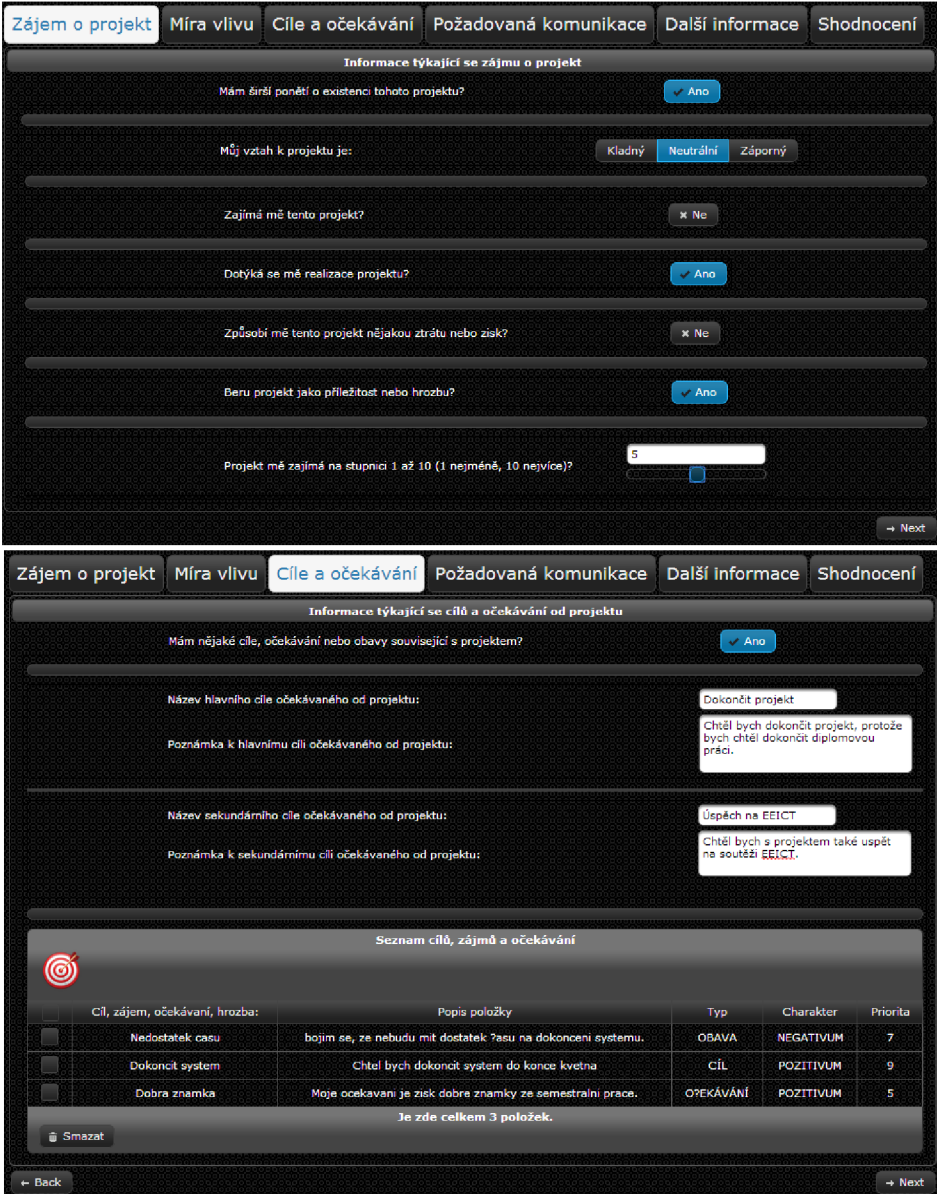

- **7.11 Stránka nastavení zapojení zainteresované strany** 
	- **A. Detaily míry vlivu, zájmu a postoje k projektu**

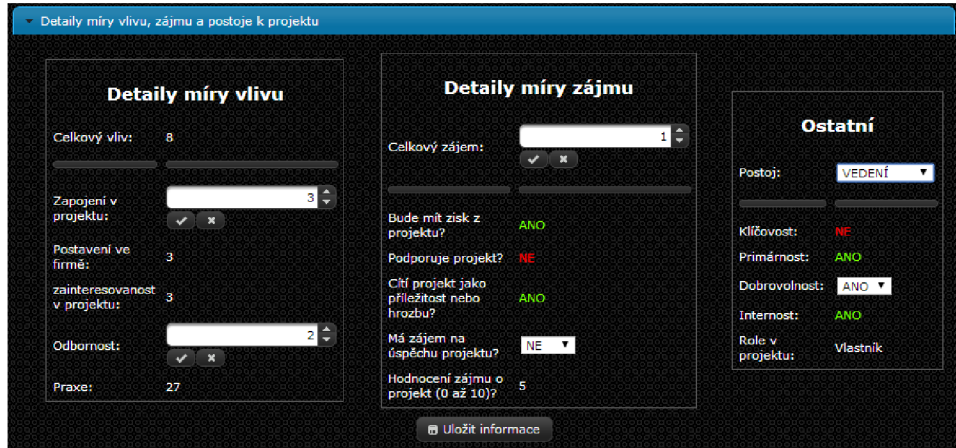

#### **B. Projektové mřížky**

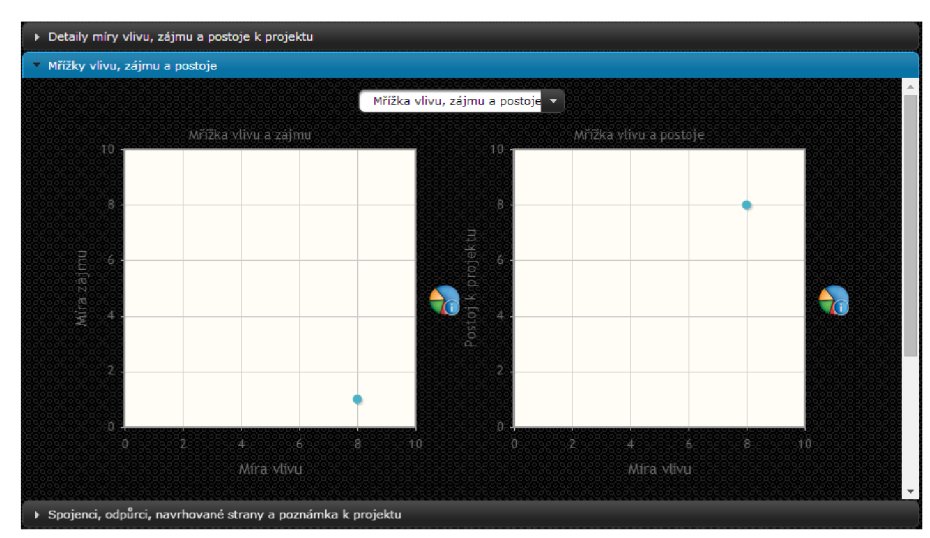

**C. Spojenci, odpůrci a nové identifikované zainteresované strany** 

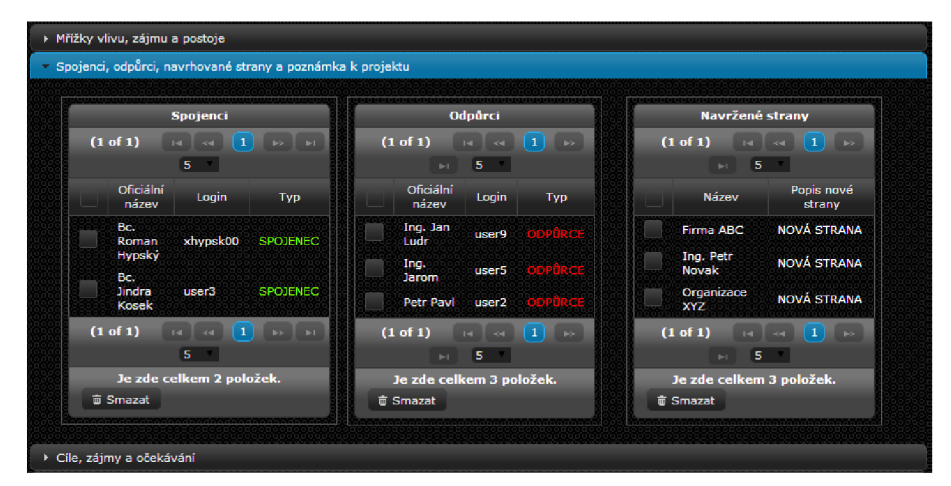

D. Projektové cíle, zájmy a očekávání

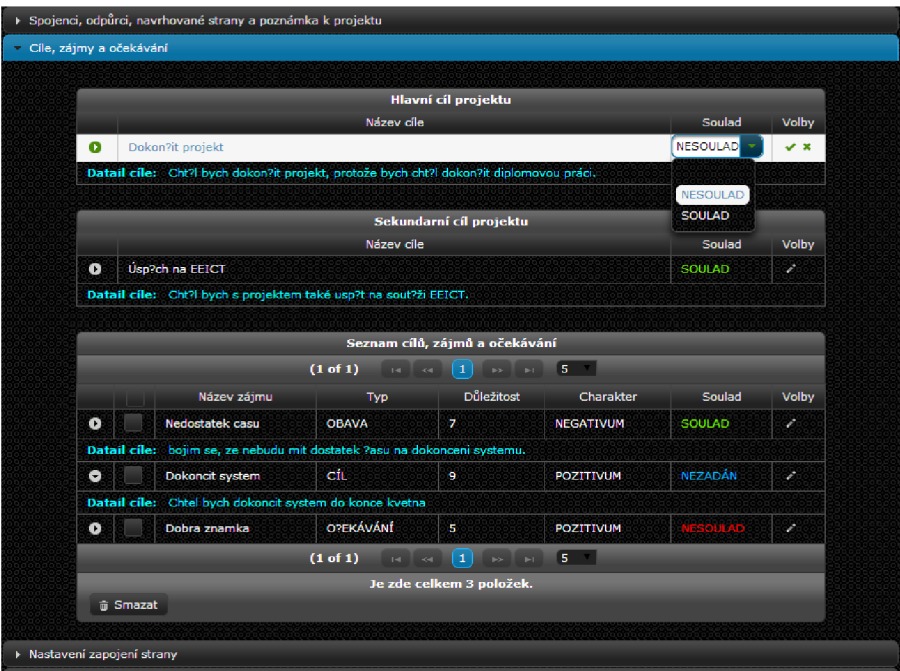

**E. Nastavené zapojení v projektu** 

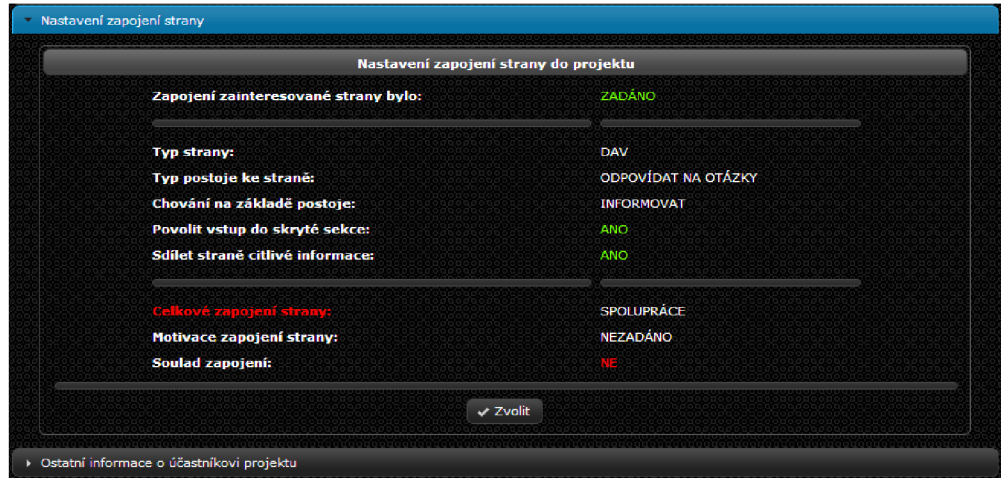

**7.12 Matice zájmů projektu** 

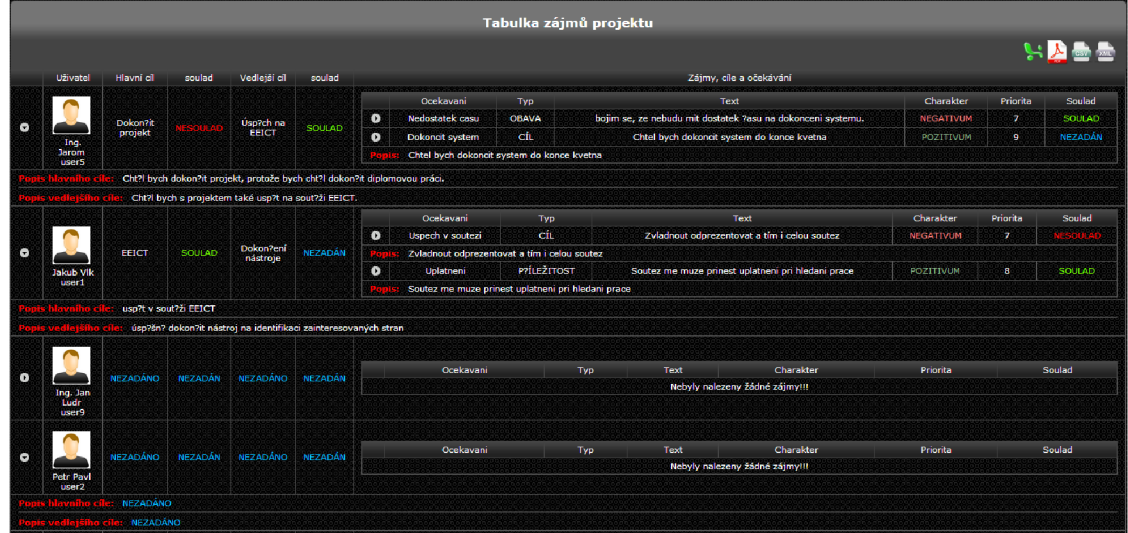

**7.13 Myšlenková mapa zainteresovaných stran** 

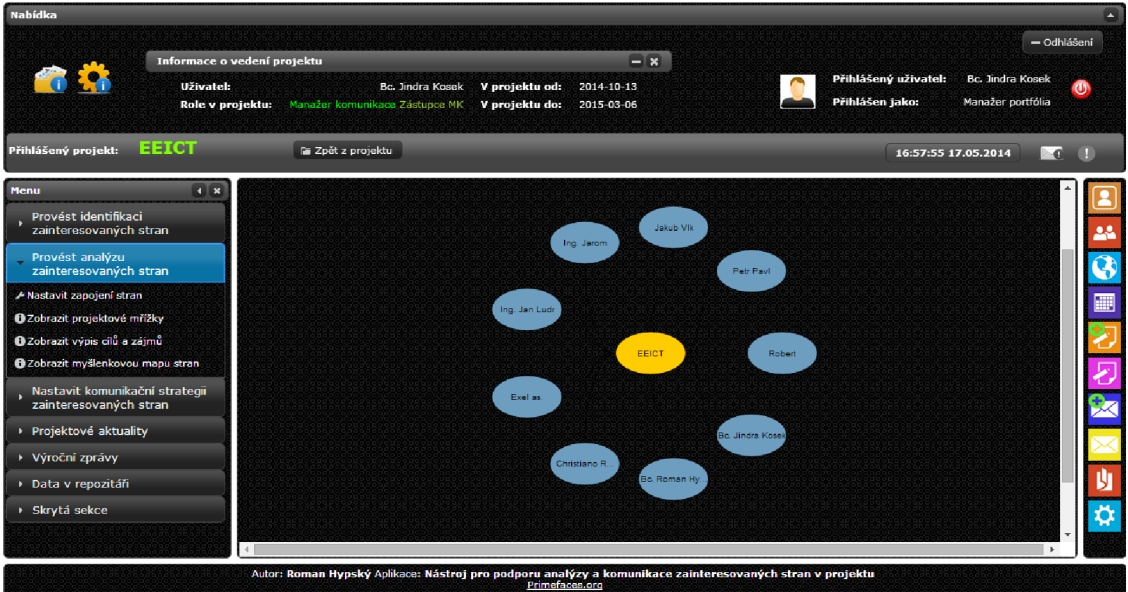

**7.14 Stránka nastavení komunikace s vyplněnou komunikací** 

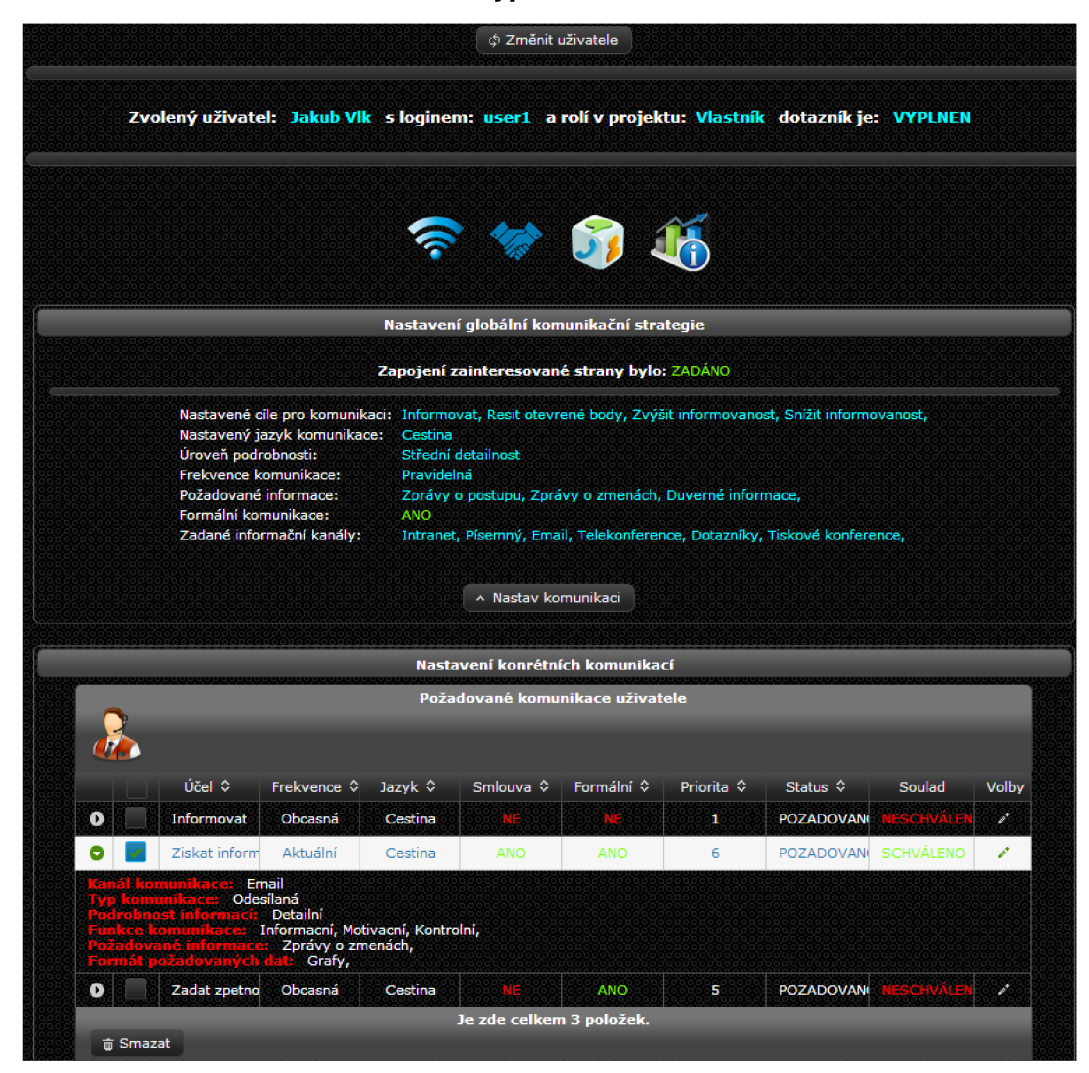

#### 7.15 Matice komunikace projektu

A. Matice komunikace

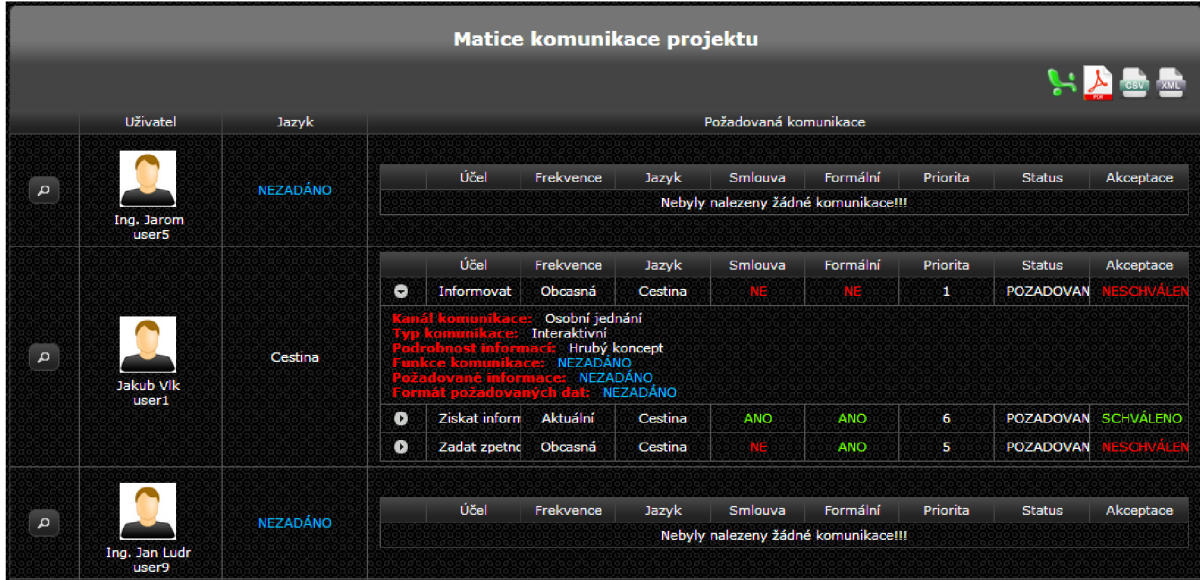

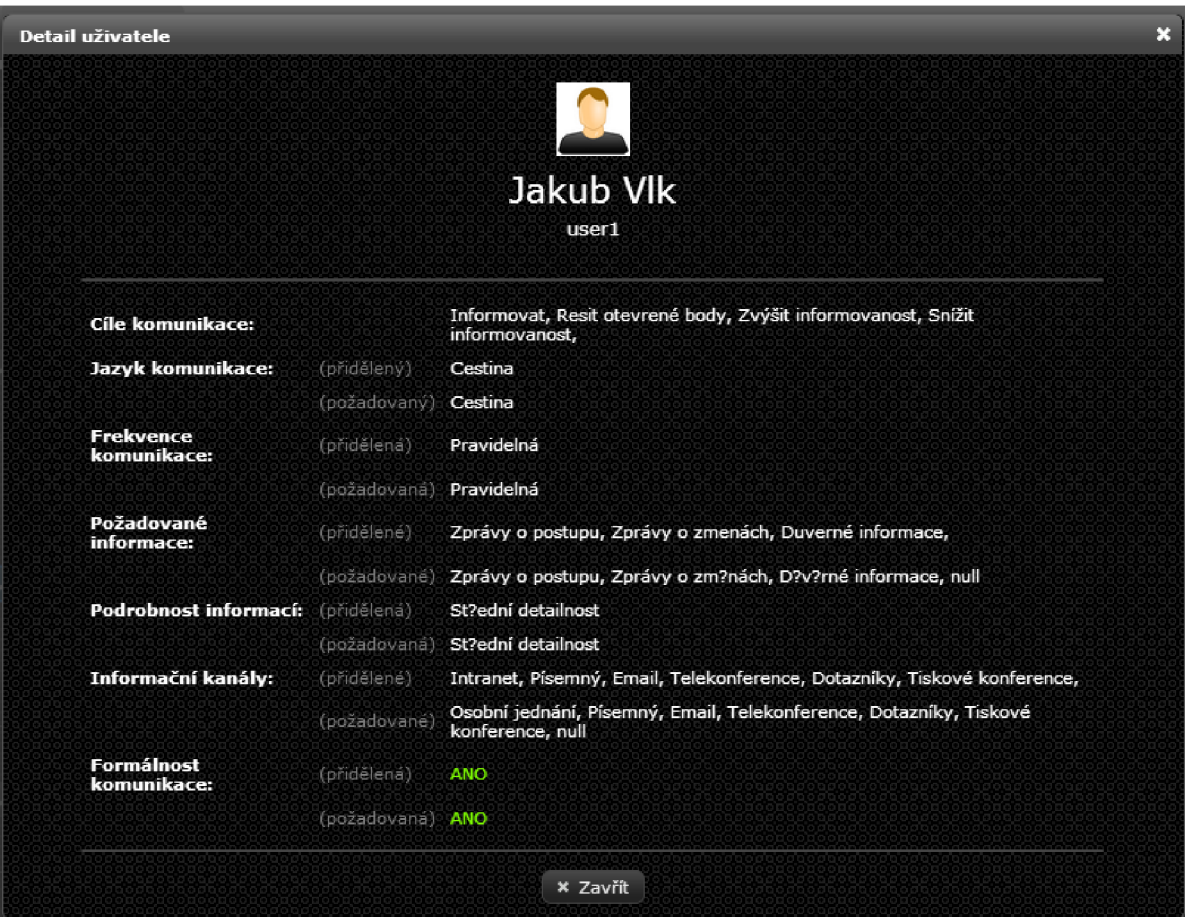

#### **B. Detaily účastníka v matici komunikace**

#### **7.16 Plánovač komunikace**

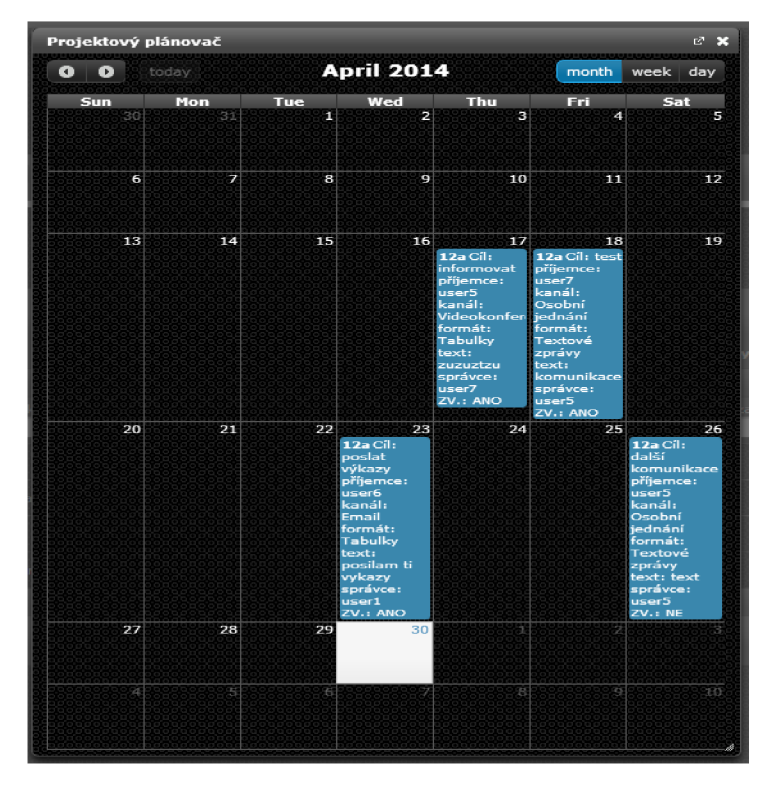